<span id="page-0-0"></span>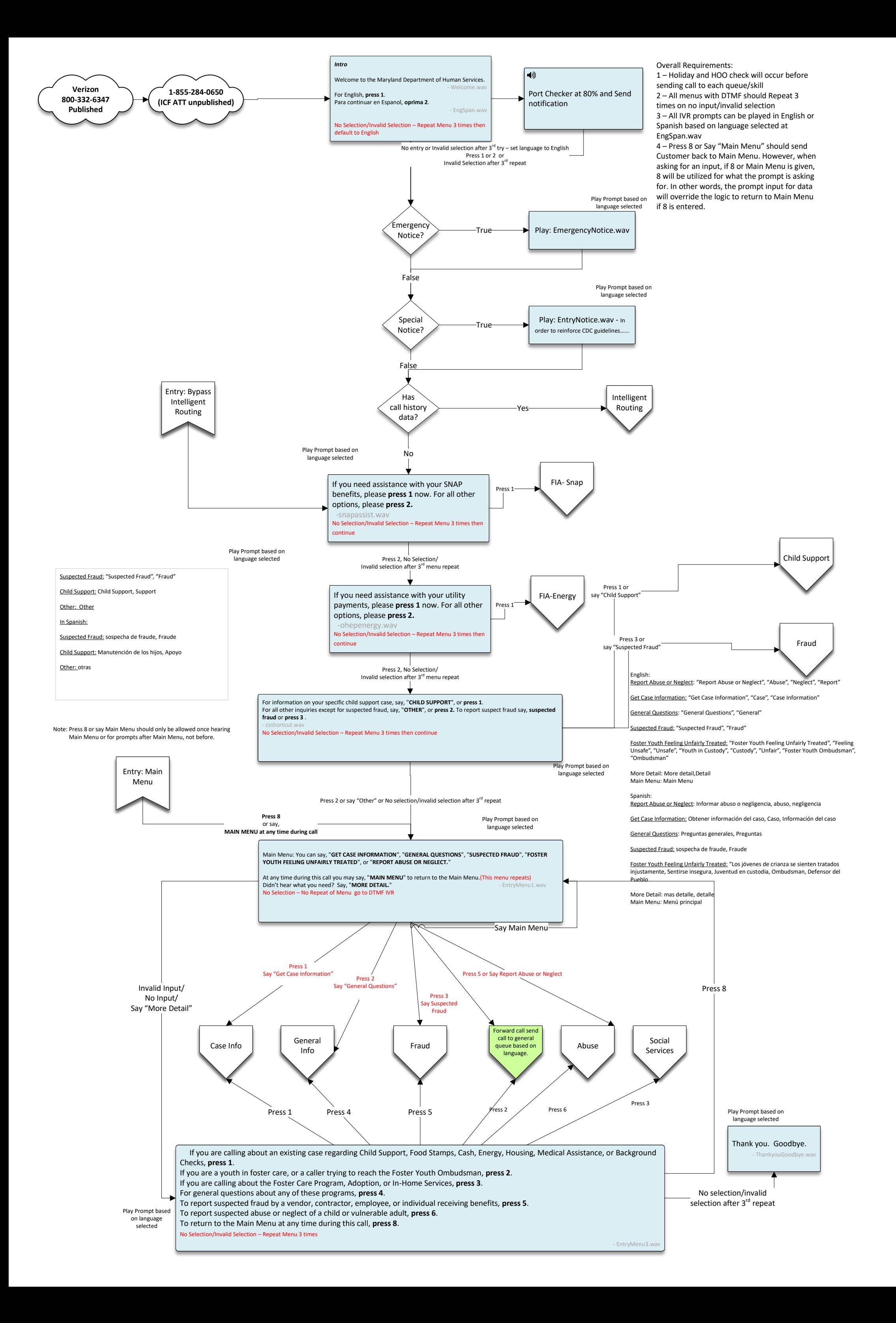

<span id="page-1-1"></span><span id="page-1-0"></span>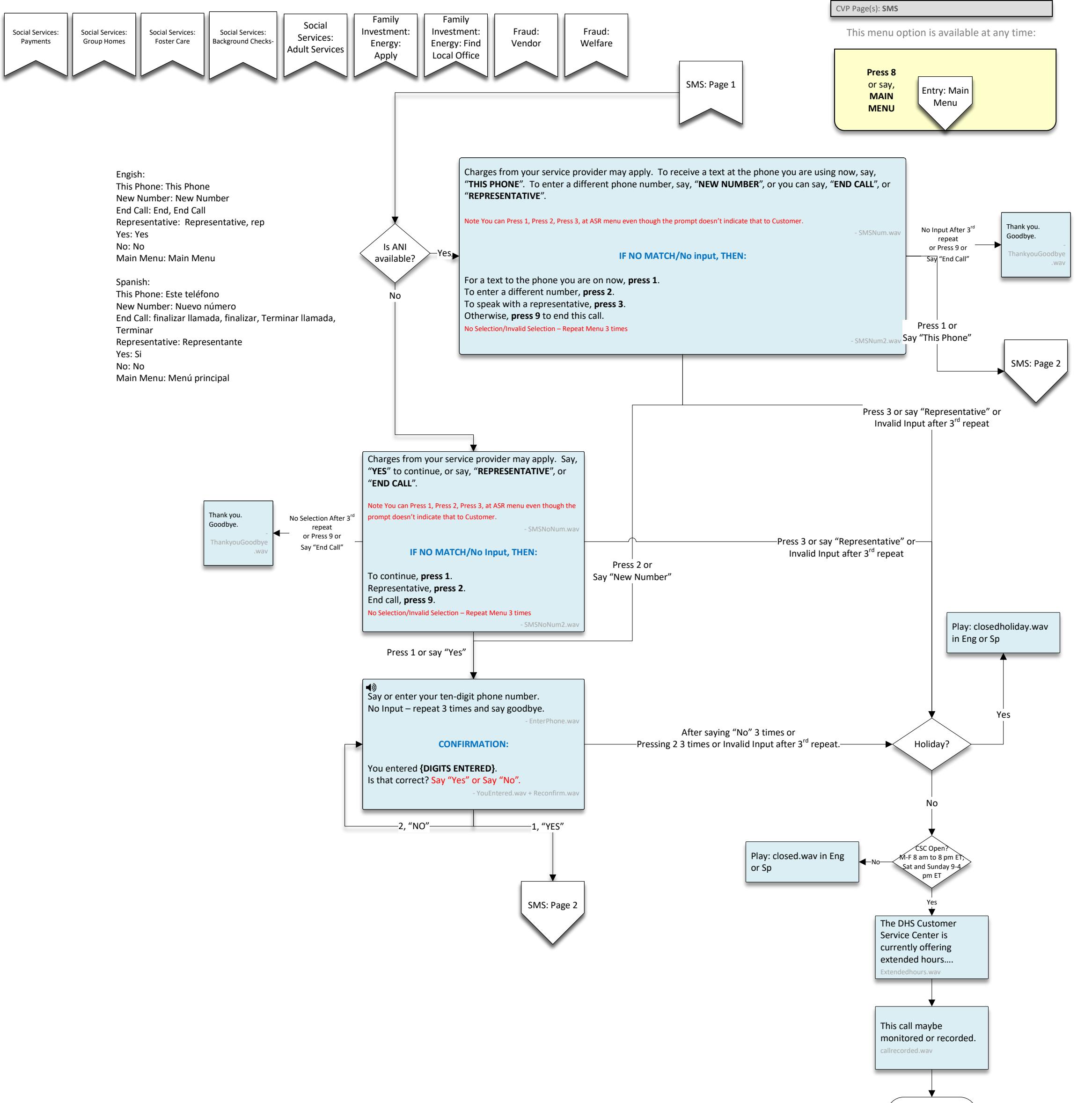

MDDHS\_General or MDDS\_General\_SPA

Engish: Main Menu: Main Menu End Call: End, End Call Representative: Representative, rep

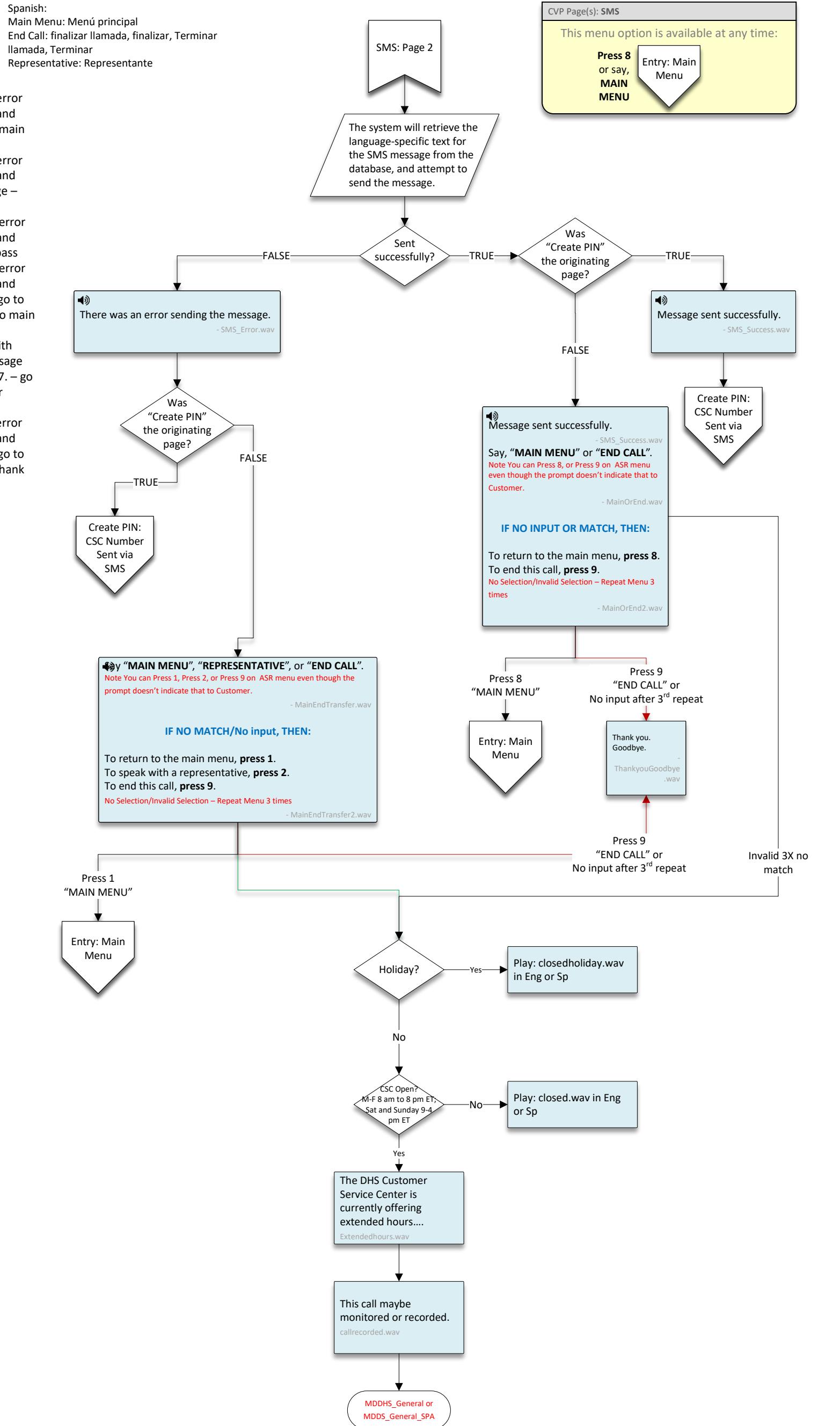

<span id="page-2-0"></span>1. Sending a text from cell with error message – pass..error message and press 8/Say main menu and got main menu 2. Sending a text from cell with error

message – pass..error message and press2 – extended hours message – pass

3. Sending a text from cell with error message – pass..error message and press9 – Thank you goodbye.—pass 4. Sending a text from cell with error message – pass..error message and press9 –invalid selection of 7. – go to MainEndtrasfer2, press 1 to go to main menu – pass

5 - 4. Sending a text from cell with error message – pass..error message and press9 –invalid selection of 7. – go to MainEndtrasfer2, press 2 hear extended message – pass 6 Sending a text from cell with error message – pass..error message and press9 –invalid selection of 7. – go to MainEndtrasfer2, press 9 – say thank you and goodbye.pass

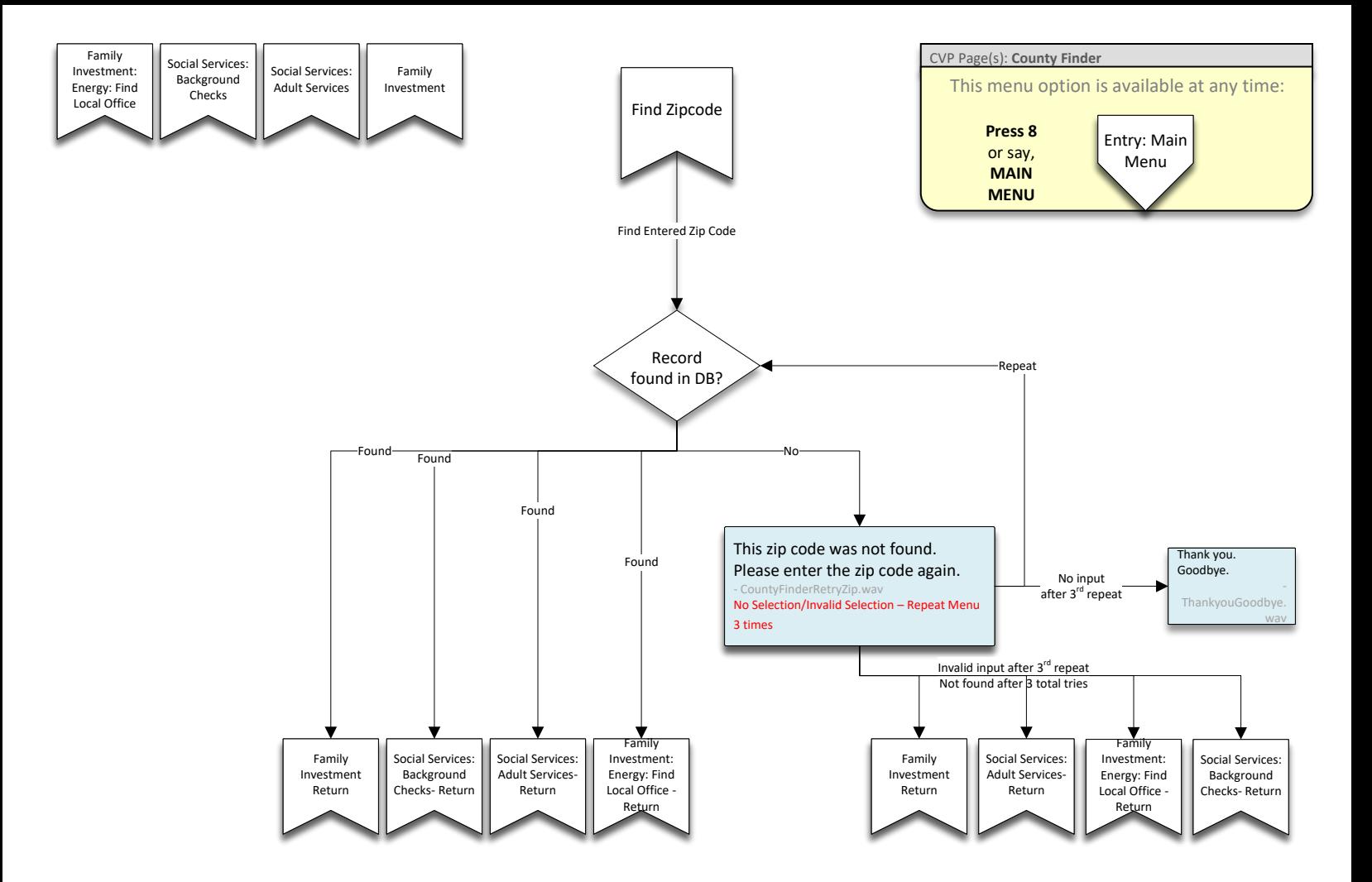

<span id="page-4-2"></span><span id="page-4-1"></span><span id="page-4-0"></span>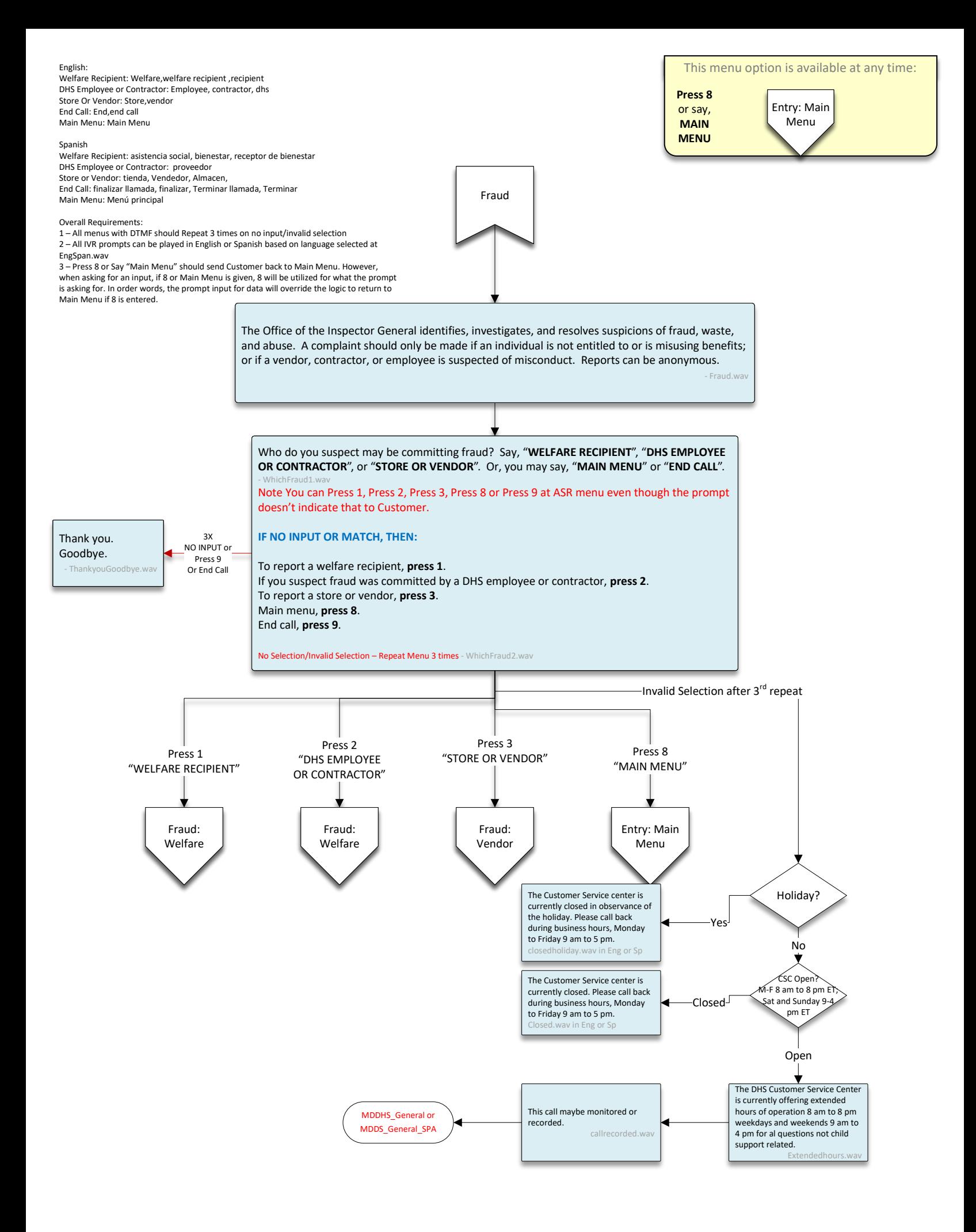

<span id="page-5-0"></span>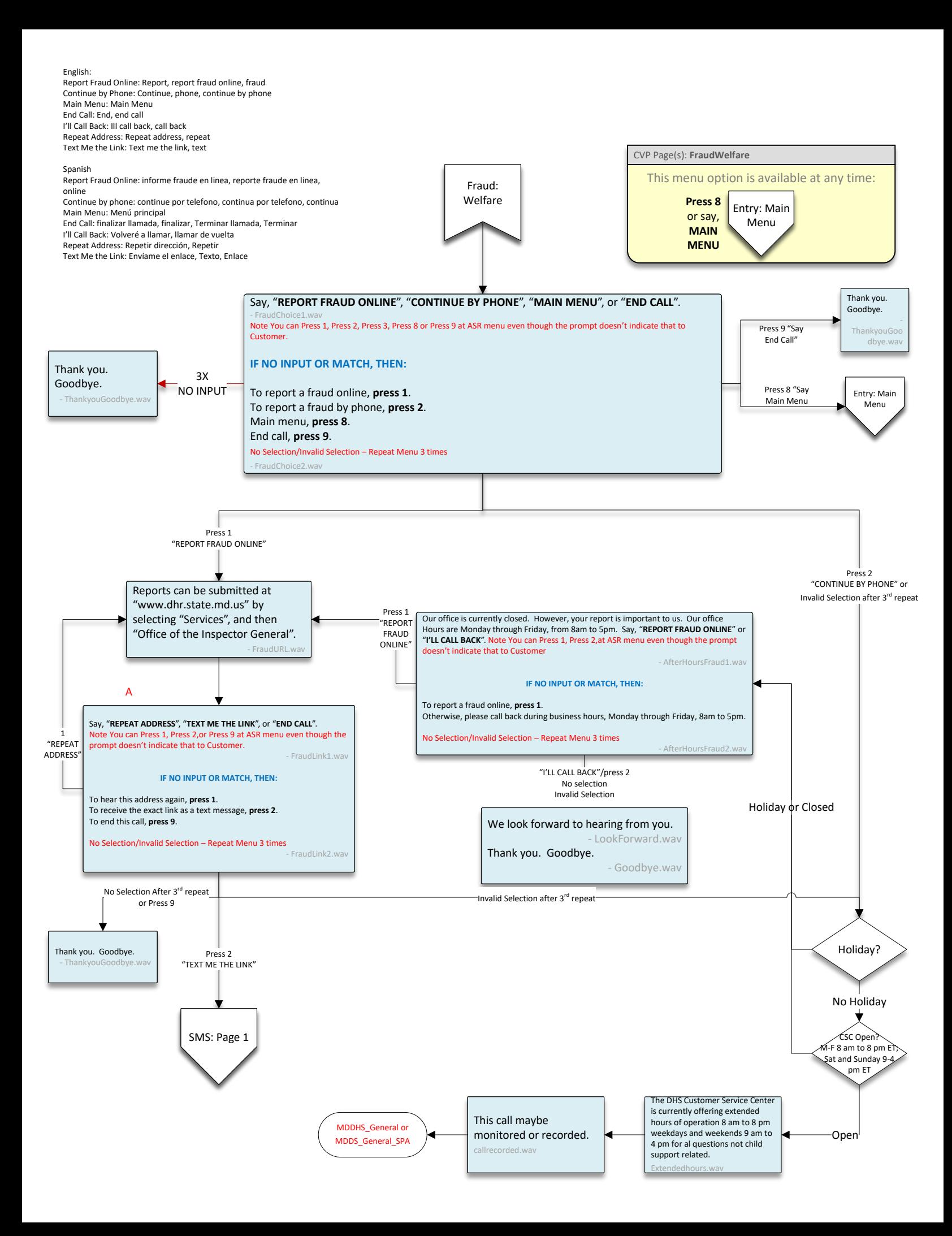

<span id="page-6-0"></span>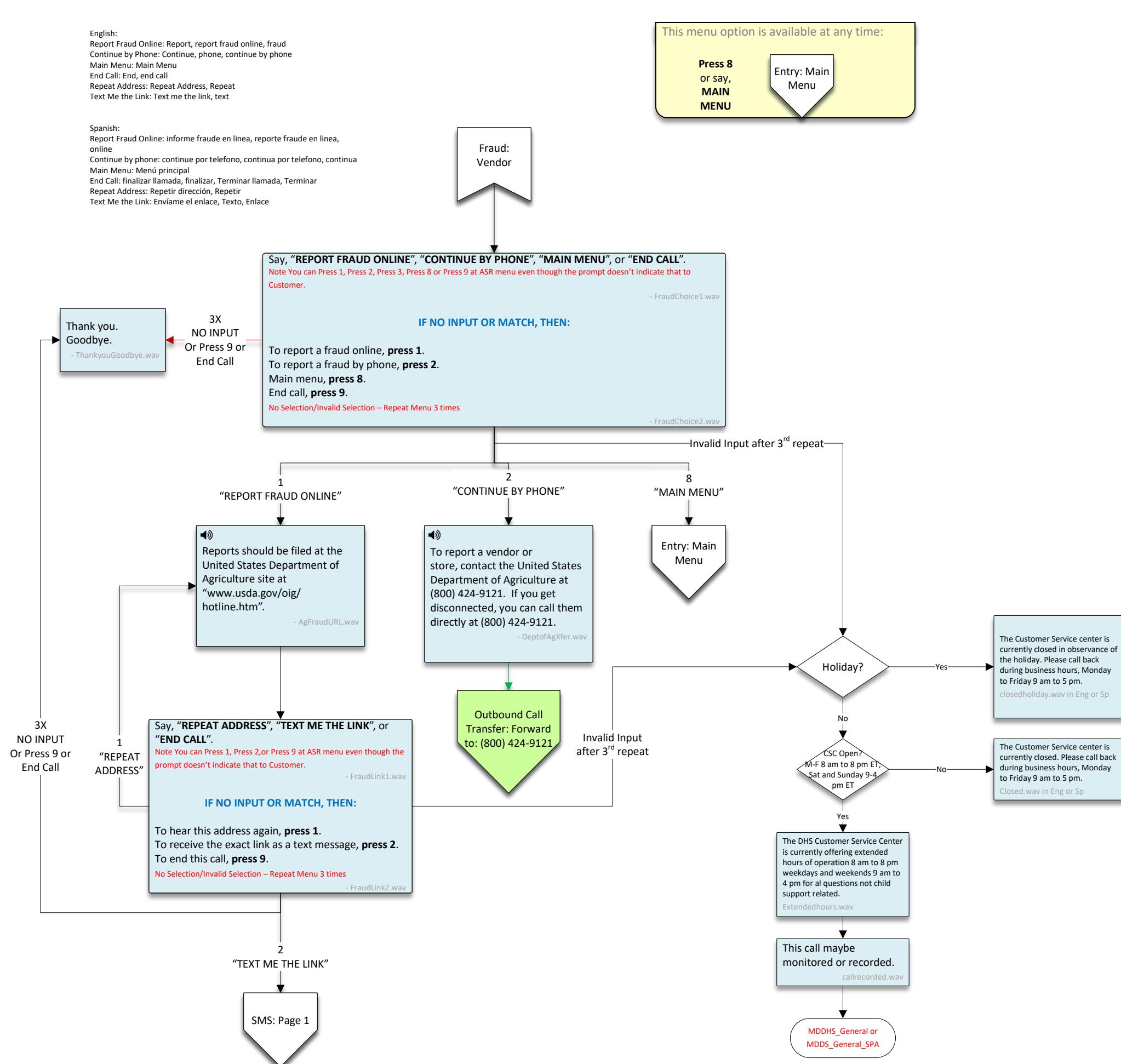

Report Fraud Online: Report, report fraud online, fraud Main Menu: Main Menu End Call: End, end call

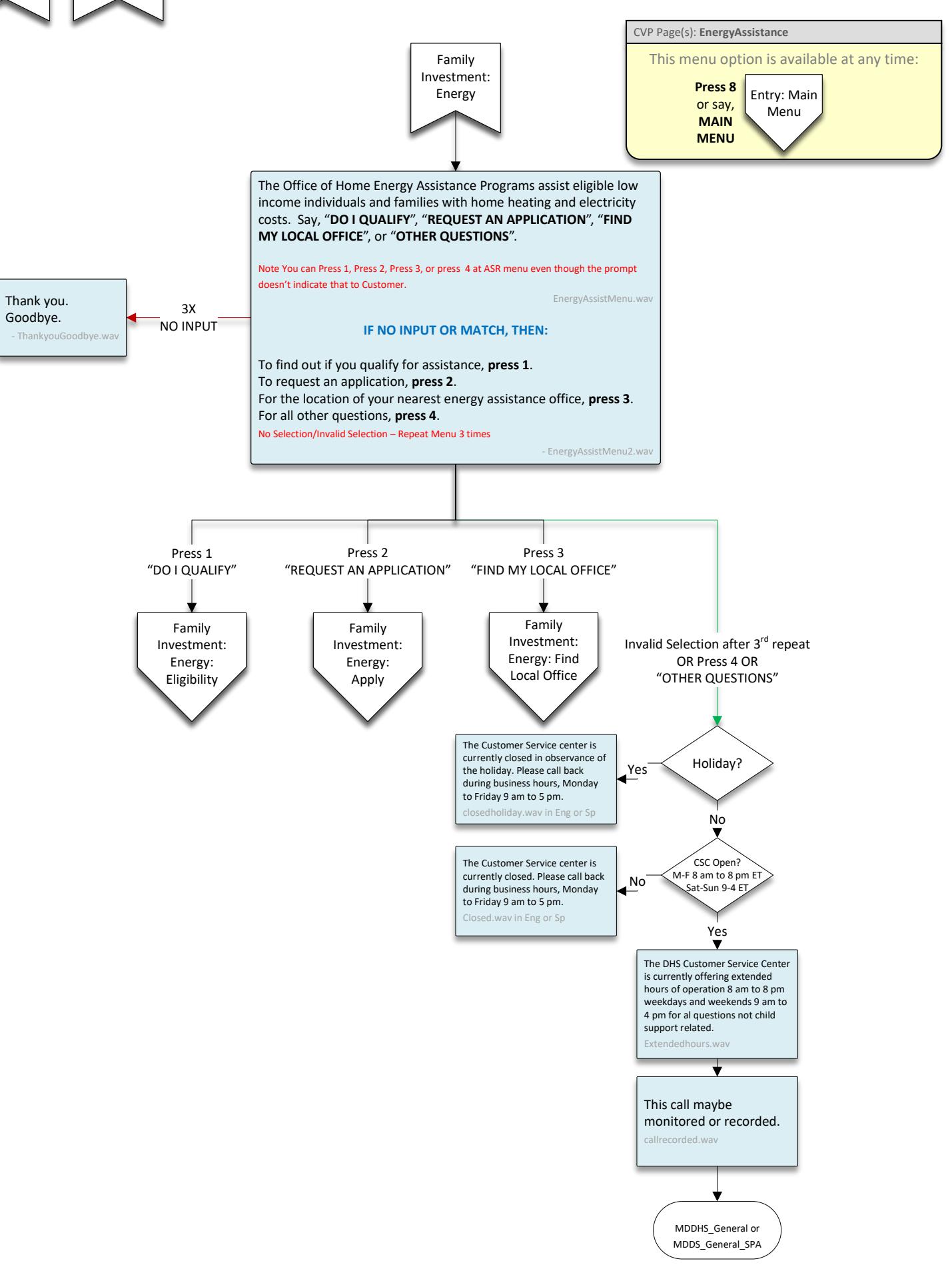

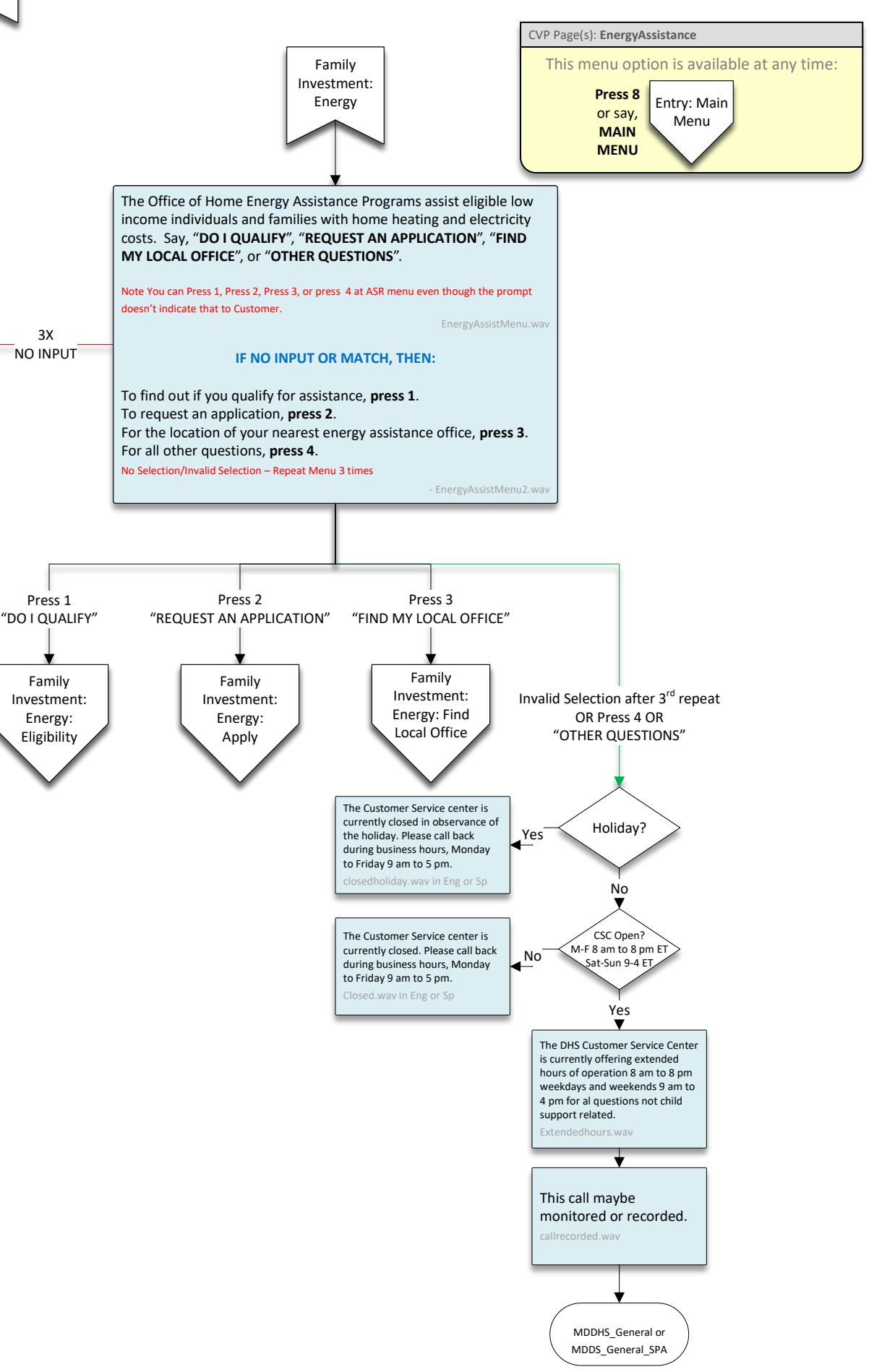

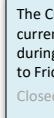

English: Do I Qualify: Do I qualify, qualify Request An Application: Request, request an application, application Find My Local Office: Find my local office, local office Other Questions: Other, other questions Main Menu: Main Menu

## Spanish

Do I Qualify: Calificar,califico Request An Application: pedir una solicitud, solicitud Find My Local Office: encontrar mi oficina local, oficina local Other Questions: otras preguntas, otras Main Menu: Menú principal

Overall Requirements:

1 – All menus with DTMF should Repeat 3 times on no input/invalid selection 2 – All IVR prompts can be played in English or Spanish based on language

selected at EngSpan.wav 3 – Press 8 or Say "Main Menu" should send Customer back to Main Menu. However, when asking for an input, if 8 or Main Menu is given, 8 will be utilized for what the prompt is asking for. In order words, the prompt input for data will override the logic to return to Main Menu if 8 is entered.

Family

Family<br>[Investment:](#page-17-1) [Entry Tab](#page-17-1)

<span id="page-7-2"></span><span id="page-7-1"></span><span id="page-7-0"></span>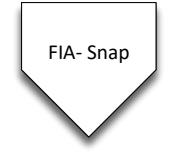

3X NO INPUT' Press 9 or "End Call"

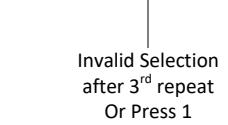

Press 1 "REPEAT THAT ADDRESS" Press 2 "TEXT ME THE LINK" Press 3 "APPLY IN PERSON" [Energy: Find](#page-10-1)  Local Office Family Investment: [Energy: Find](#page-10-1)  Local Office SMS: Page 1 mydhrbenefits.dhr.state.md.us - OHEP\_URL.wav Say, "**REPRESENTATIVE**" or "**END CALL**". ote You can Press 1, or Press 9,at ASR menu e though the prompt doesn't indicate that to Customer. - EndorTransfer.v **IF NO INPUT OR MATCH, THEN:** To speak with a representative, **press 1**. To end this call, **press 9**. No Selection/Invalid Selection – Repeat Menu 3 times - EndorTransfer2.wav Press 1 or Say "Representative" Or Invalid Selection after  $3^{\rm rd}$ Or Mail Me an Application Press 4 Or Say Mail Me A Paper Application Or Invalid Selection after 3<sup>rd</sup> repeat

<span id="page-8-2"></span><span id="page-8-1"></span><span id="page-8-0"></span>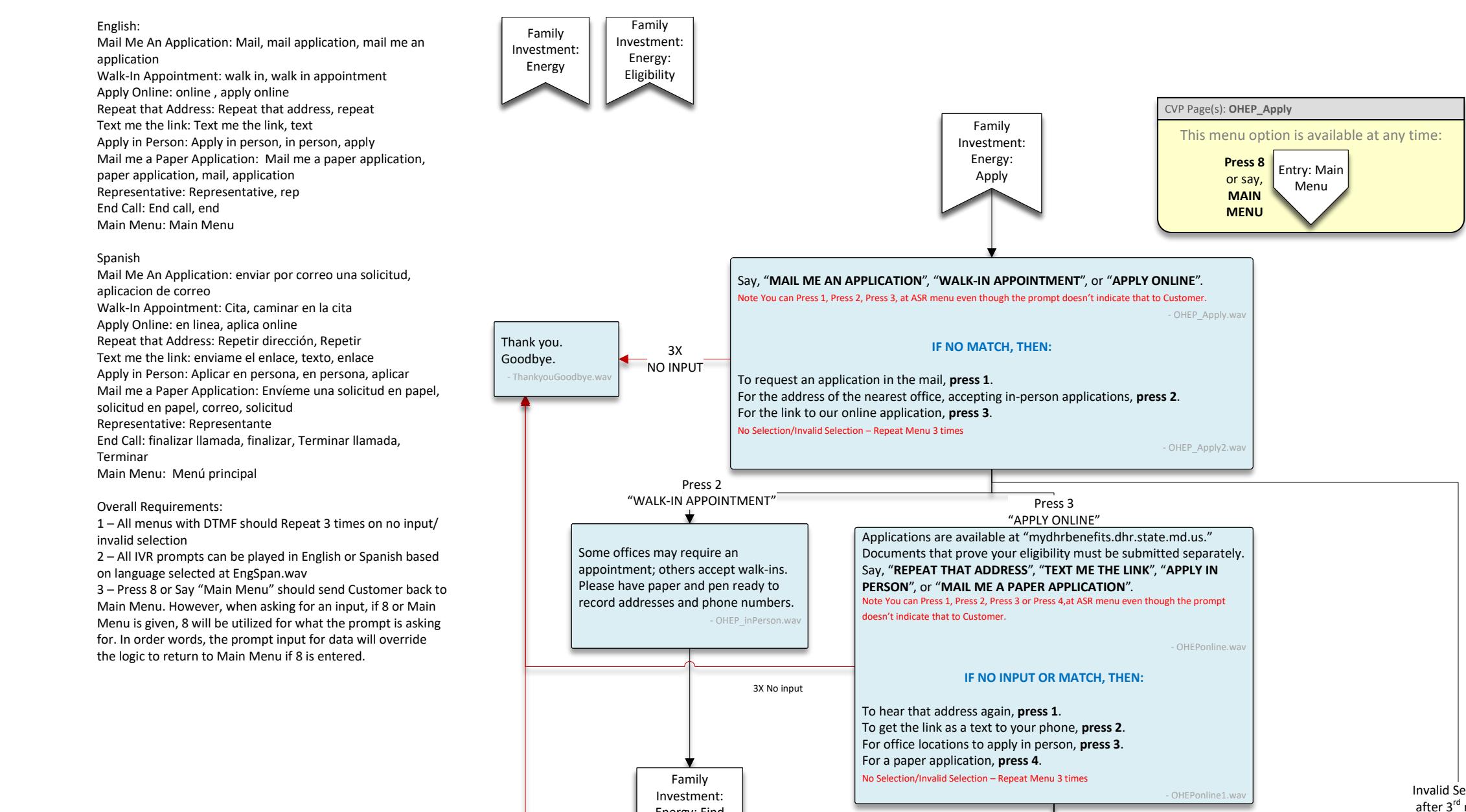

repeat

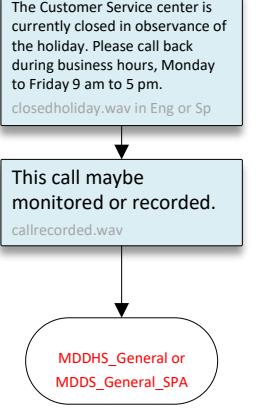

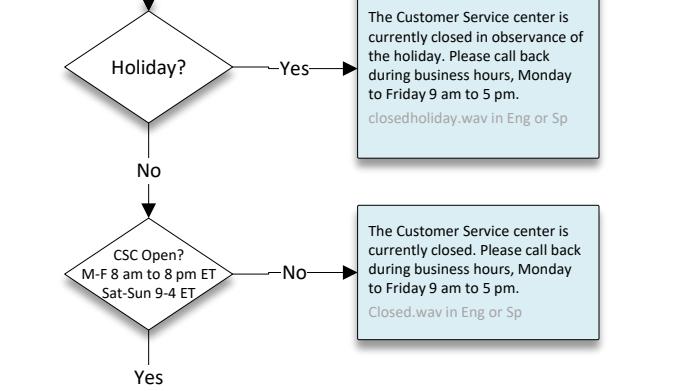

<span id="page-9-0"></span>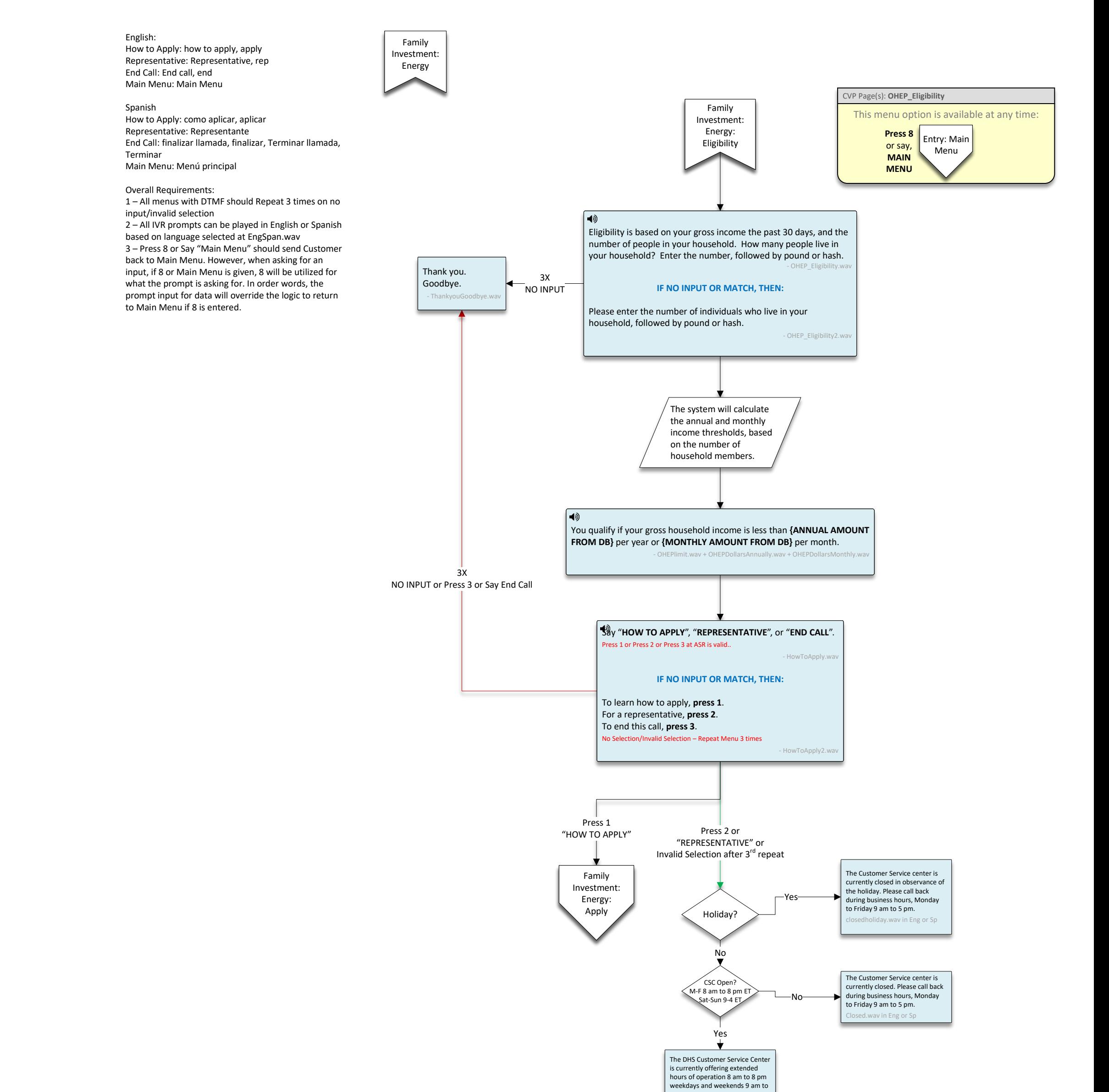

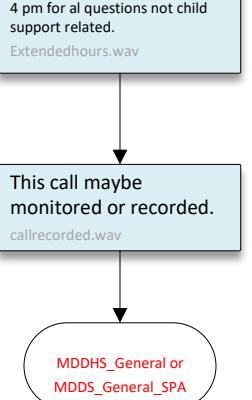

<span id="page-10-1"></span><span id="page-10-0"></span>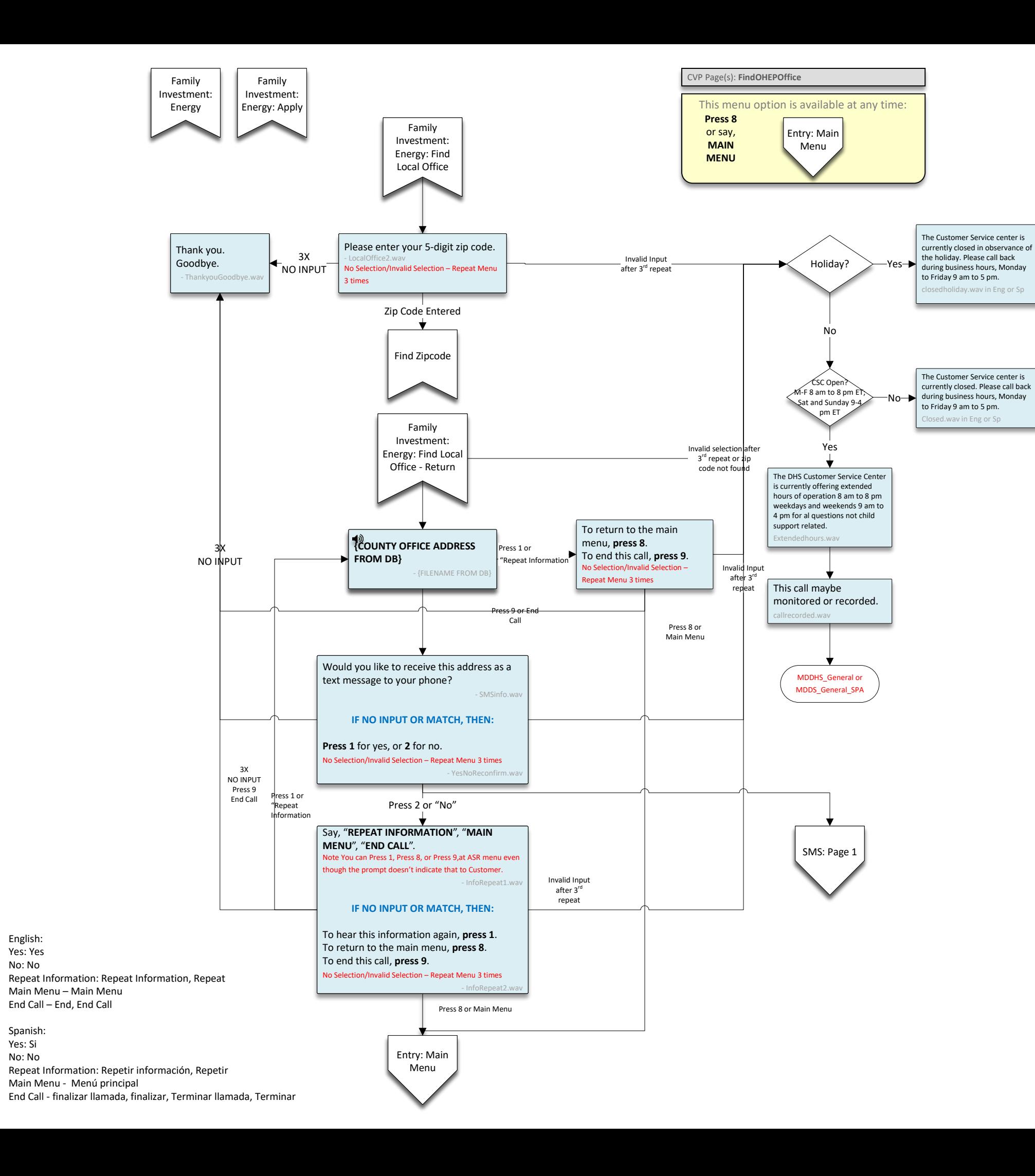

<span id="page-11-2"></span><span id="page-11-1"></span><span id="page-11-0"></span>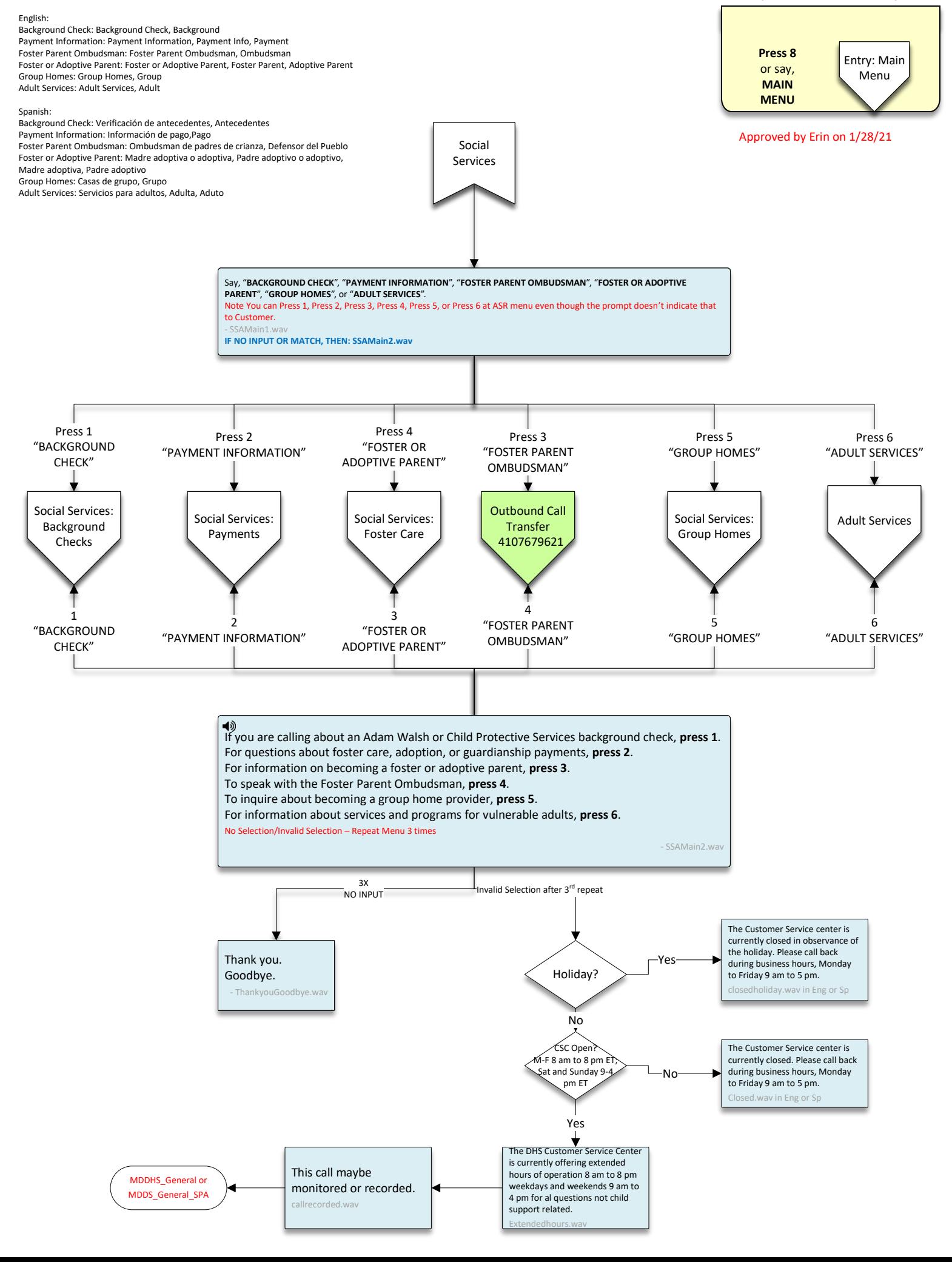

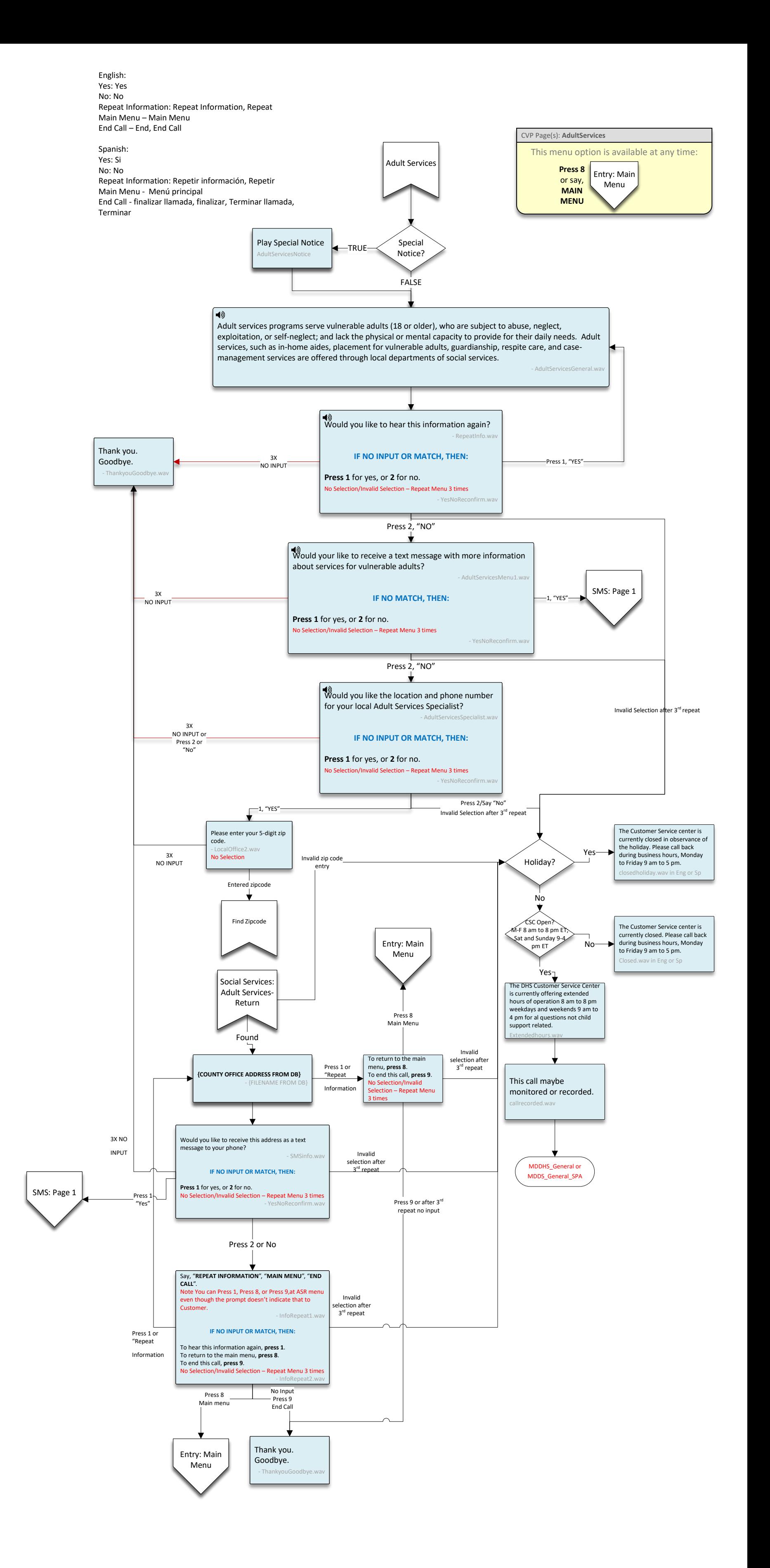

<span id="page-13-0"></span>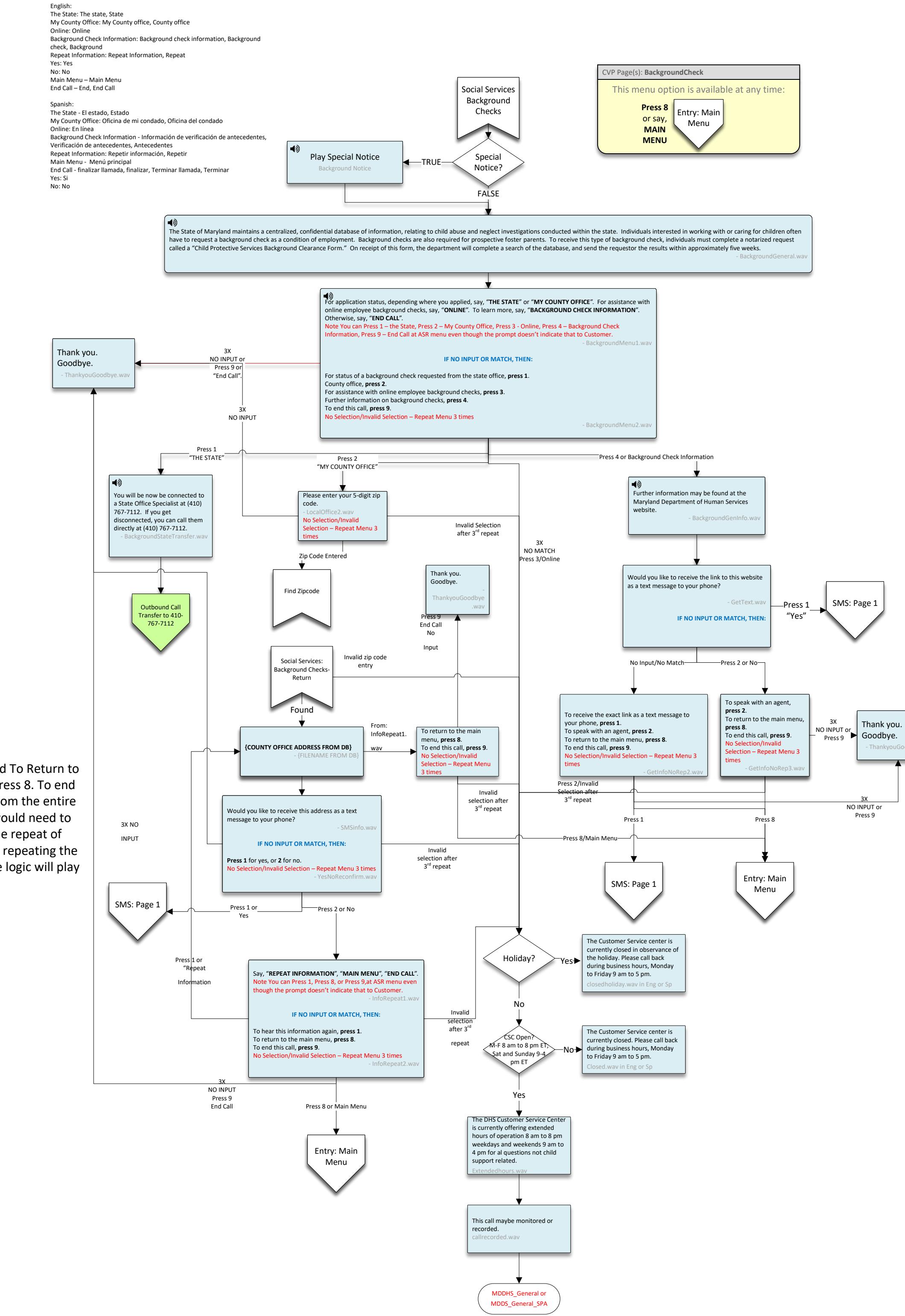

As of 6/8 removed To Return to the main menu press 8. To end this call press 9 from the entire flow as prompt would need to be created. On the repeat of information after repeating the office wav file the logic will play SMSinfo.wav.

<span id="page-14-0"></span>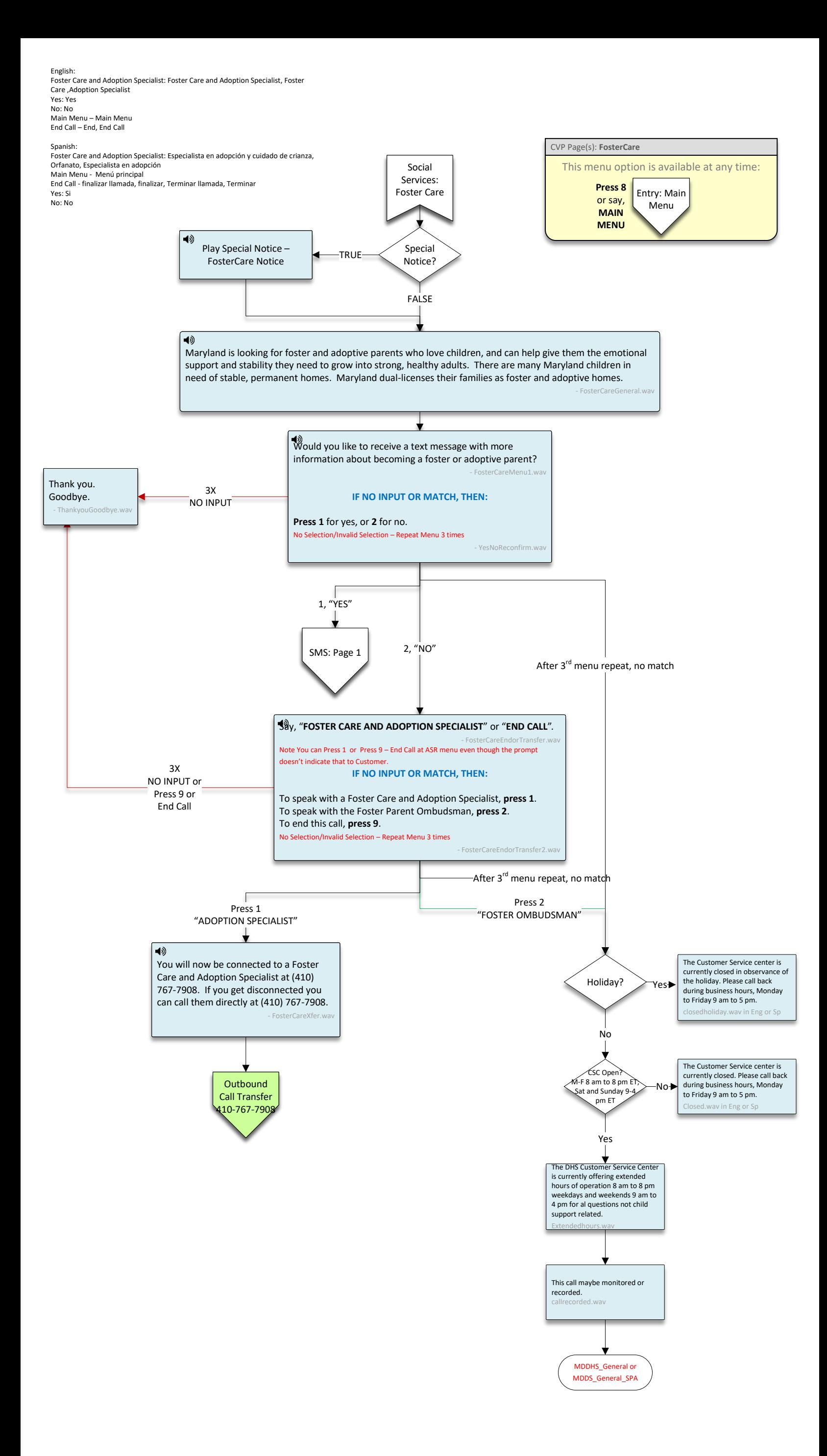

<span id="page-15-0"></span>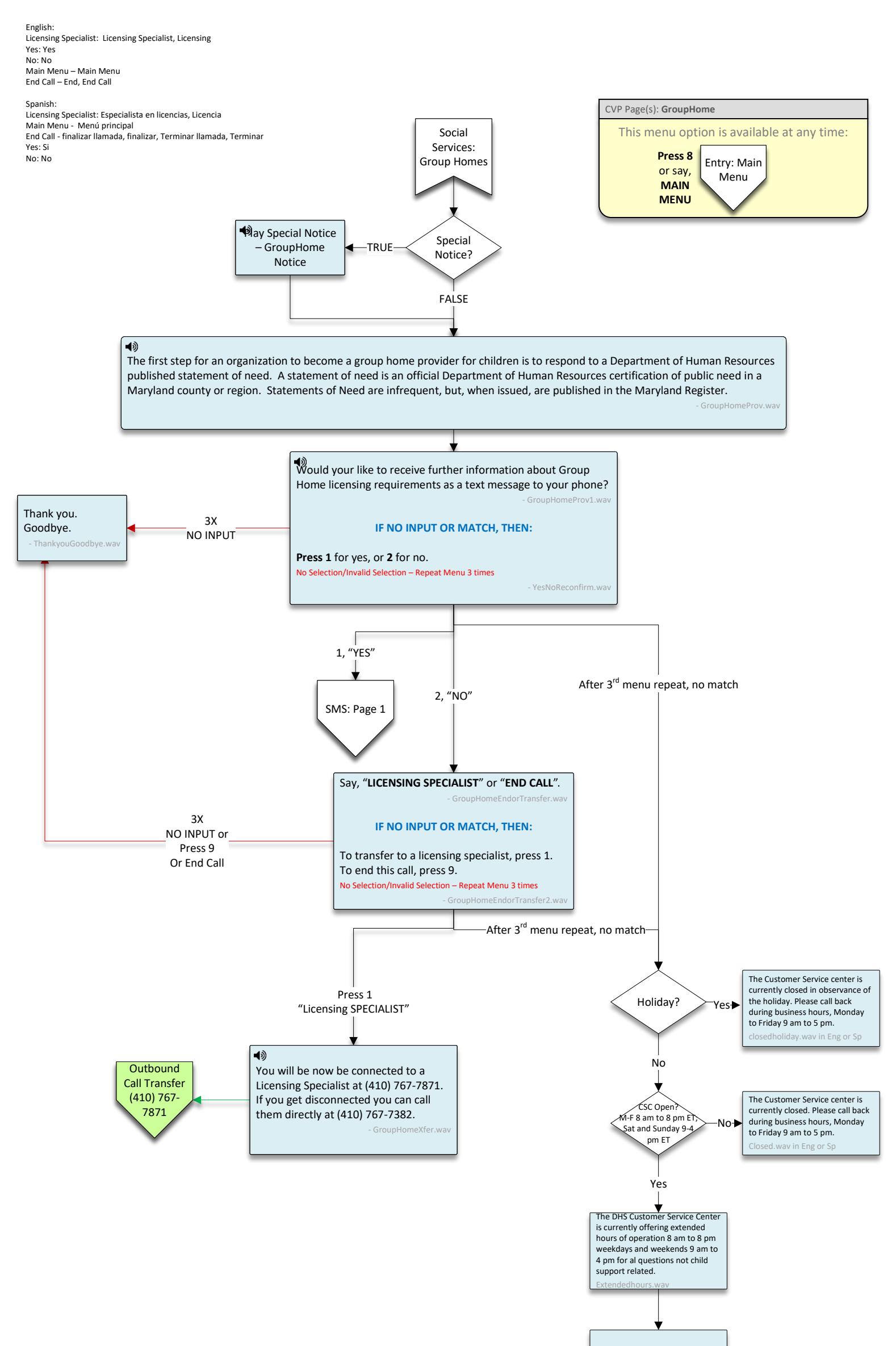

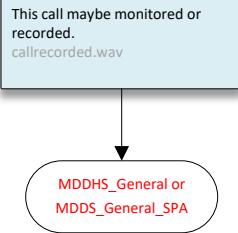

<span id="page-16-0"></span>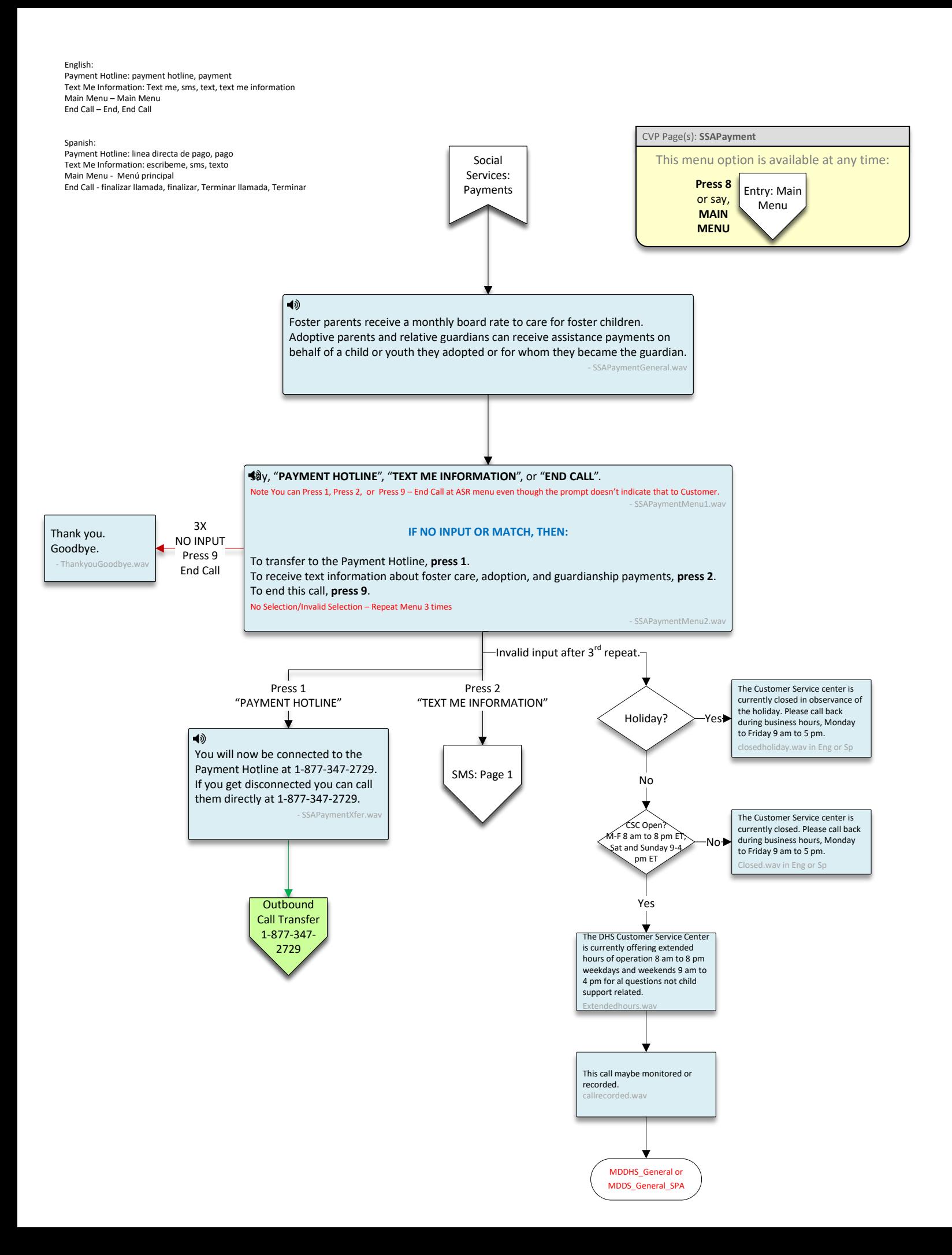

<span id="page-17-1"></span><span id="page-17-0"></span>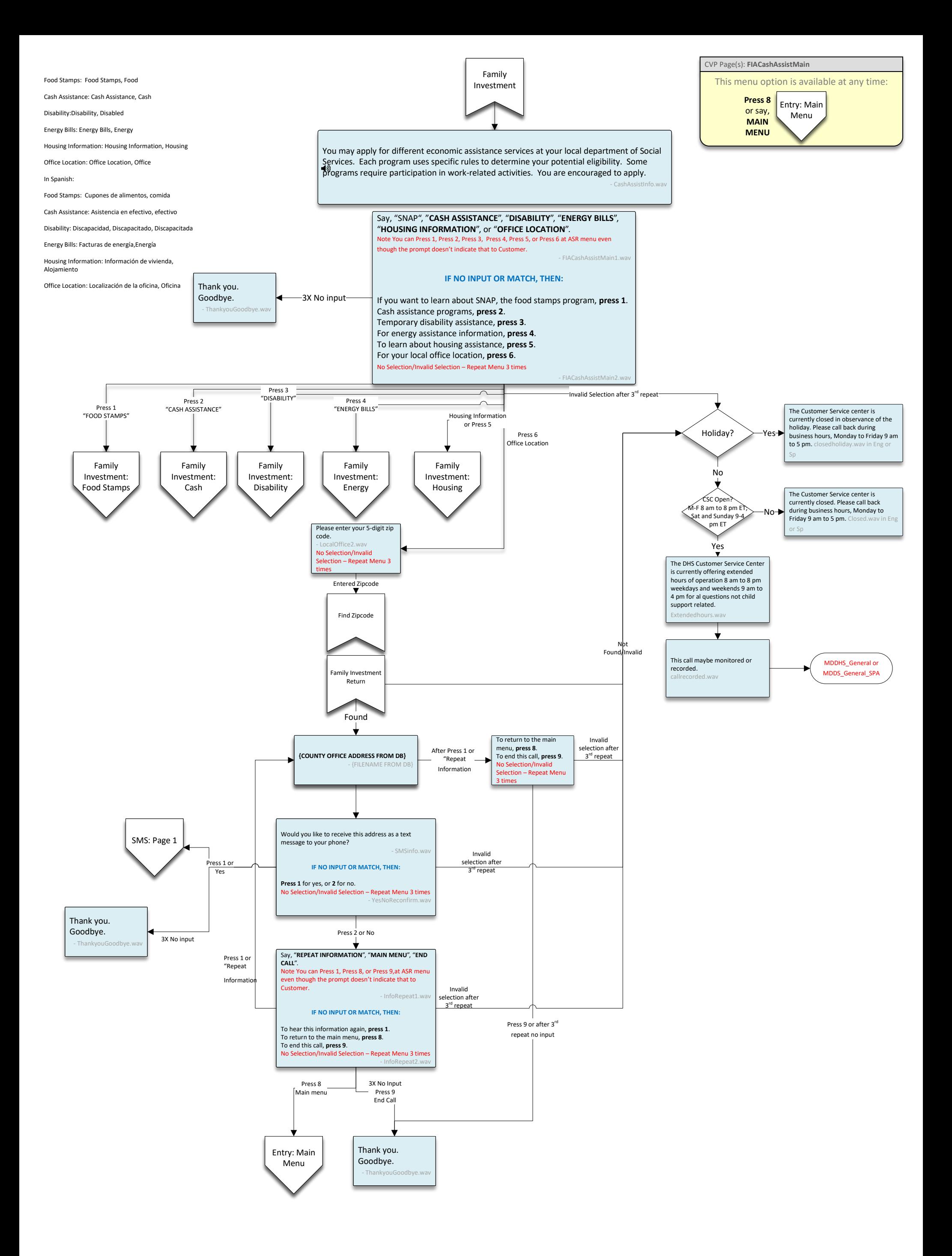

<span id="page-18-0"></span>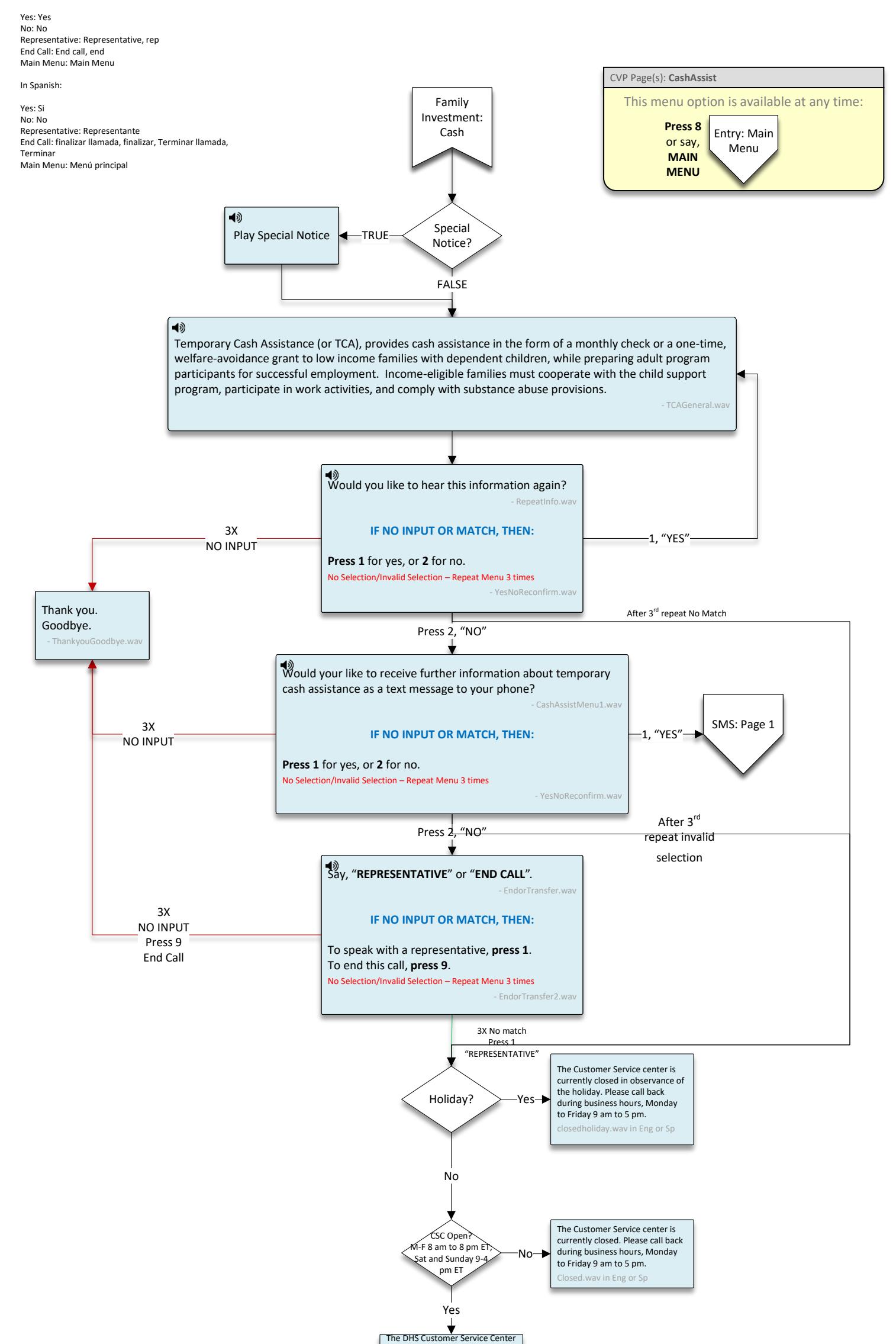

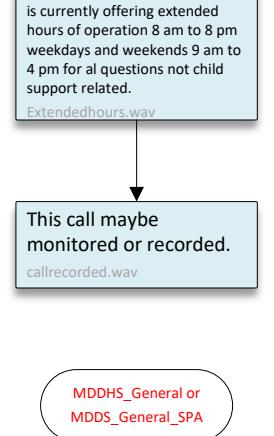

# <span id="page-19-0"></span>Yes: Yes No: No Representative: Representative, rep End Call: End call, end Main Menu: Main Menu

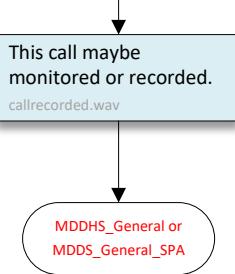

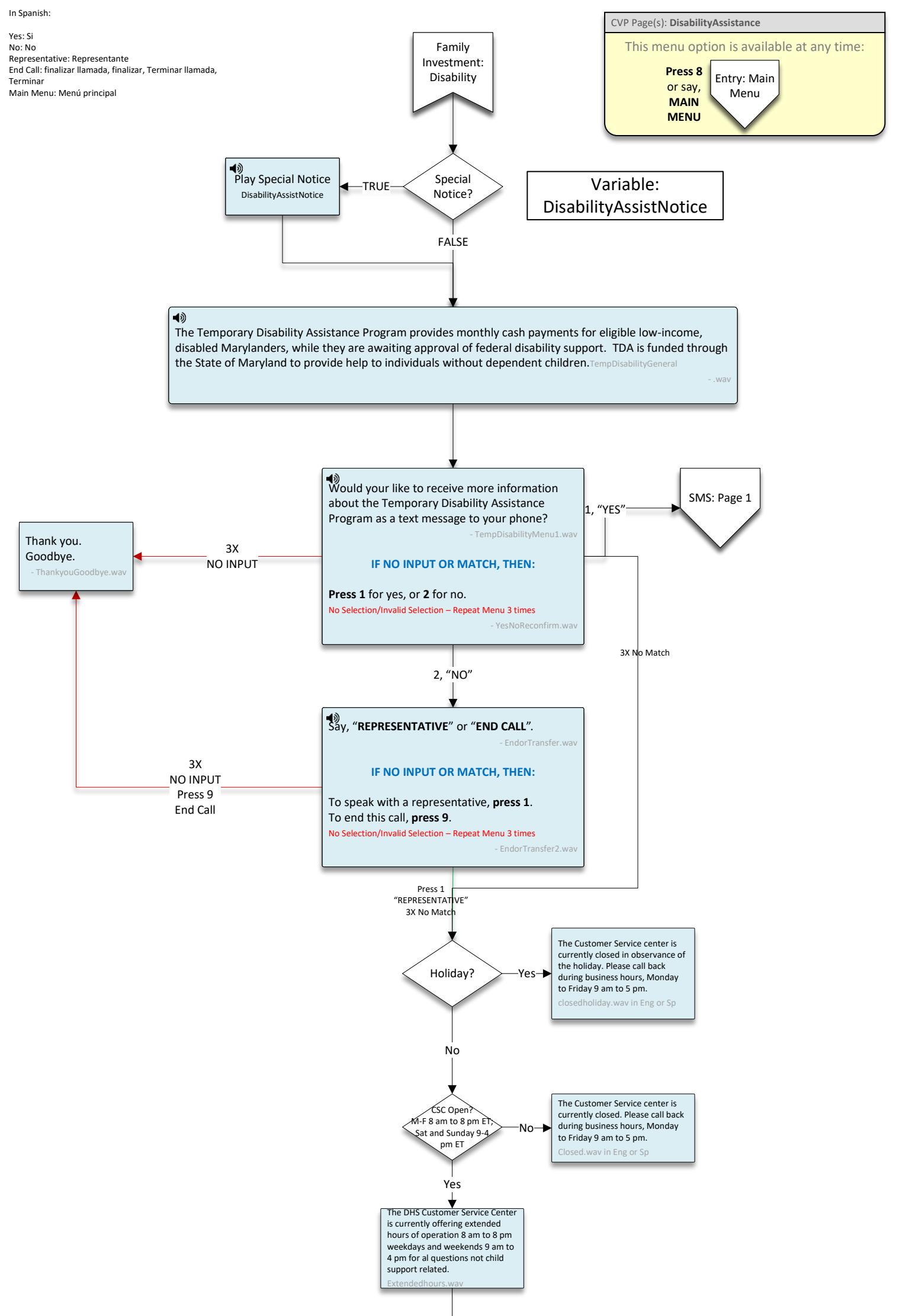

<span id="page-20-0"></span>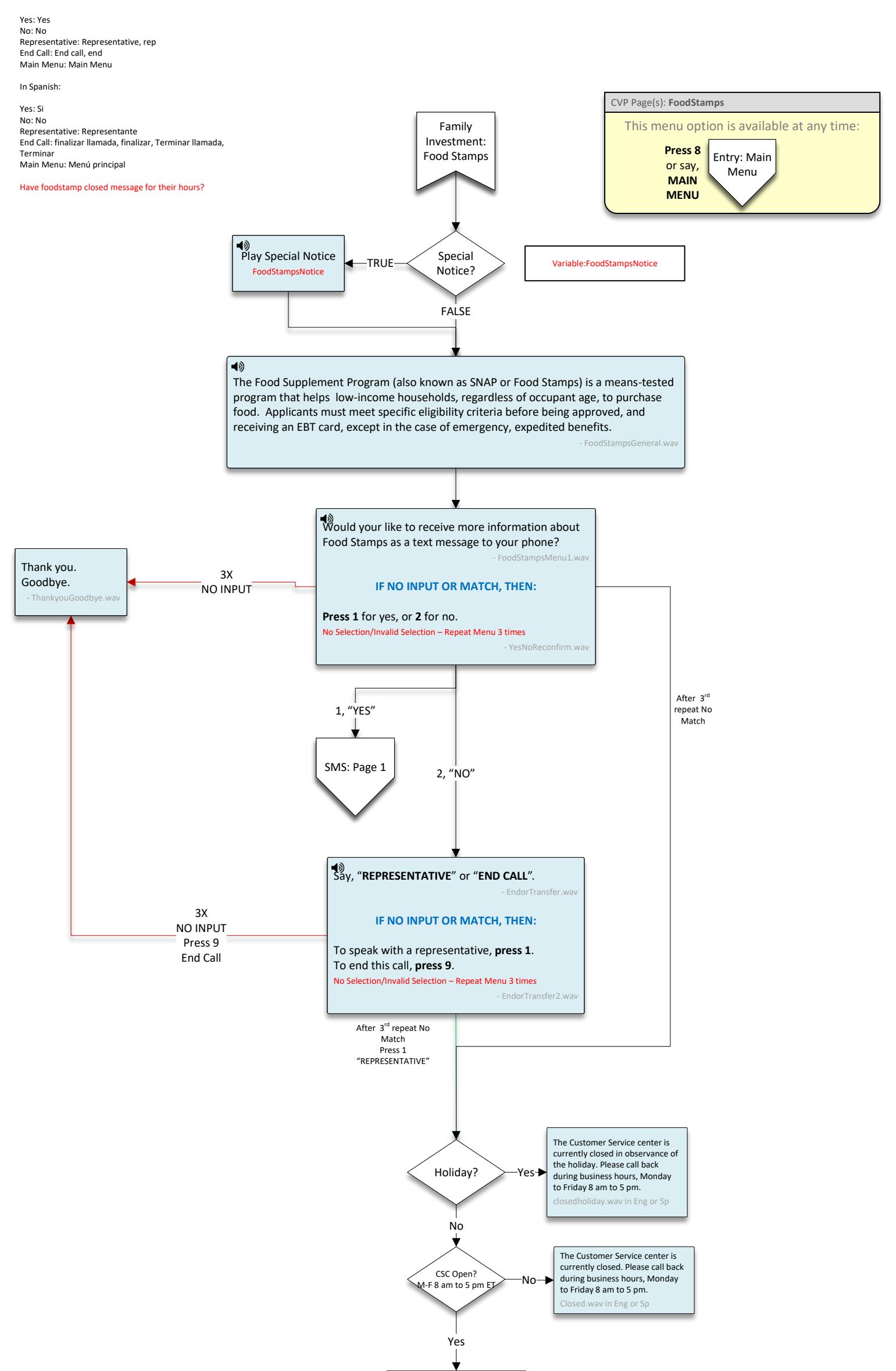

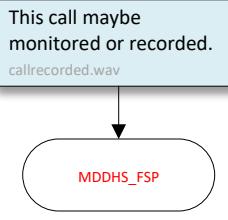

<span id="page-21-0"></span>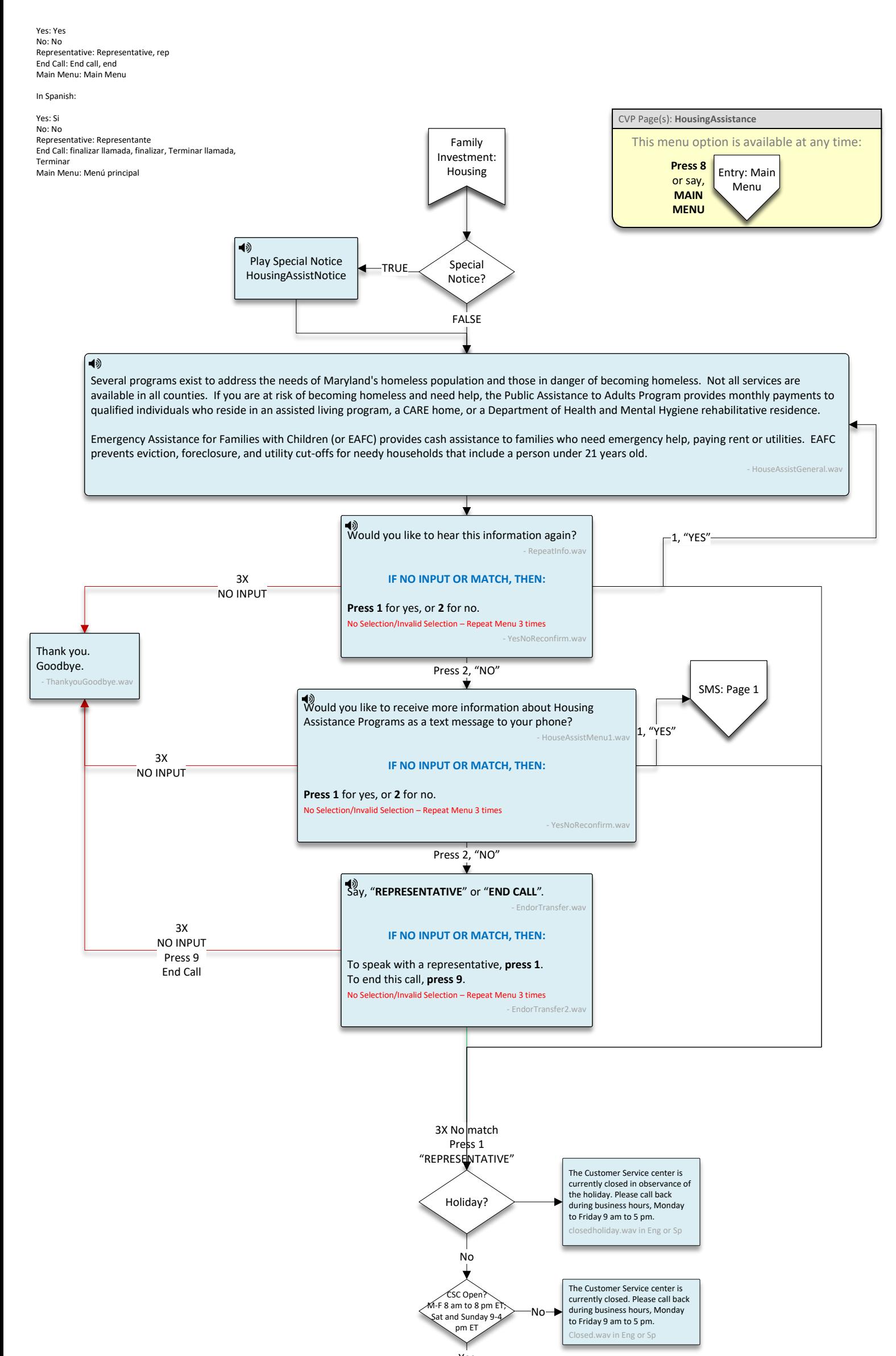

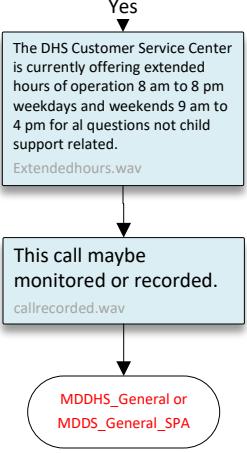

<span id="page-22-1"></span><span id="page-22-0"></span>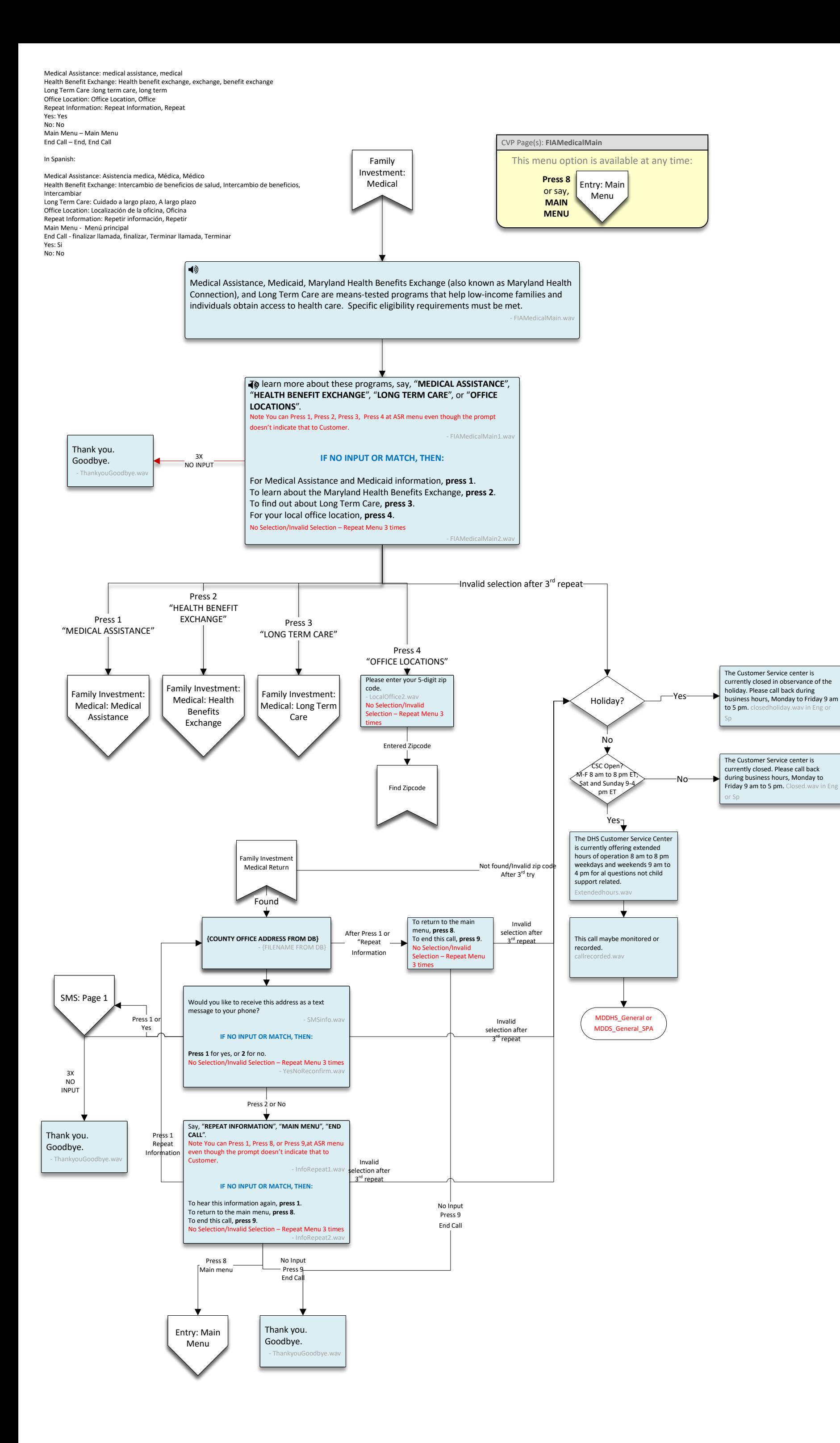

<span id="page-23-0"></span>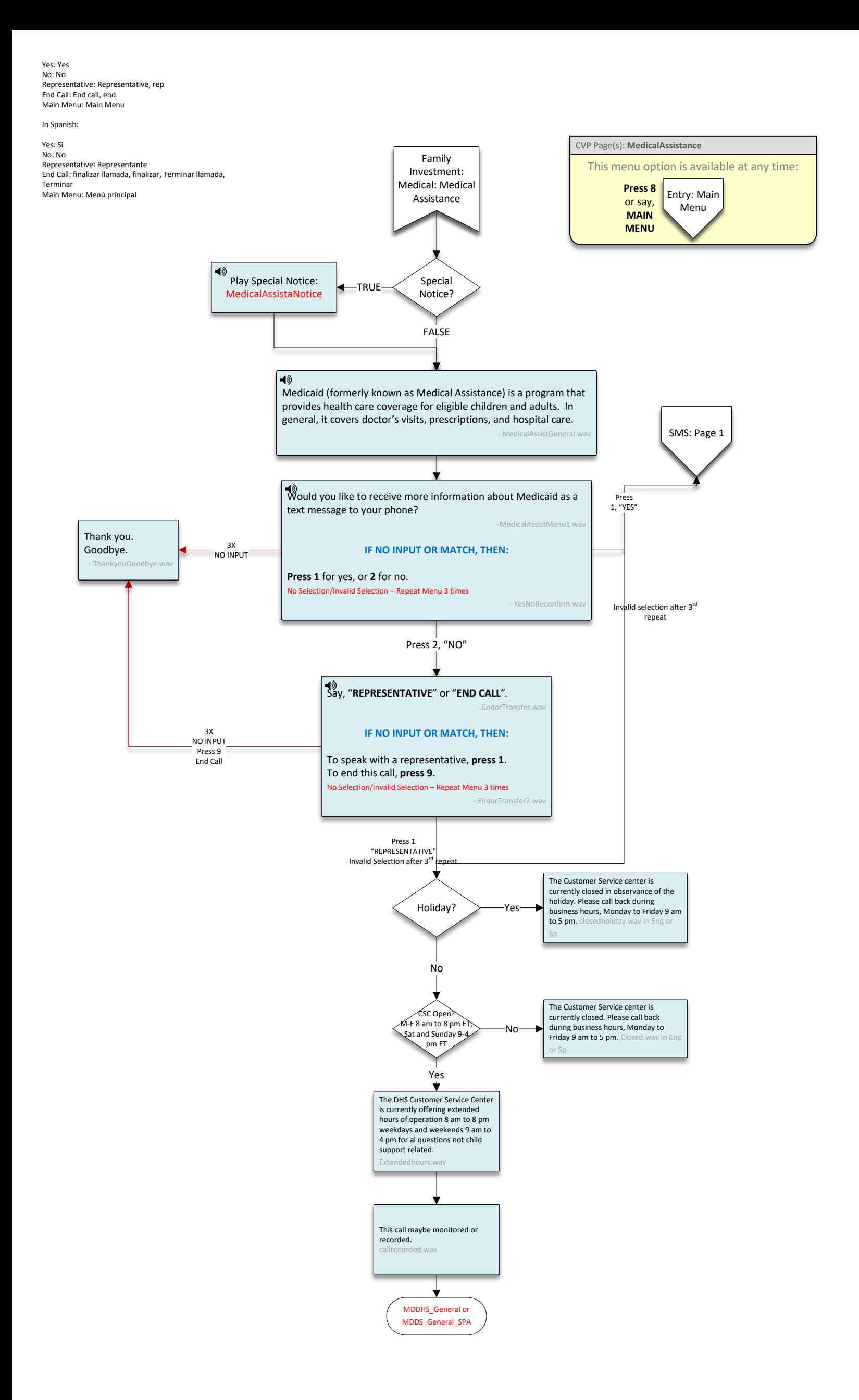

<span id="page-24-0"></span>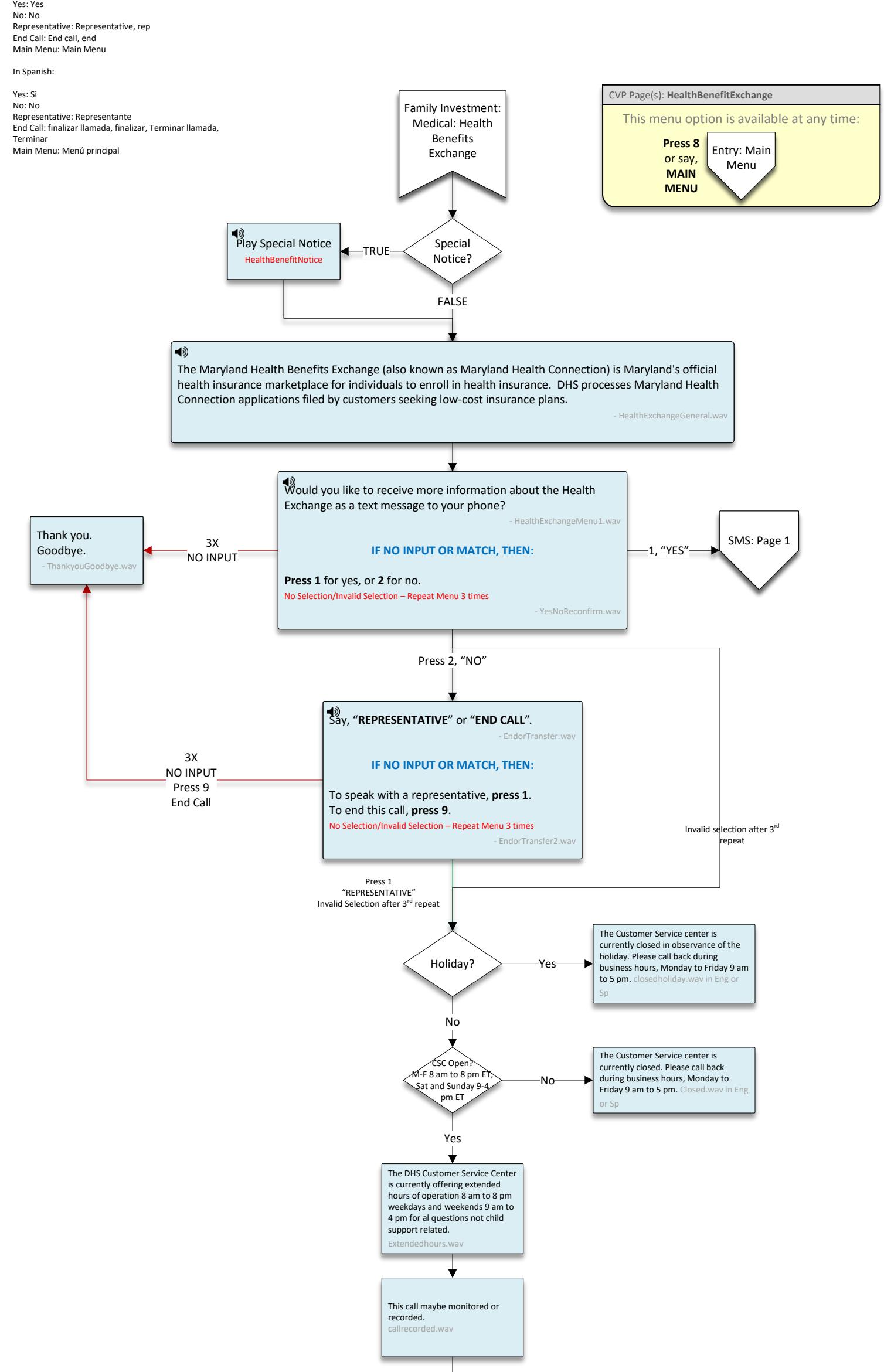

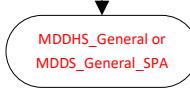

<span id="page-25-0"></span>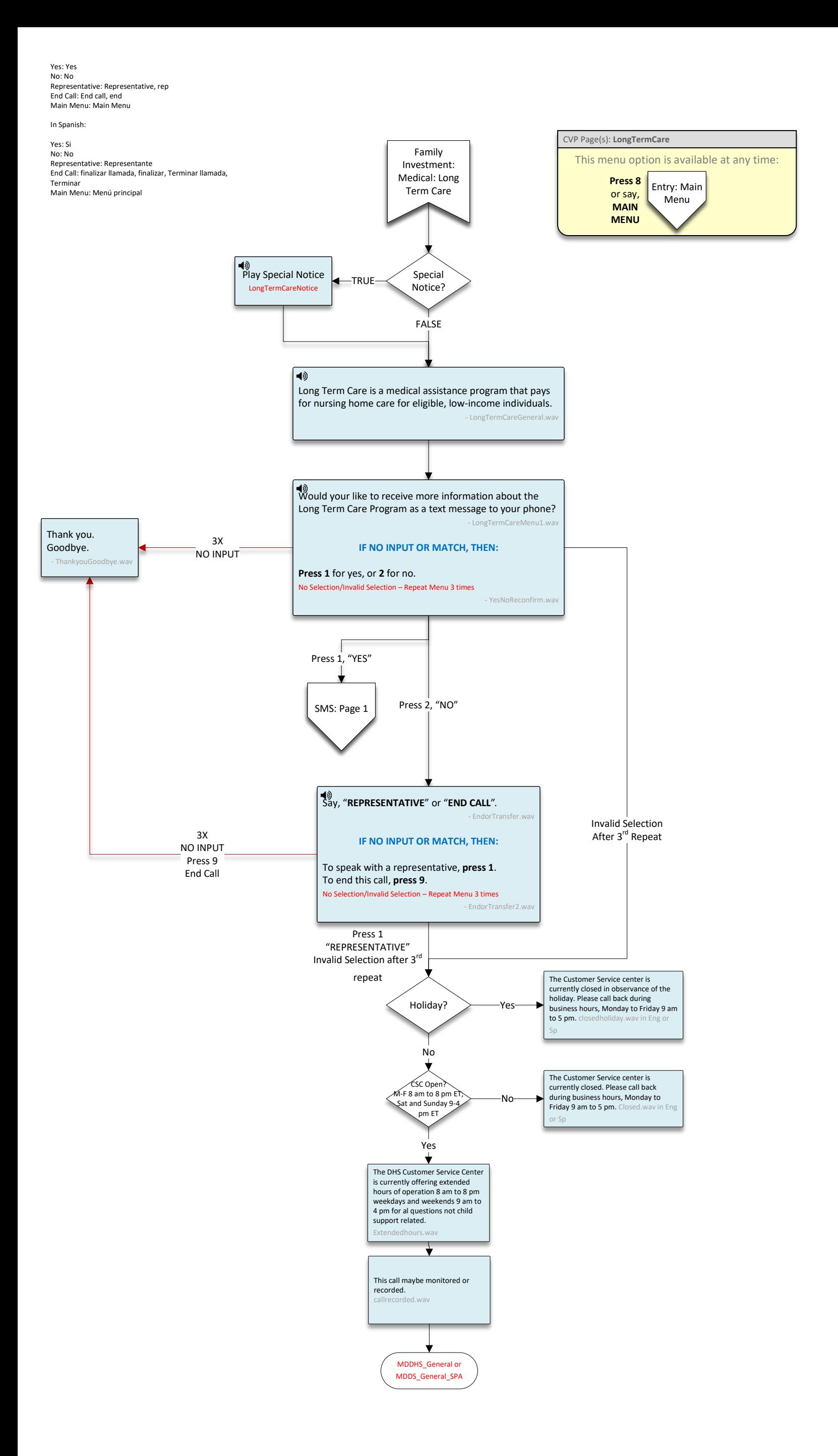

<span id="page-26-0"></span>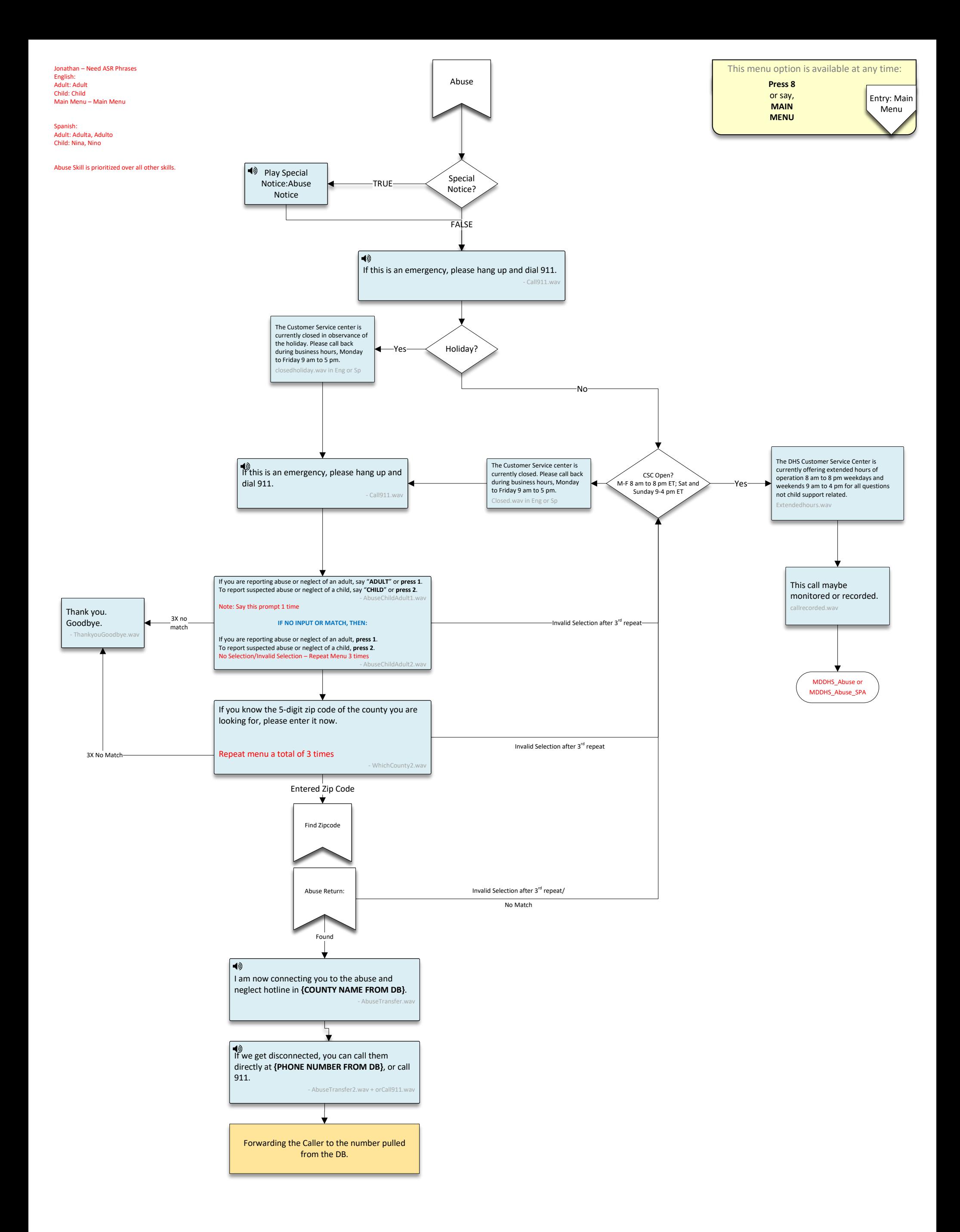

**SERVICES**"; or "**BACKGROUND CHECKS**". Didn't hear what you need? Say, "**MORE DETAIL**".

Child Support questions, **press 1**. Medicaid or Medical Assistance, **press 3**.

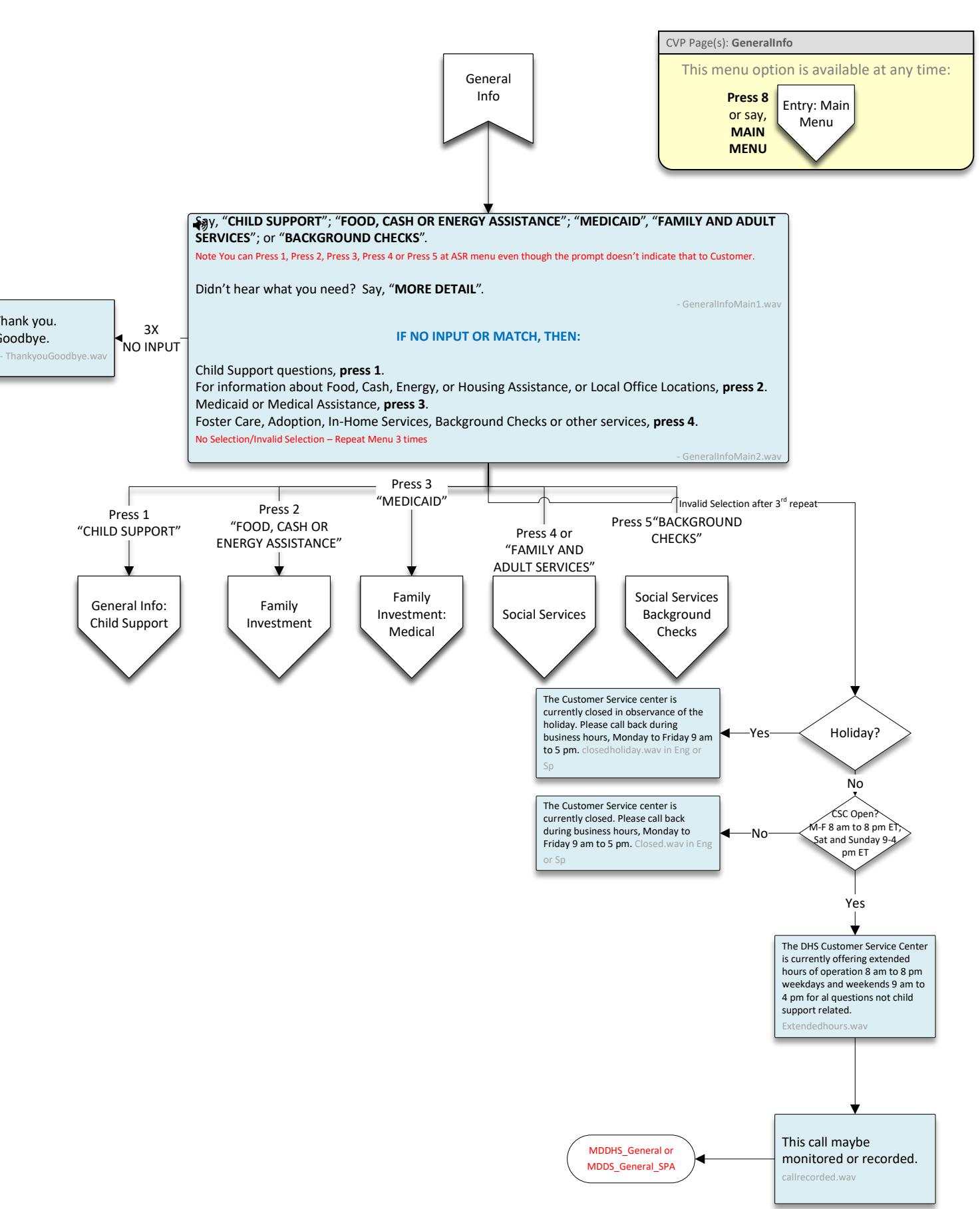

<span id="page-27-2"></span>Child Support: Child Support, Support

Food, Cash or Energy Assistance: Food, Cash or Energy Assistance, Food, Cash, Energy

Medicaid:Medicaid

Family and Adult Services: Family and Adult Services, Family and Adult

Background Checks: Background Check, Background

More Detail: More Detail, More

In Spanish:

Child Support: Manutención de los hijos, Apoyo

Food, Cash or Energy Assistance: Asistencia con alimentos, dinero en efectivo o energía, Comida, Efectivo, Energía

Medicaid: Seguro de enfermedad

Family and Adult Services: Servicios para familias y adultos, Familia y adulta

Background Checks: Verificación de antecedentes, Antecedentes

Goodbye.

<span id="page-27-1"></span><span id="page-27-0"></span>More Detail: Mas detaile, Mas Thank you.

<span id="page-28-0"></span>How to Apply: how to apply, apply Find a Local Office: Find my local office, local office Main Menu: Main Menu

In Spanish:

<span id="page-28-1"></span>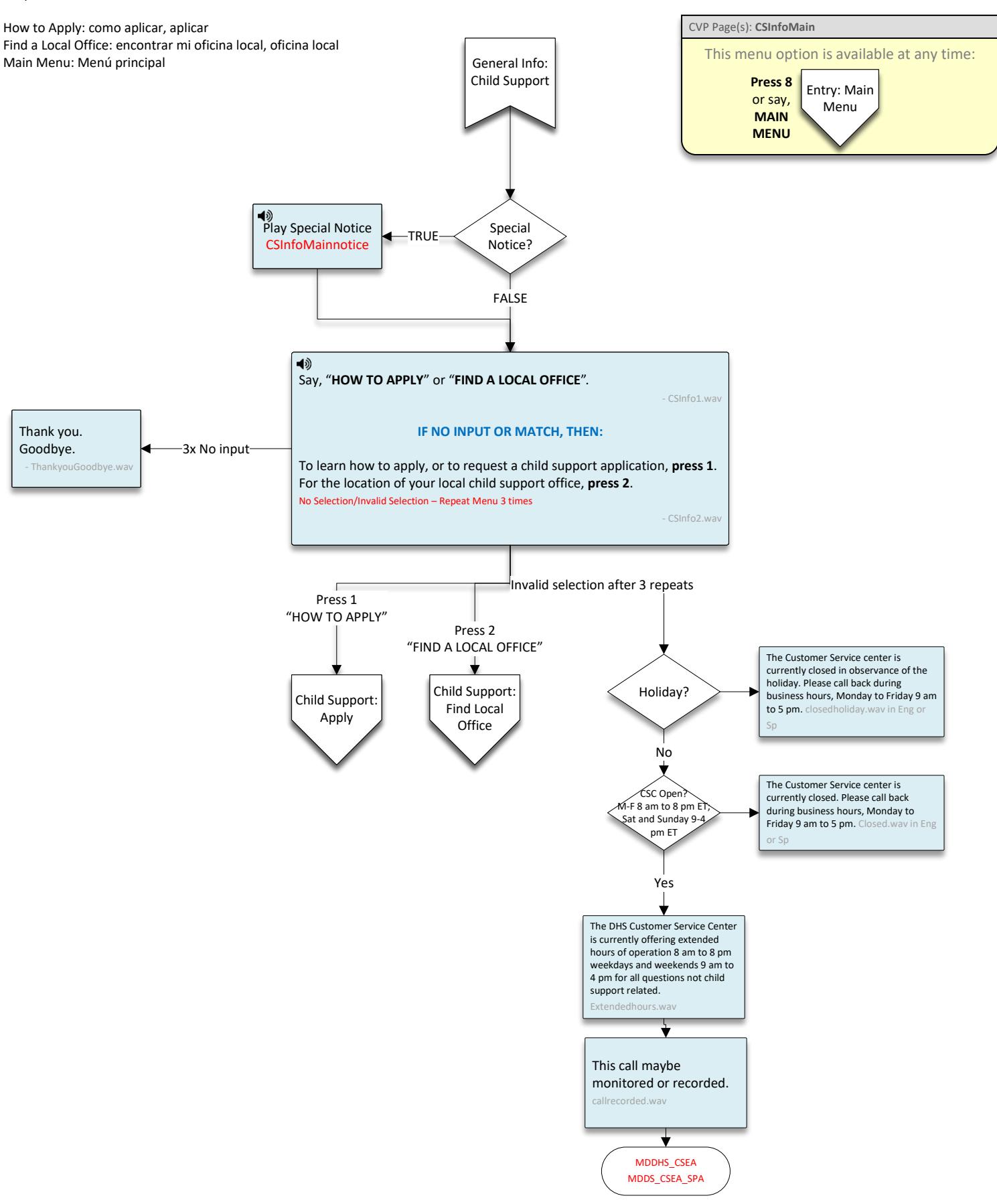

<span id="page-29-0"></span>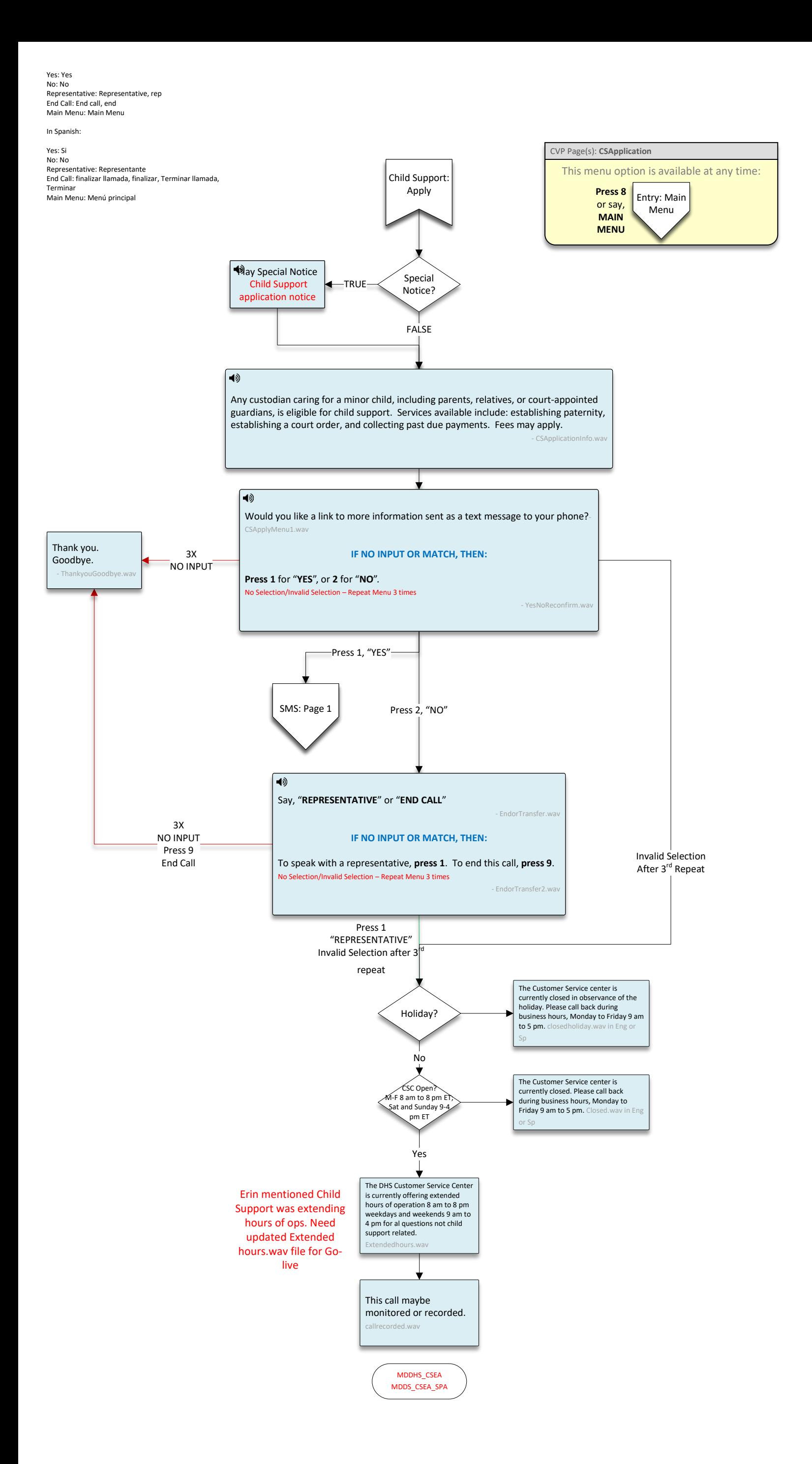

<span id="page-30-2"></span><span id="page-30-1"></span><span id="page-30-0"></span>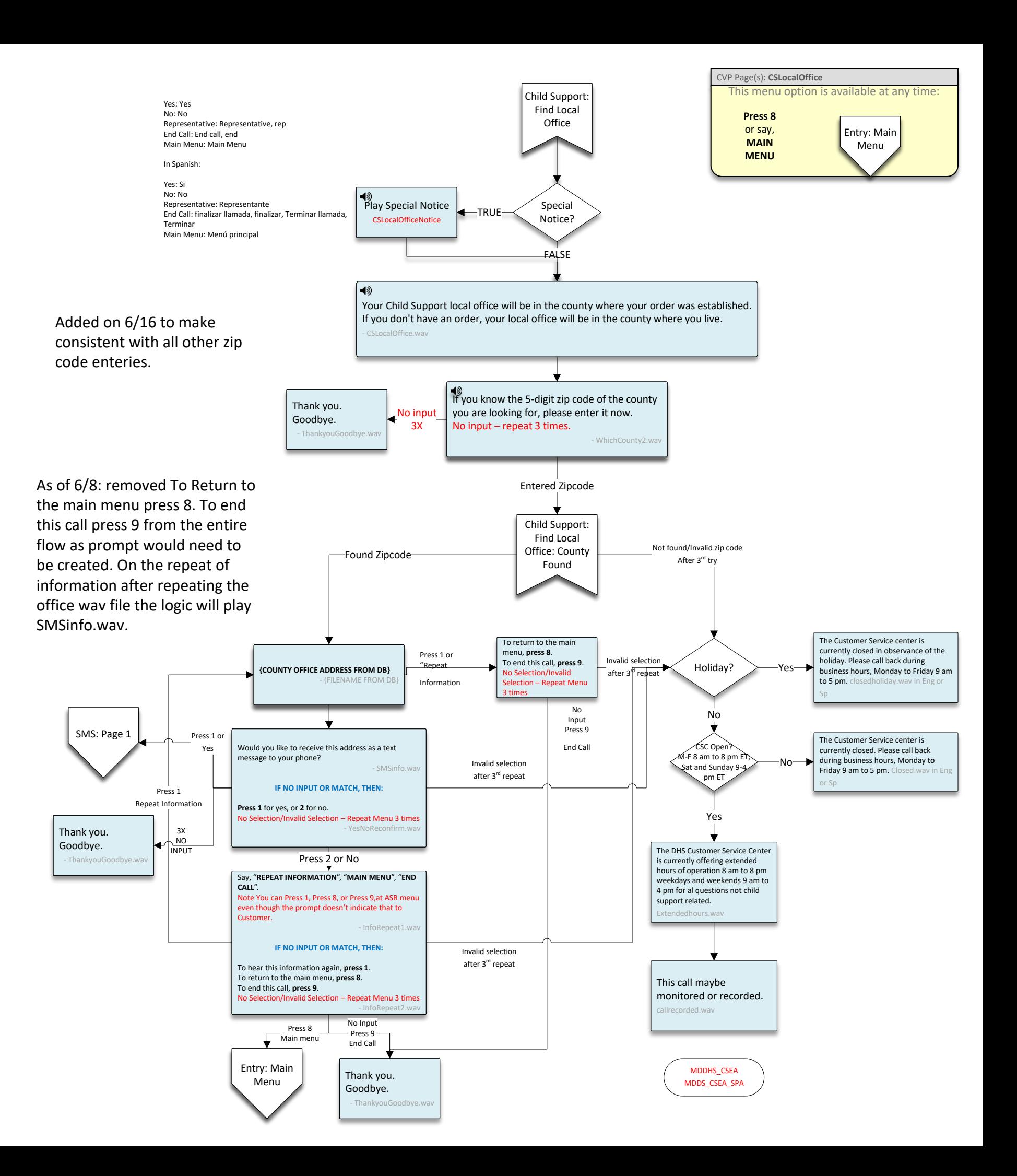

<span id="page-31-1"></span><span id="page-31-0"></span>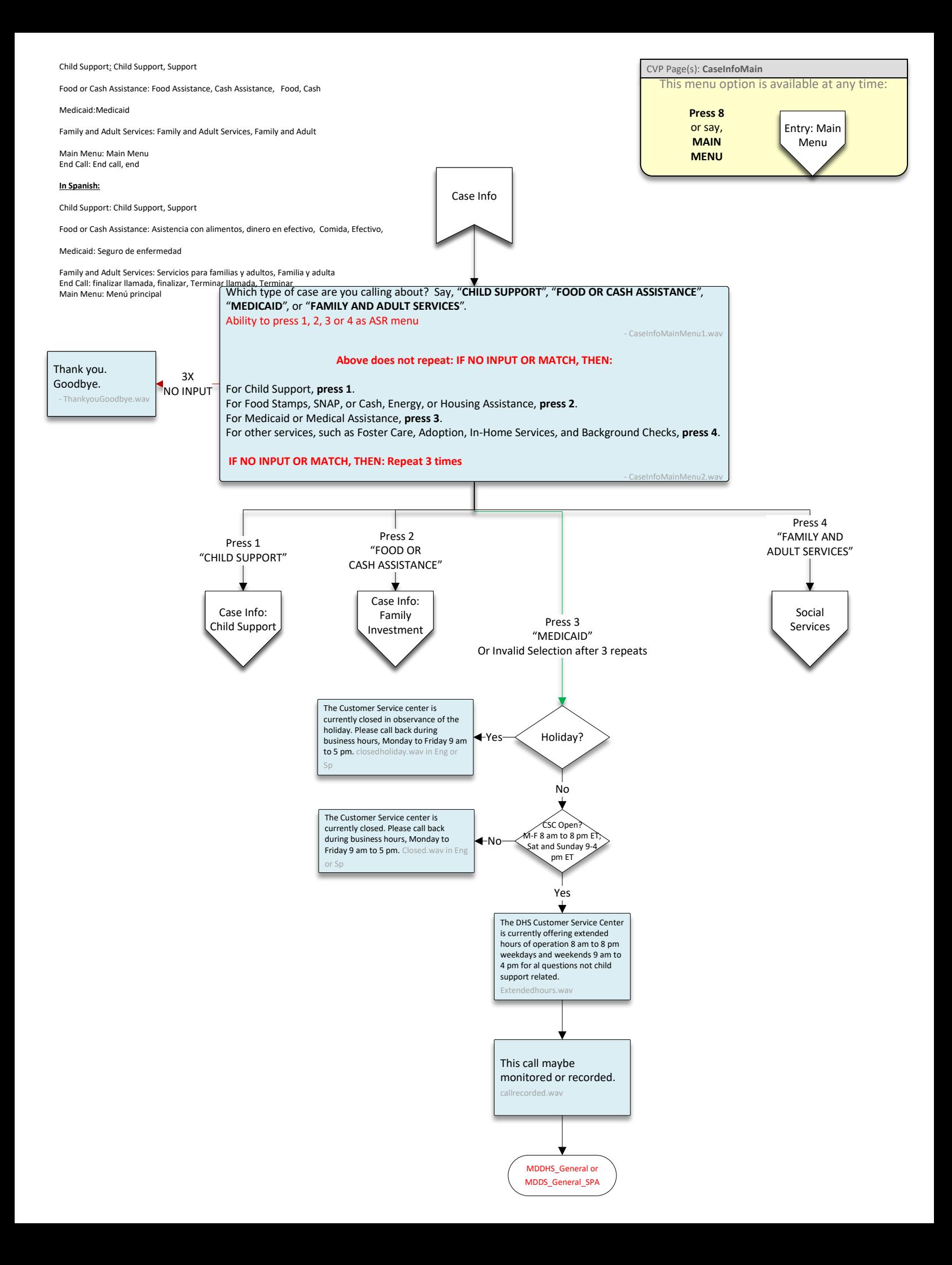

### <span id="page-32-0"></span>Employer: Employer

My Case Information: My Case Information, Case Information

Find Local Office: Find my local office, local office

Return:Return

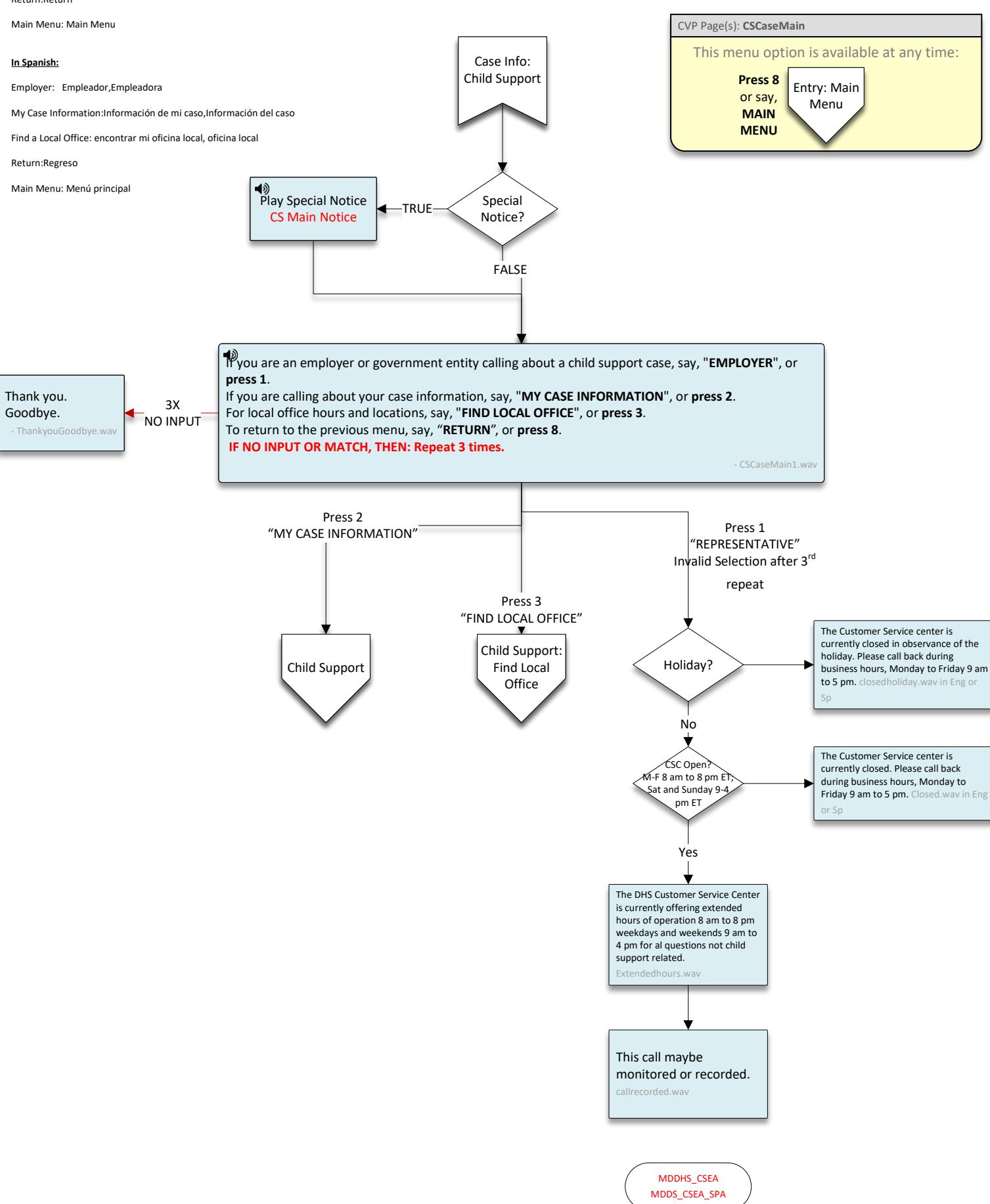

<span id="page-33-0"></span>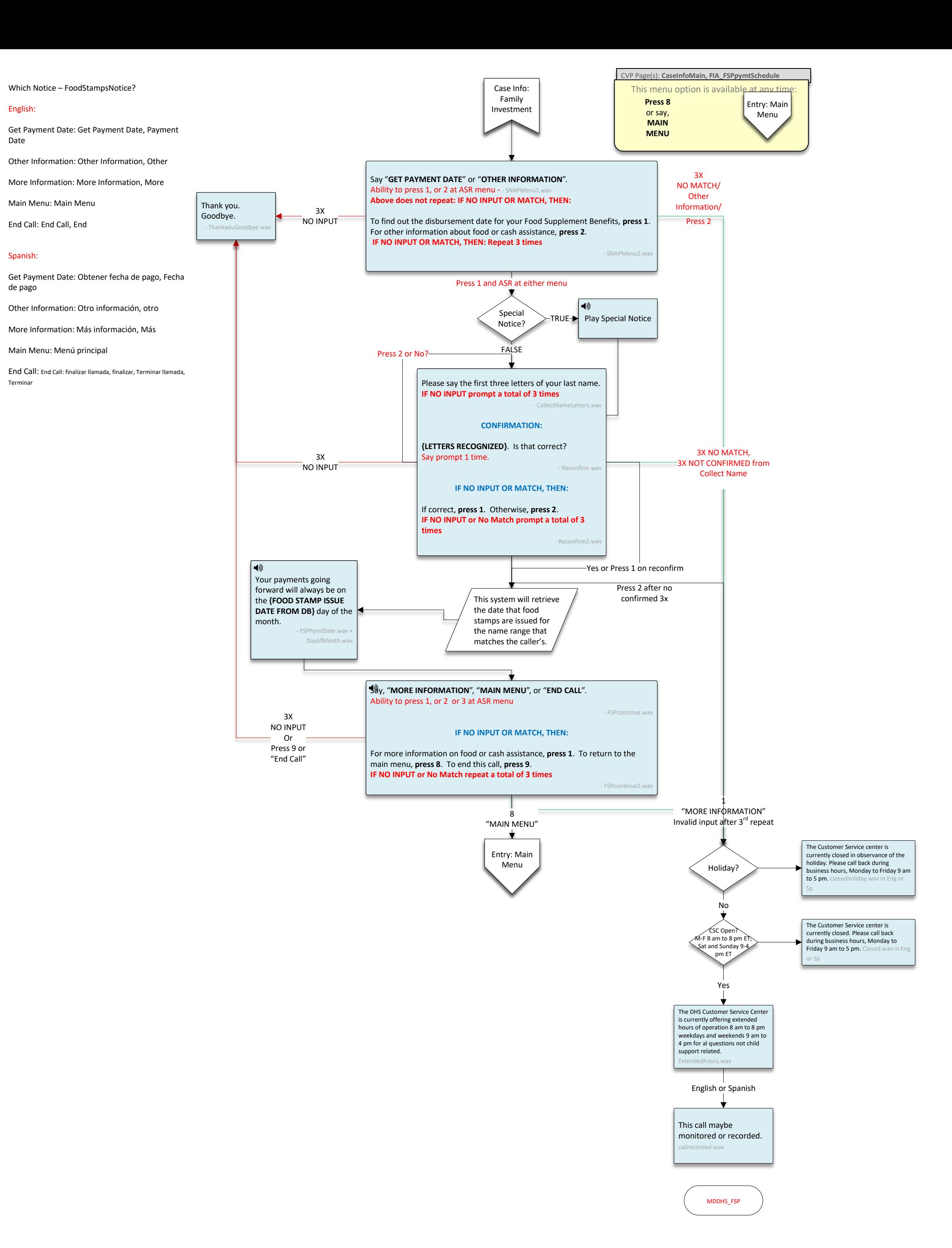

English:

Date

Spanish:

de pago

Terminar

<span id="page-34-1"></span>Get Case Status: Get Case Status, Case Status, Status

Change My Information: Change My Information, Change Information

Tax Refunds: Tax Refunds, Refunds, Tax

Epic Card: Epic Card, Epic

### Main Menu: Main Menu

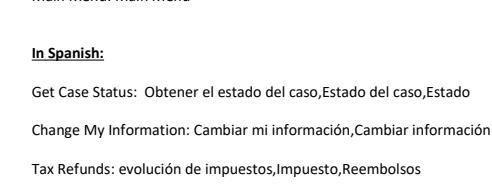

Epic Card: épica, Épica

<span id="page-34-0"></span>Thank you. Goodbye. ThankyouGoodbye.w

Main Menu: Menú principal

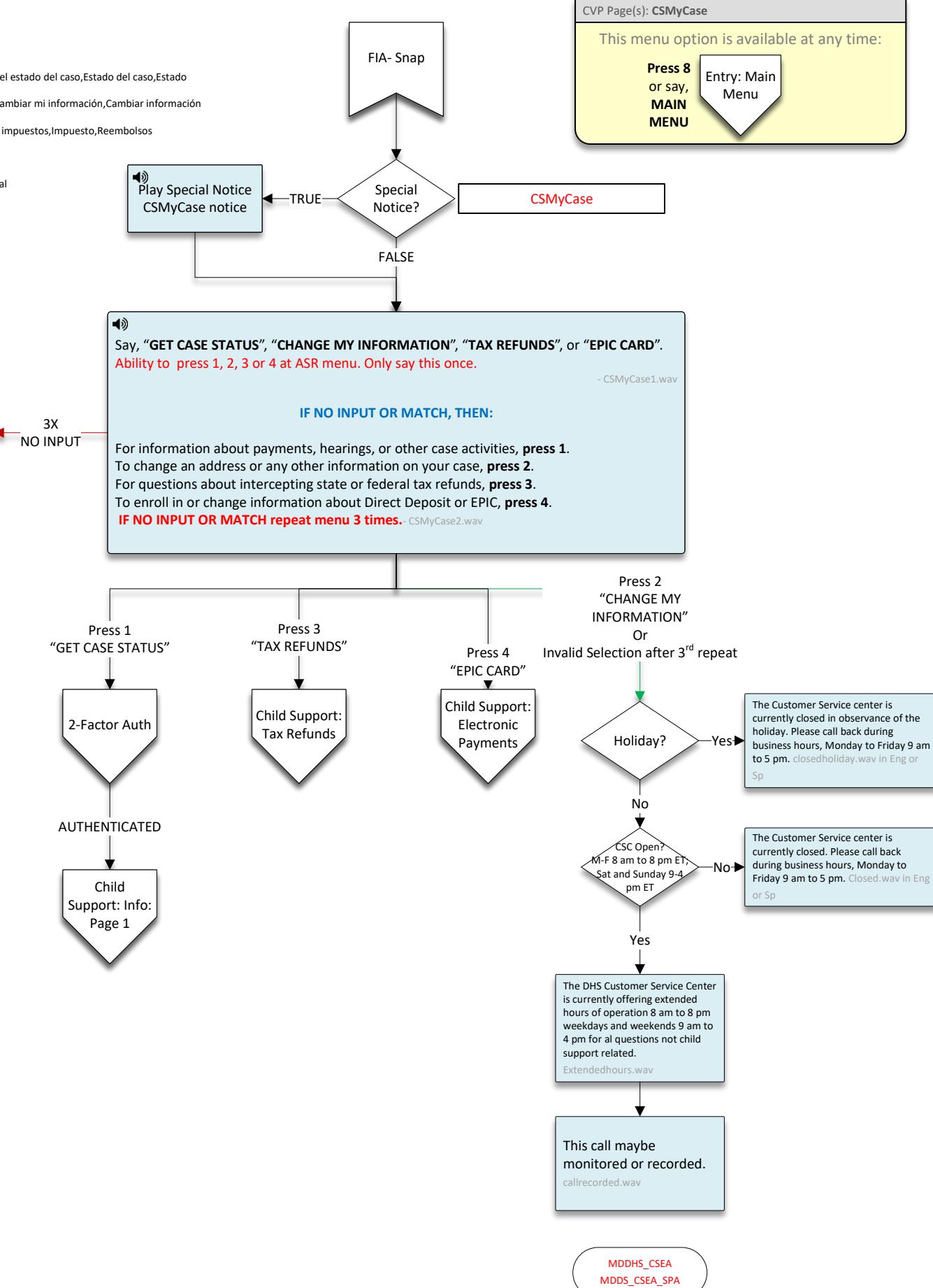

### <span id="page-35-0"></span>English:

Text Me Information: Text Me Information: Text me, sms, text, text me information

Request Investigation: Request Investigation, Investigation

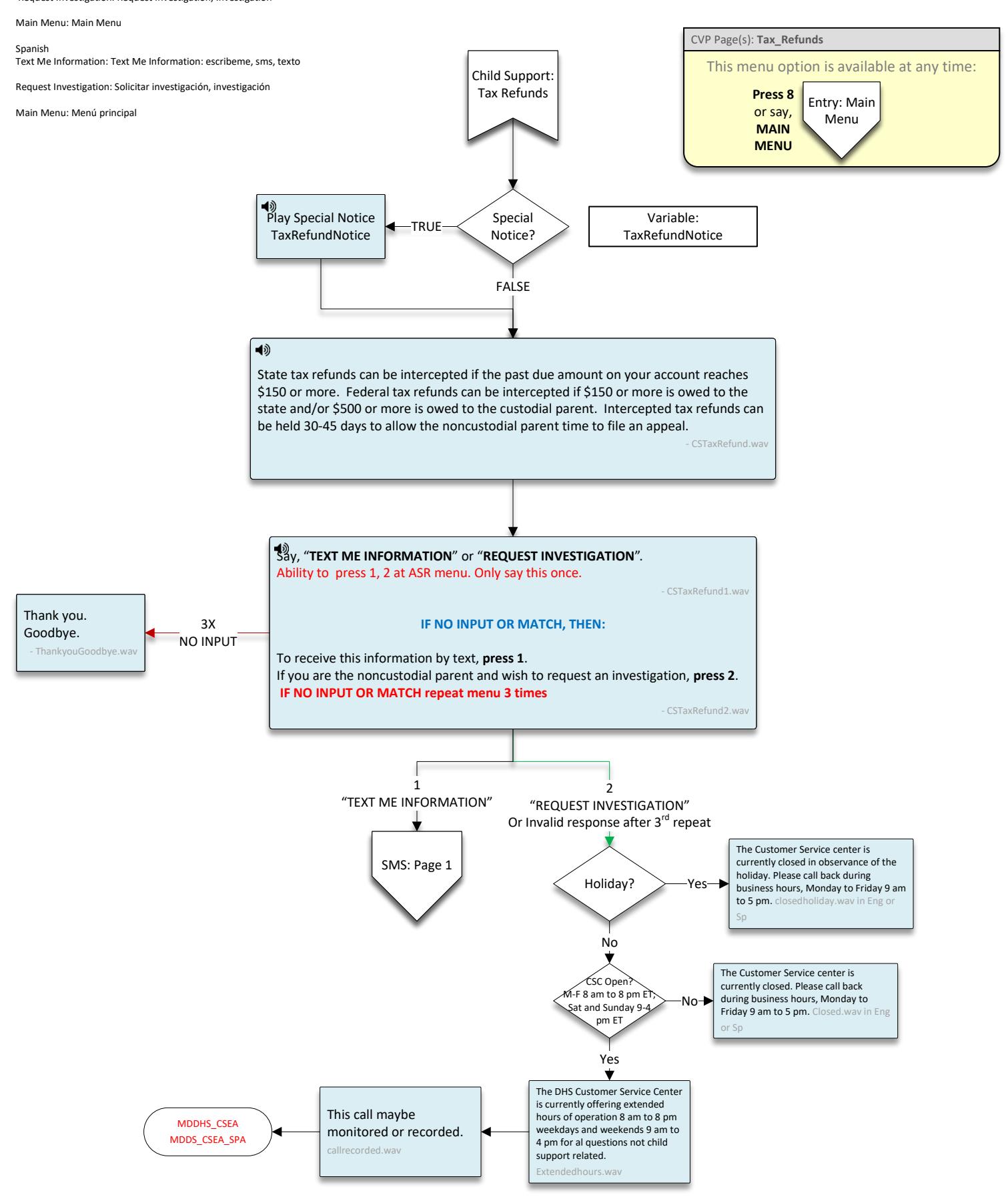
English:

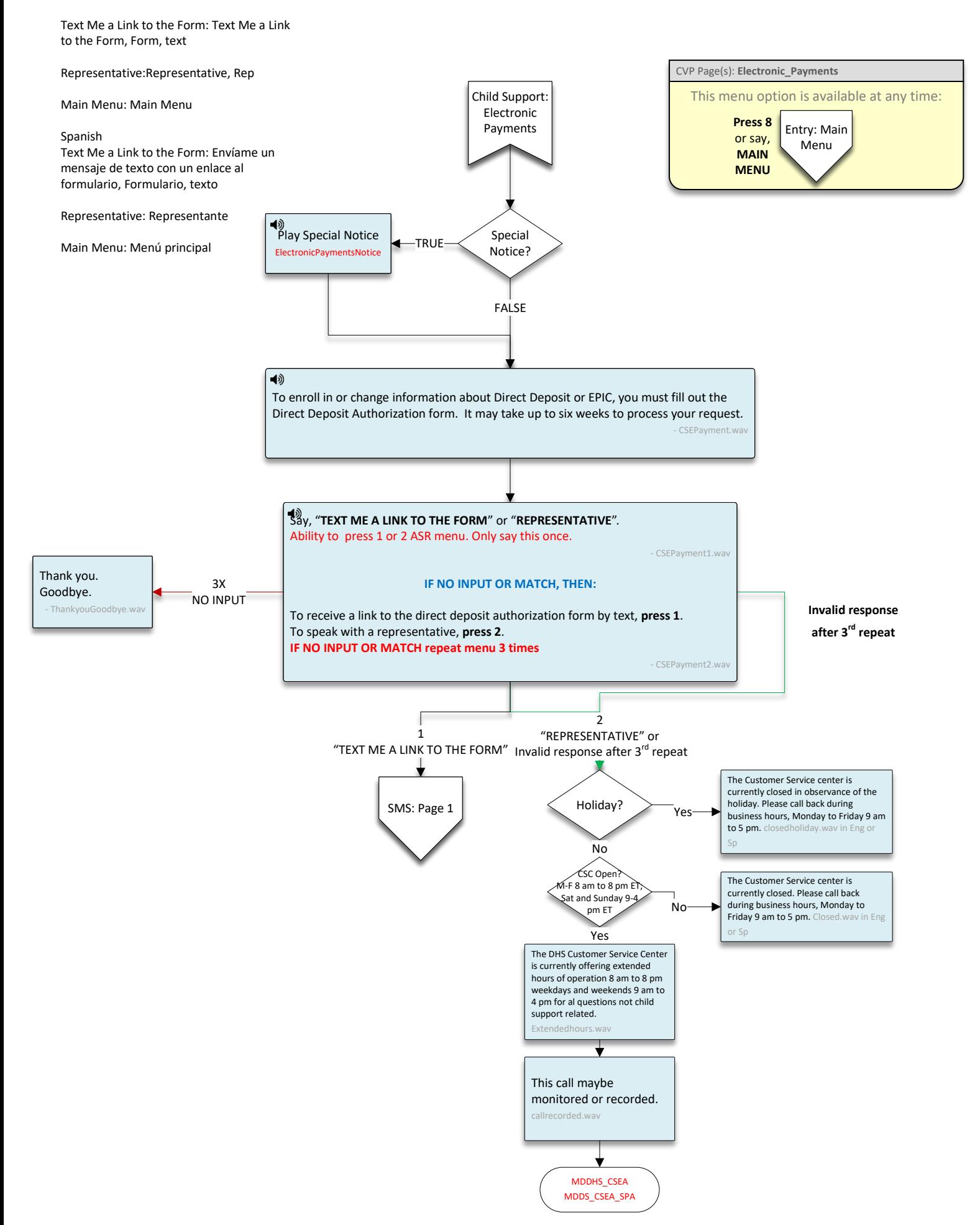

<span id="page-37-2"></span><span id="page-37-0"></span>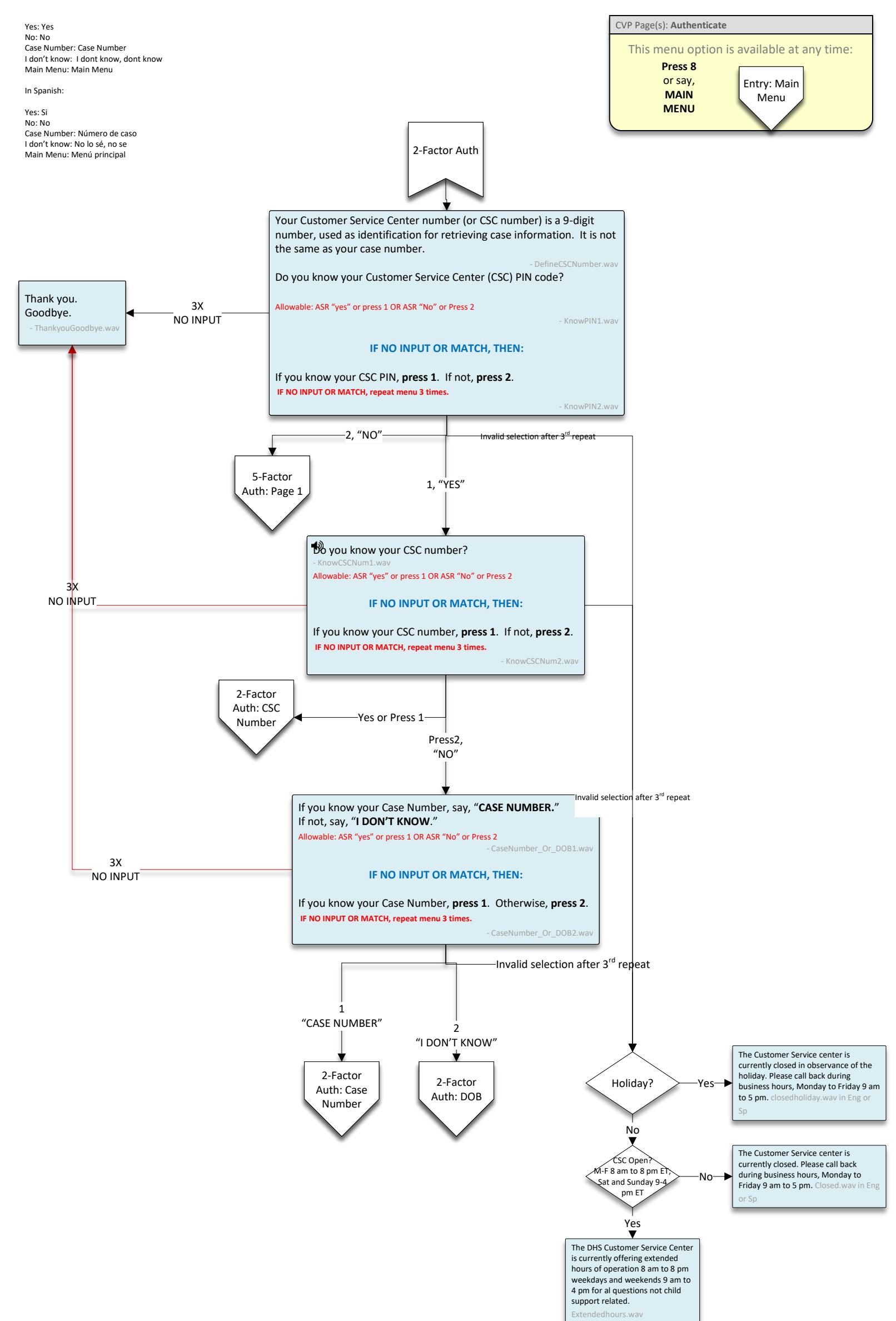

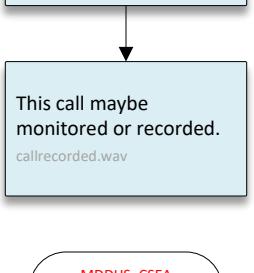

<span id="page-37-1"></span>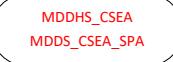

<span id="page-38-0"></span>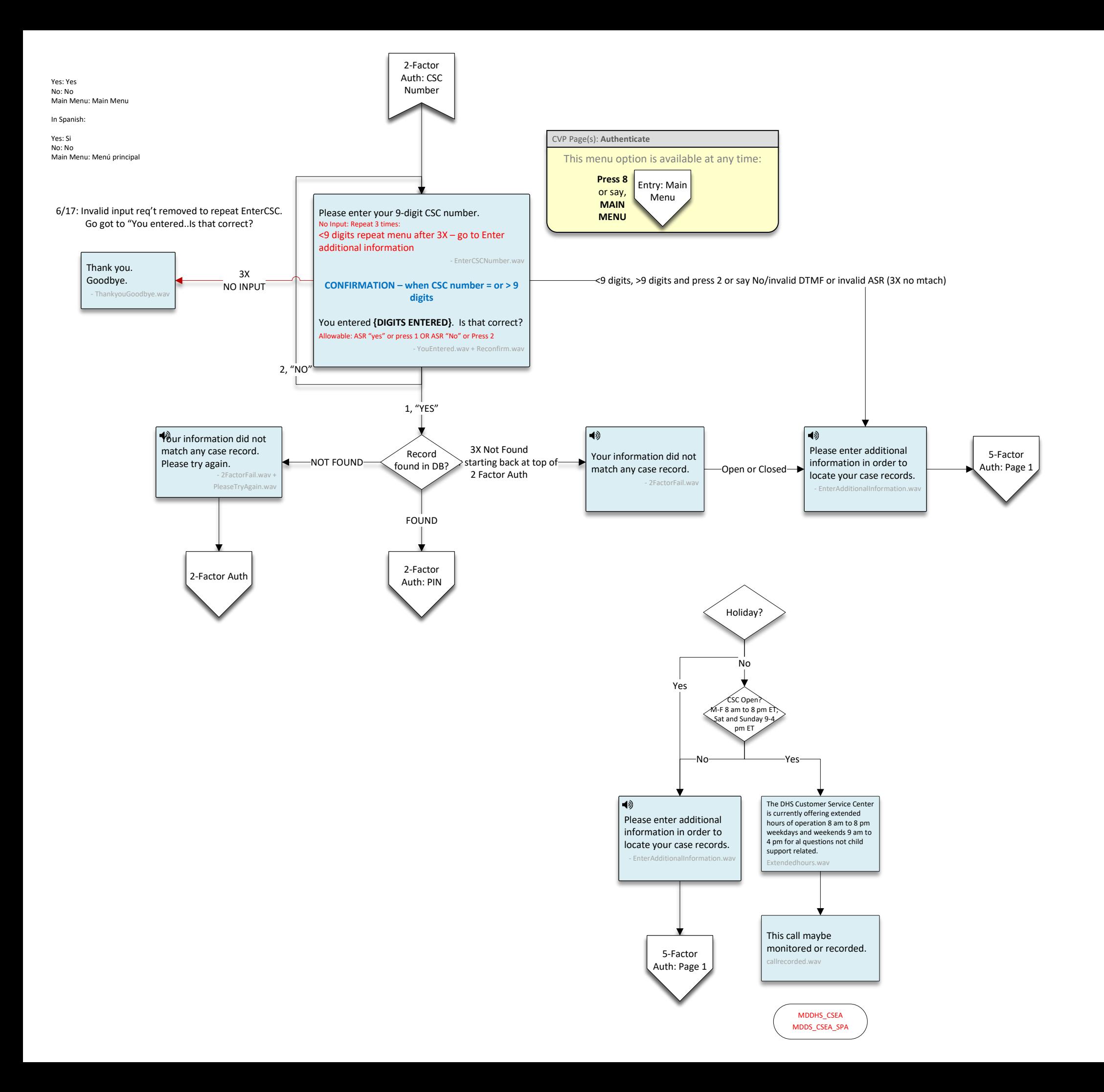

<span id="page-39-1"></span><span id="page-39-0"></span>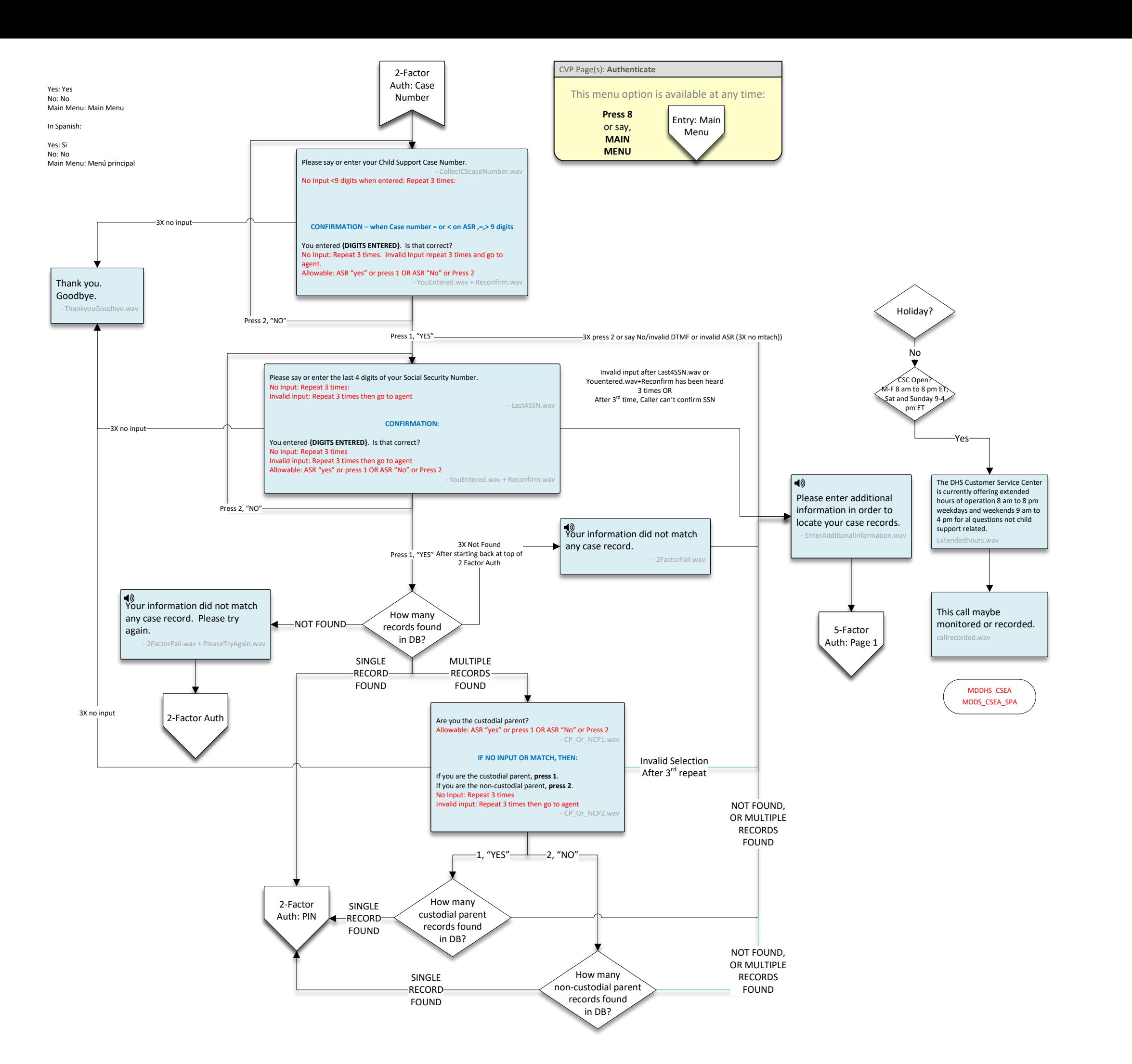

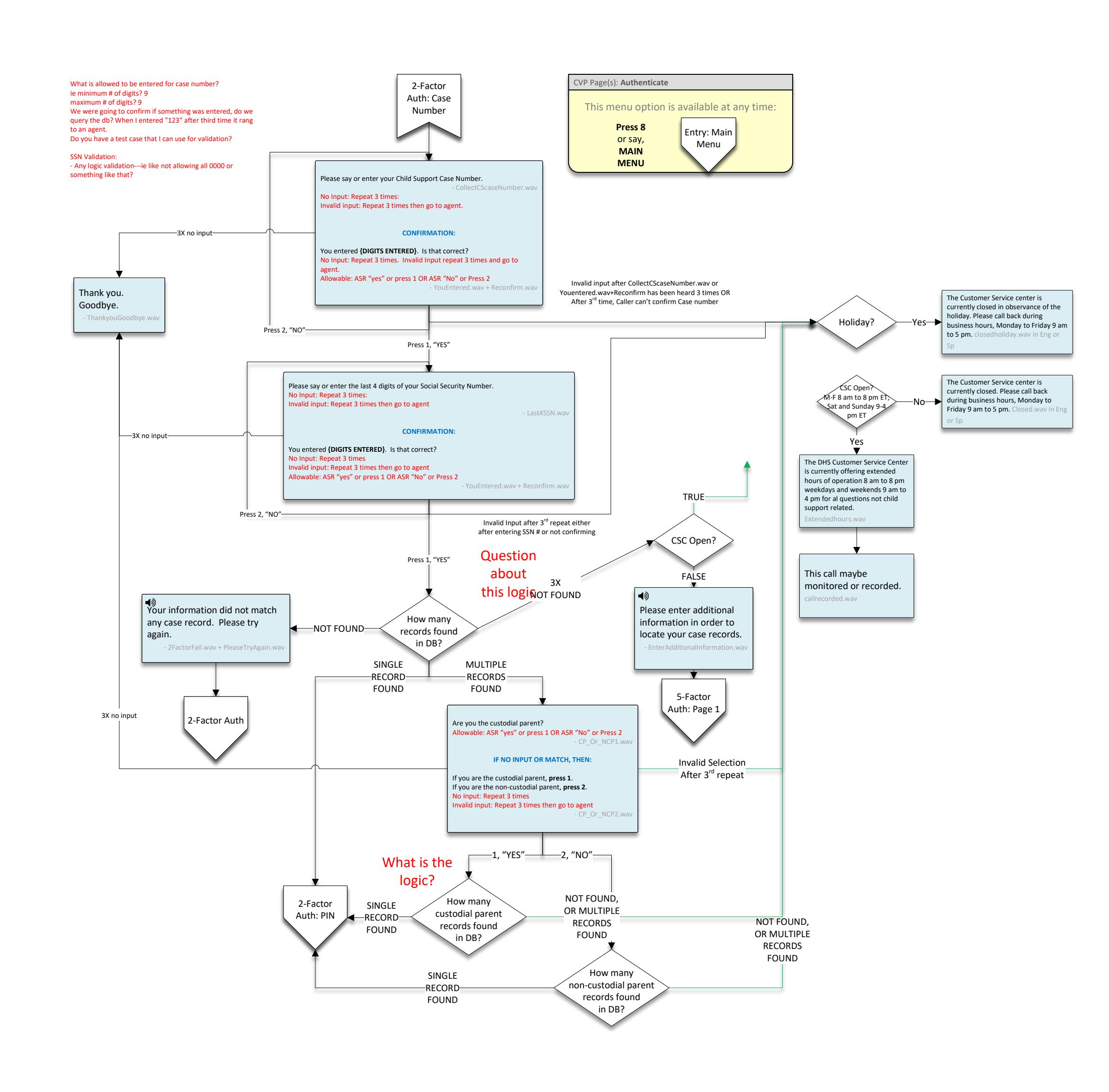

<span id="page-40-0"></span>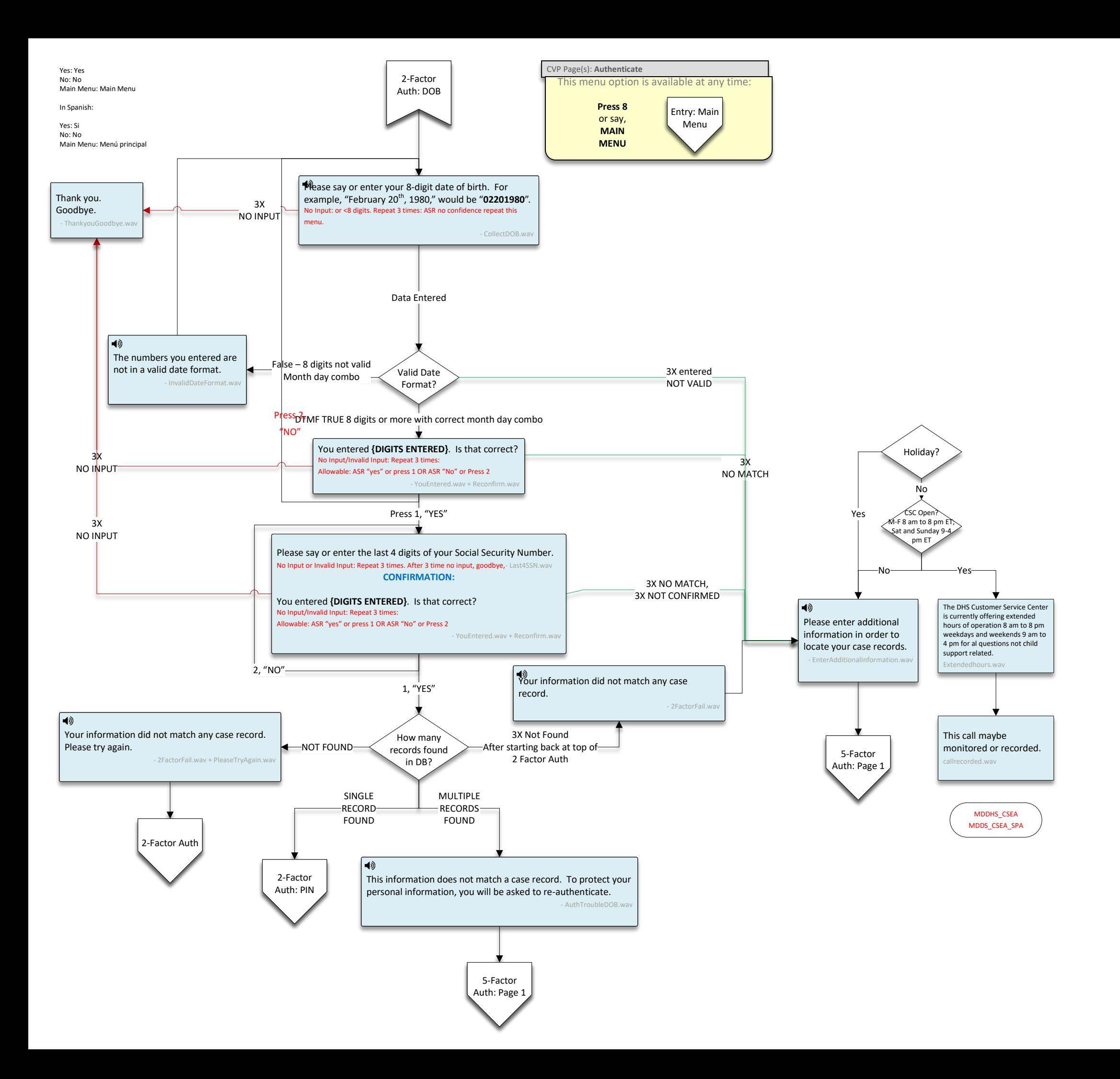

<span id="page-41-1"></span>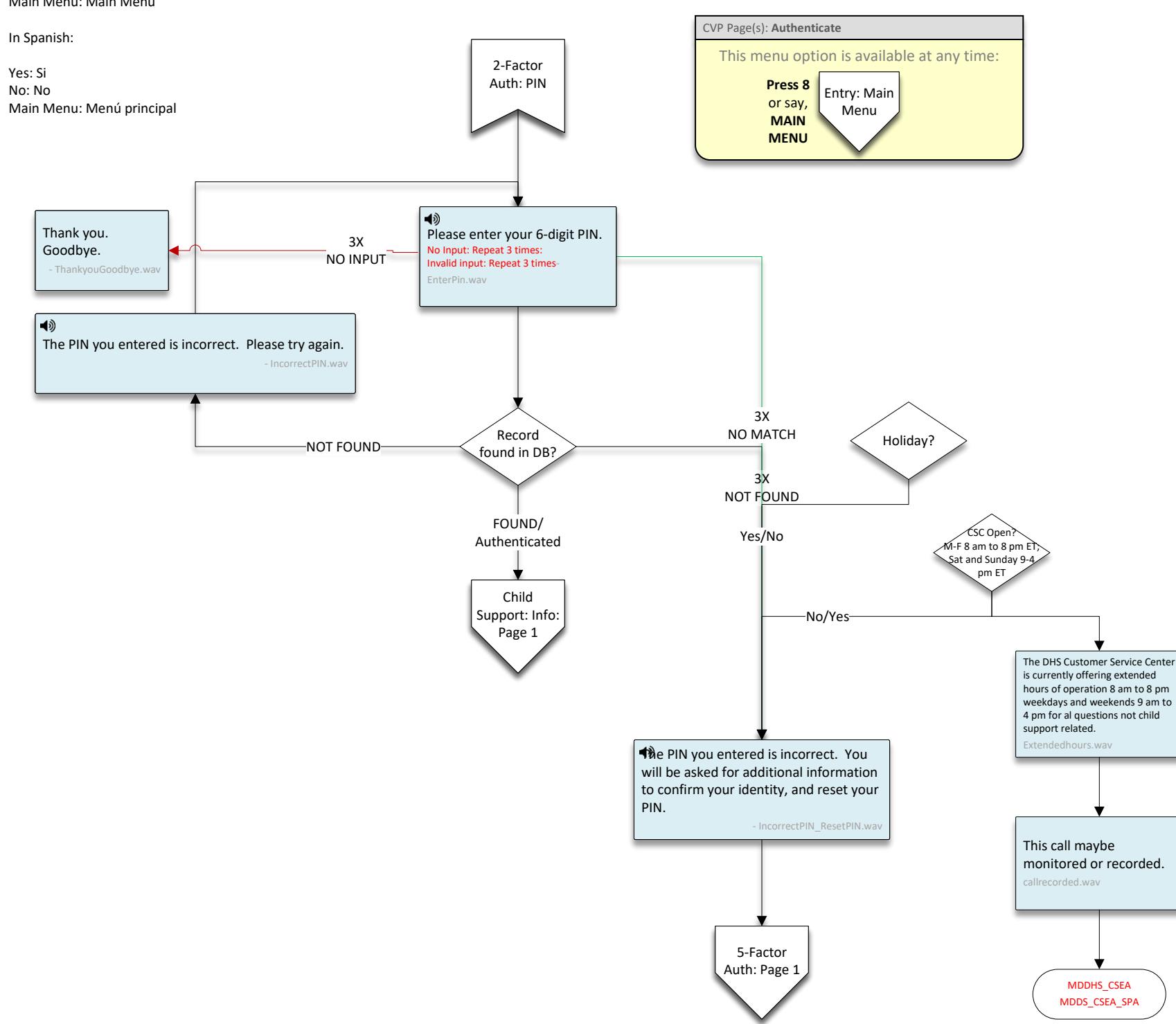

<span id="page-41-0"></span>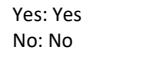

No: No Main Menu: Main Menu

<span id="page-42-0"></span>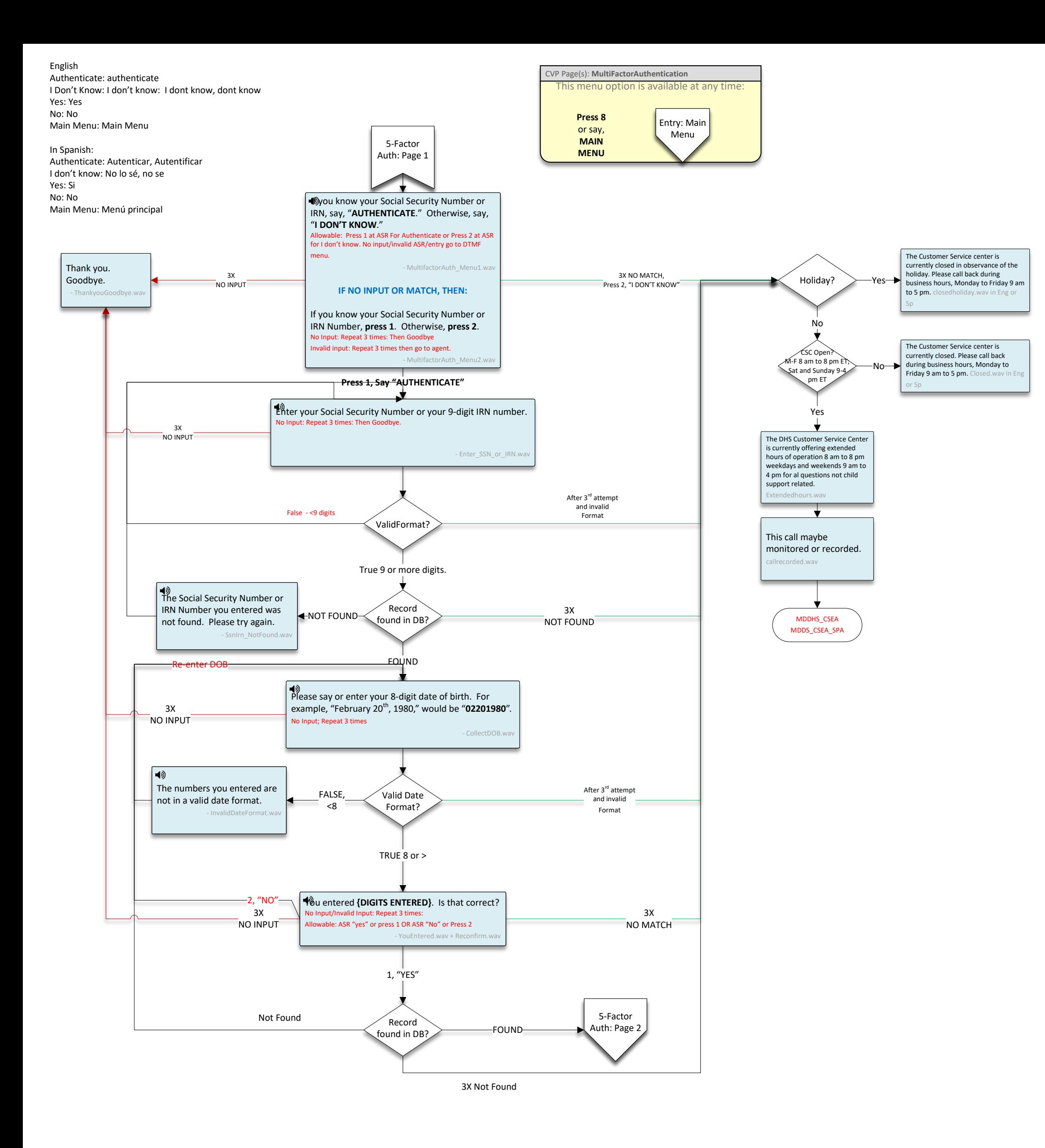

<span id="page-43-0"></span>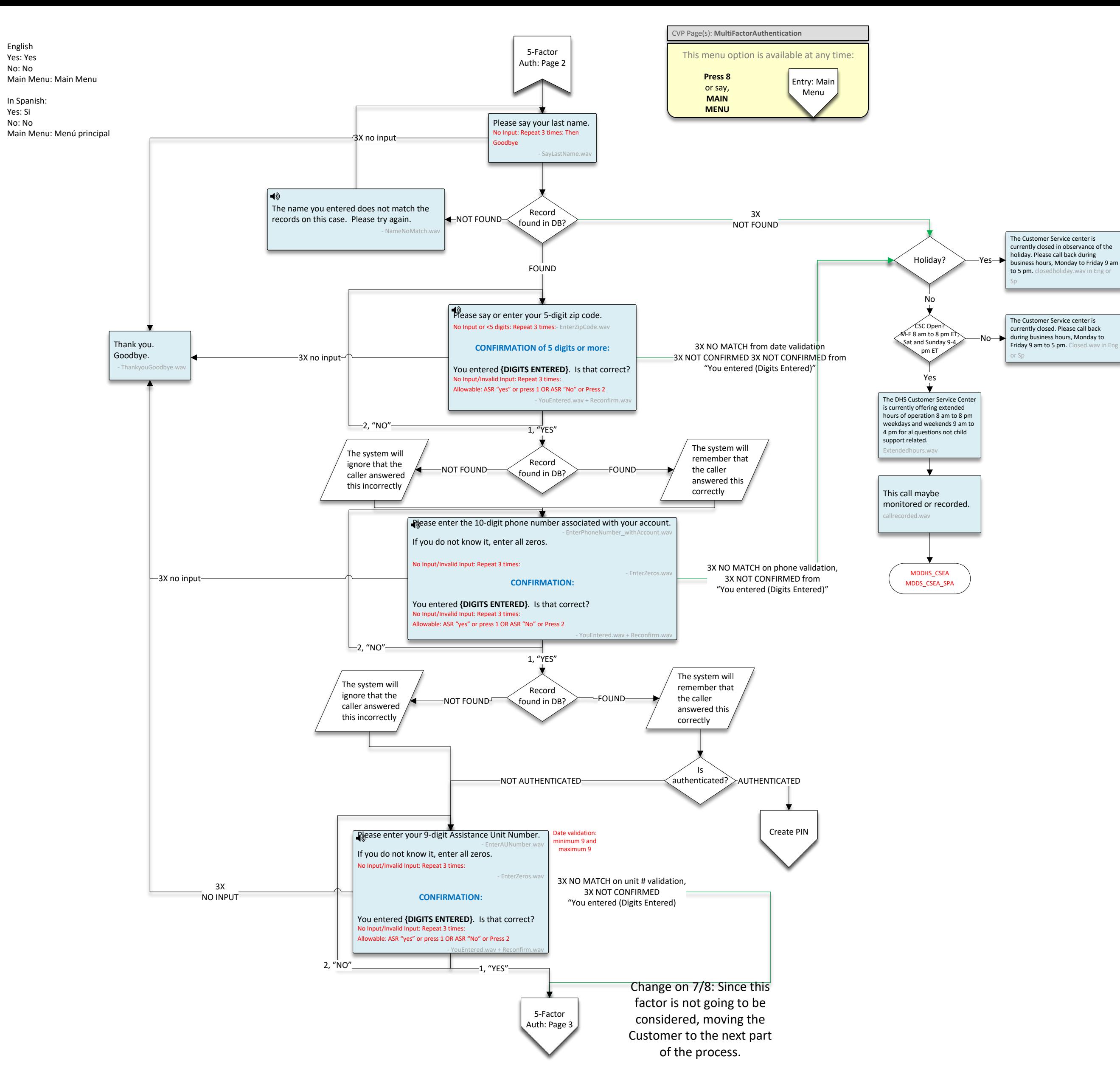

English Yes: Yes No: No

Main Menu: Main Menu

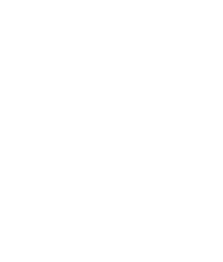

In Spanish: Yes: Si No: No

<span id="page-44-1"></span><span id="page-44-0"></span>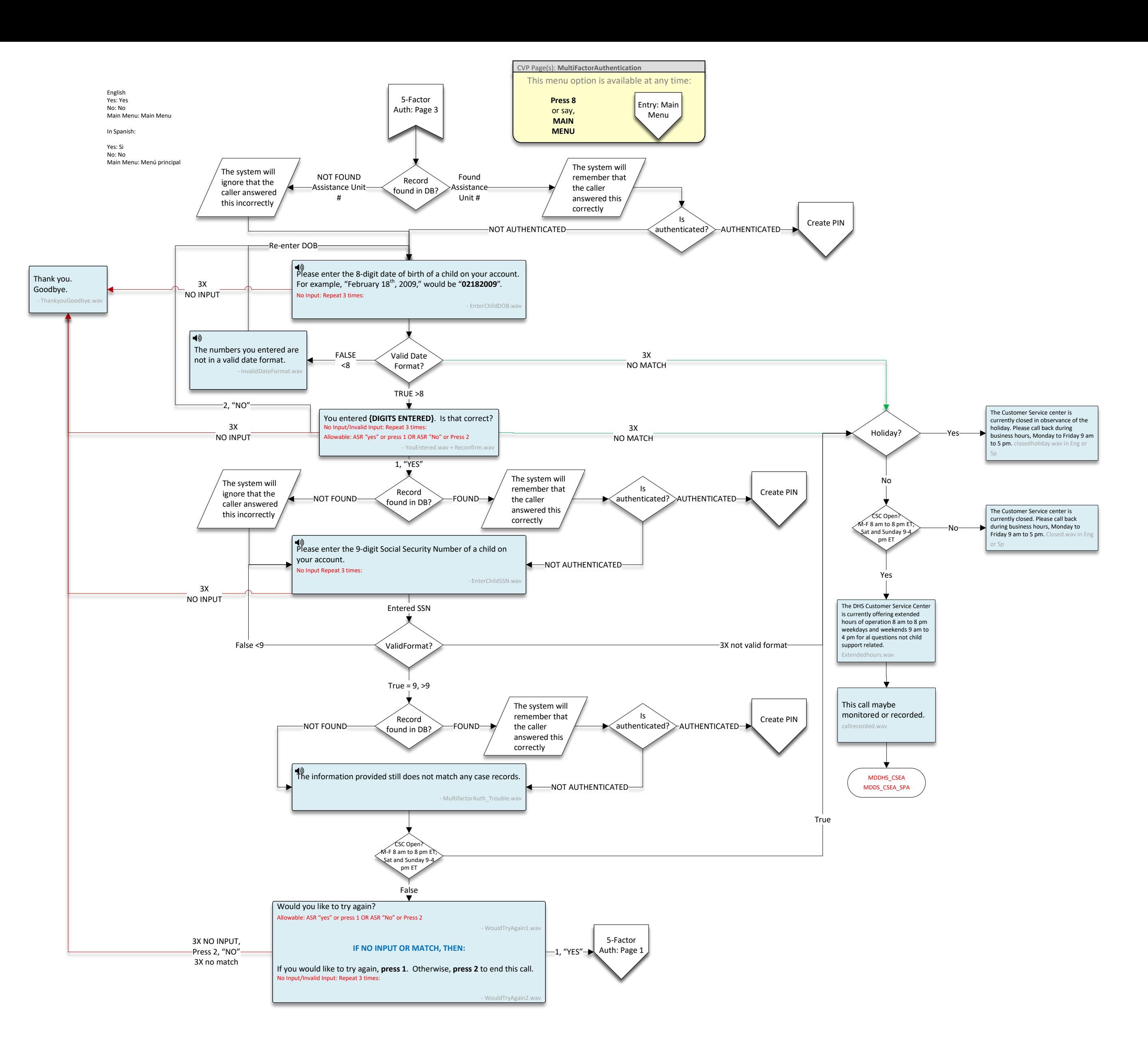

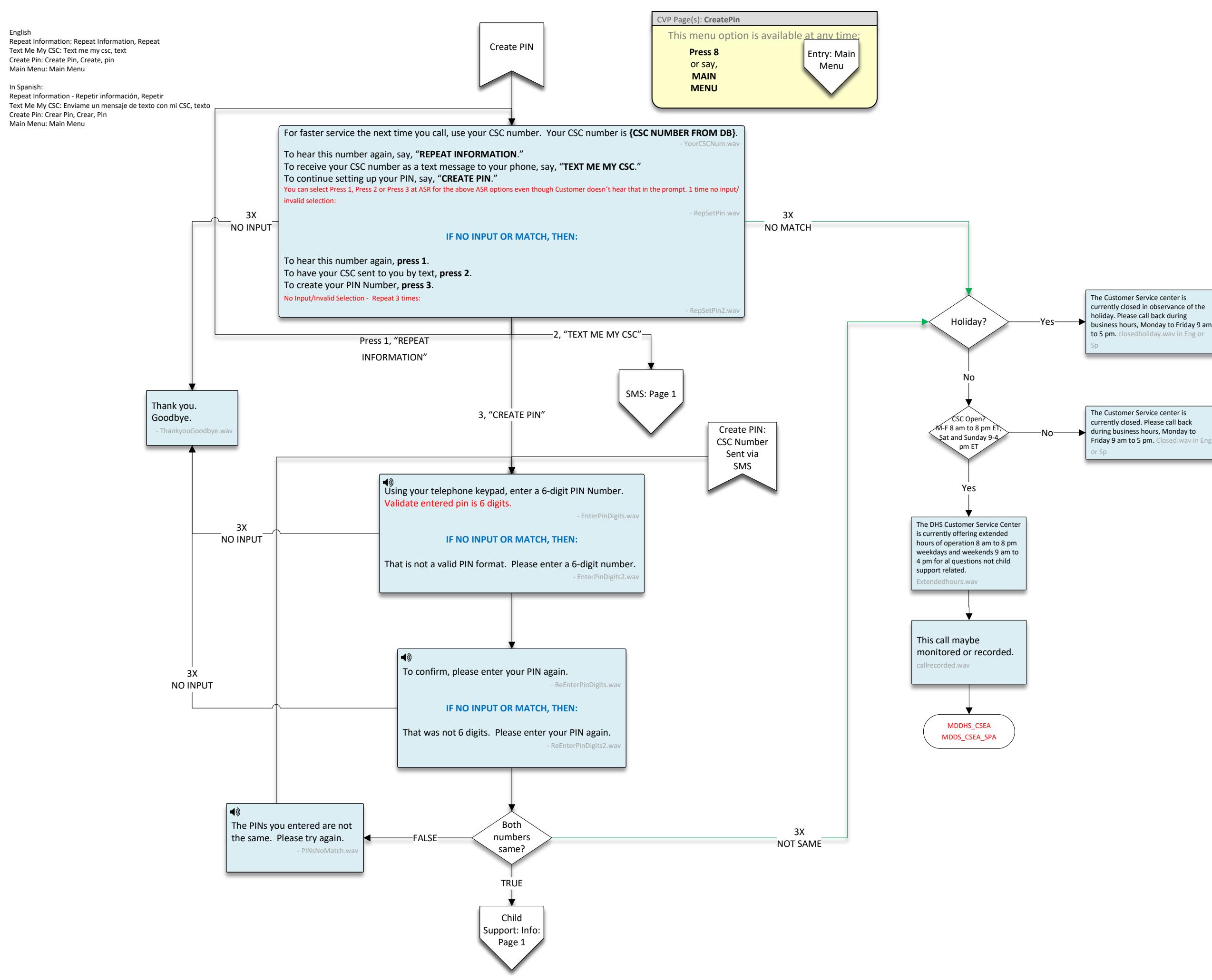

Main Menu: Main Menu

In Spanish:

<span id="page-45-0"></span>Main Menu: Main Menu

<span id="page-46-0"></span>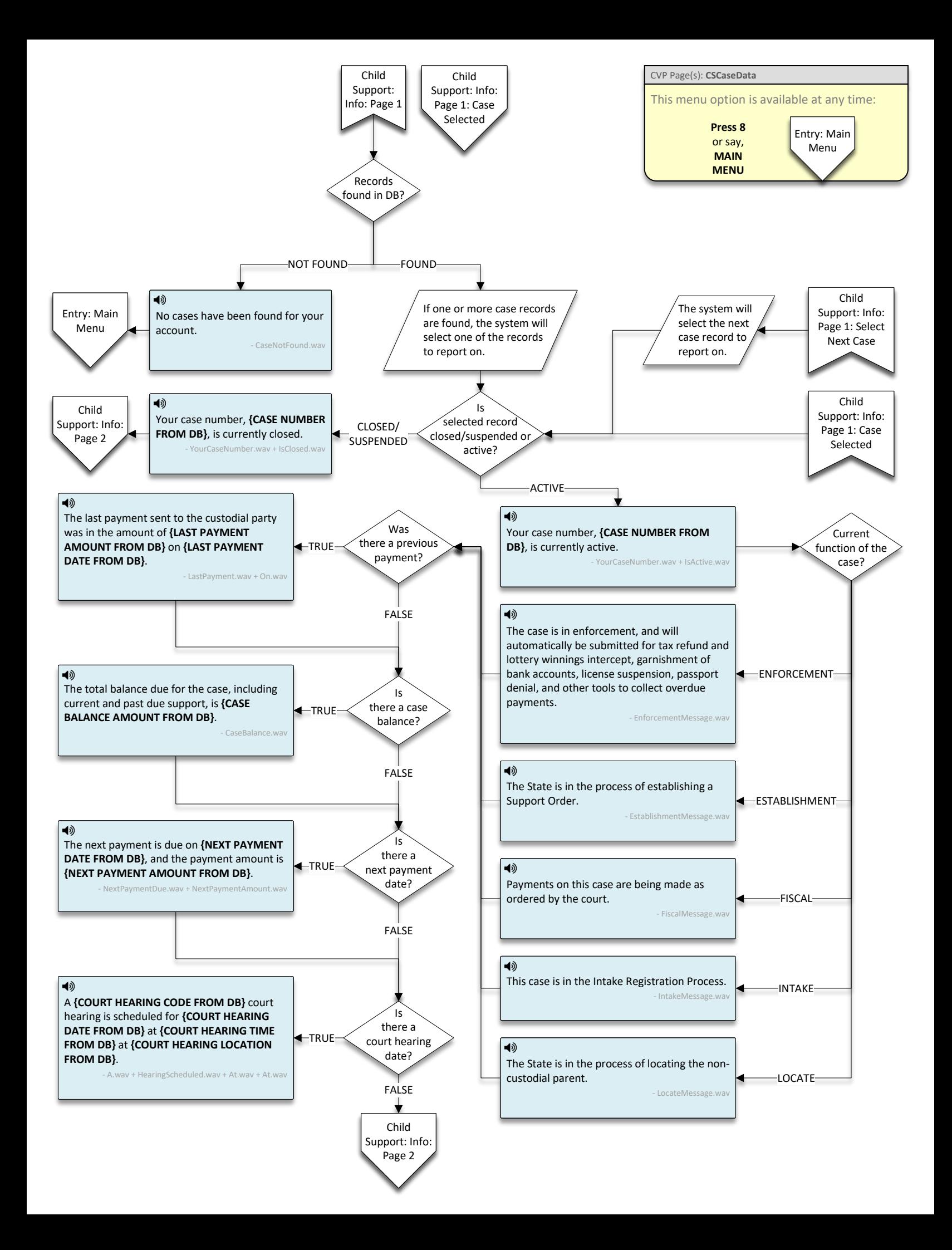

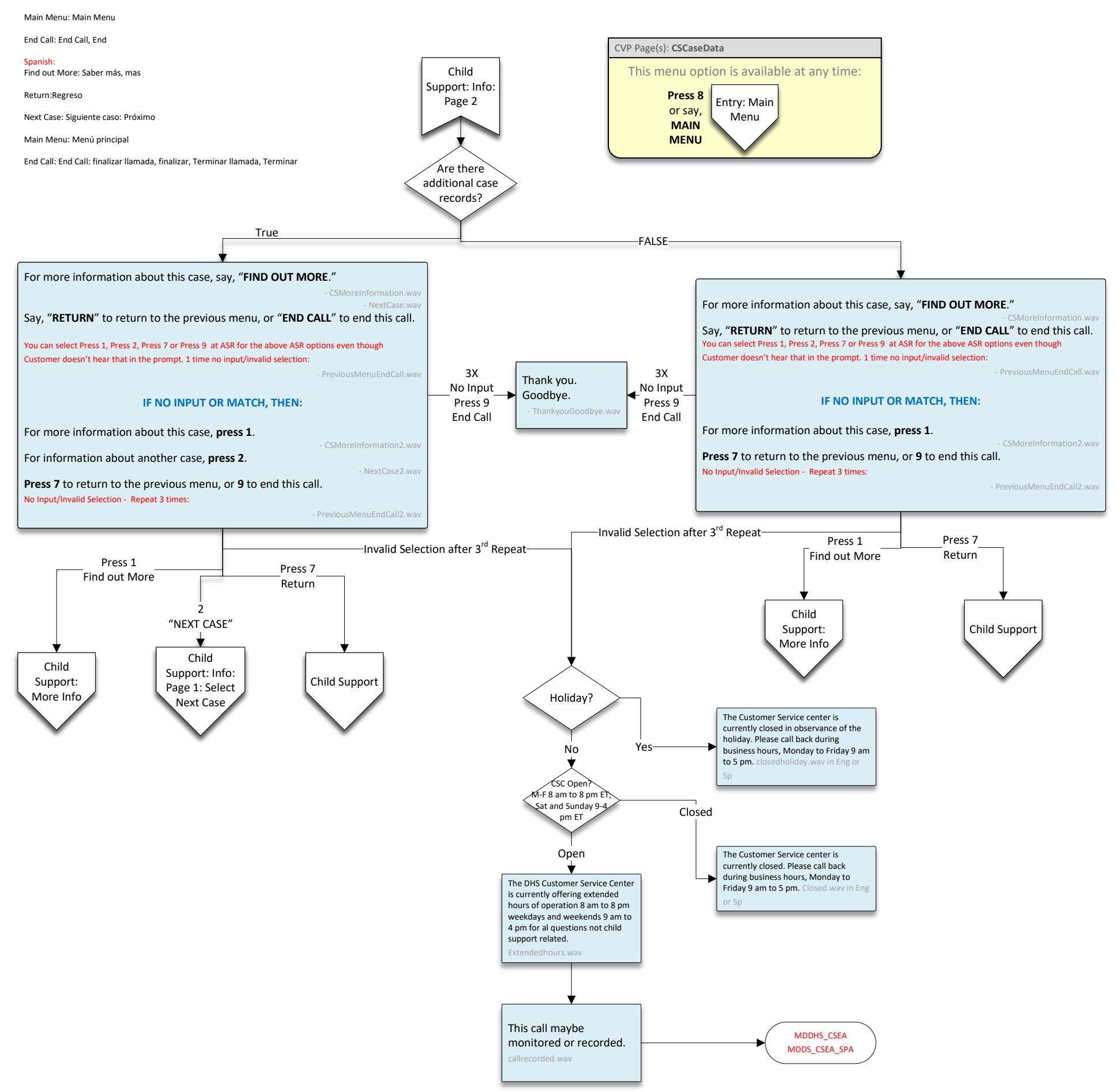

<span id="page-47-0"></span>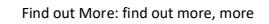

Return: Return

Next Case: next case, next

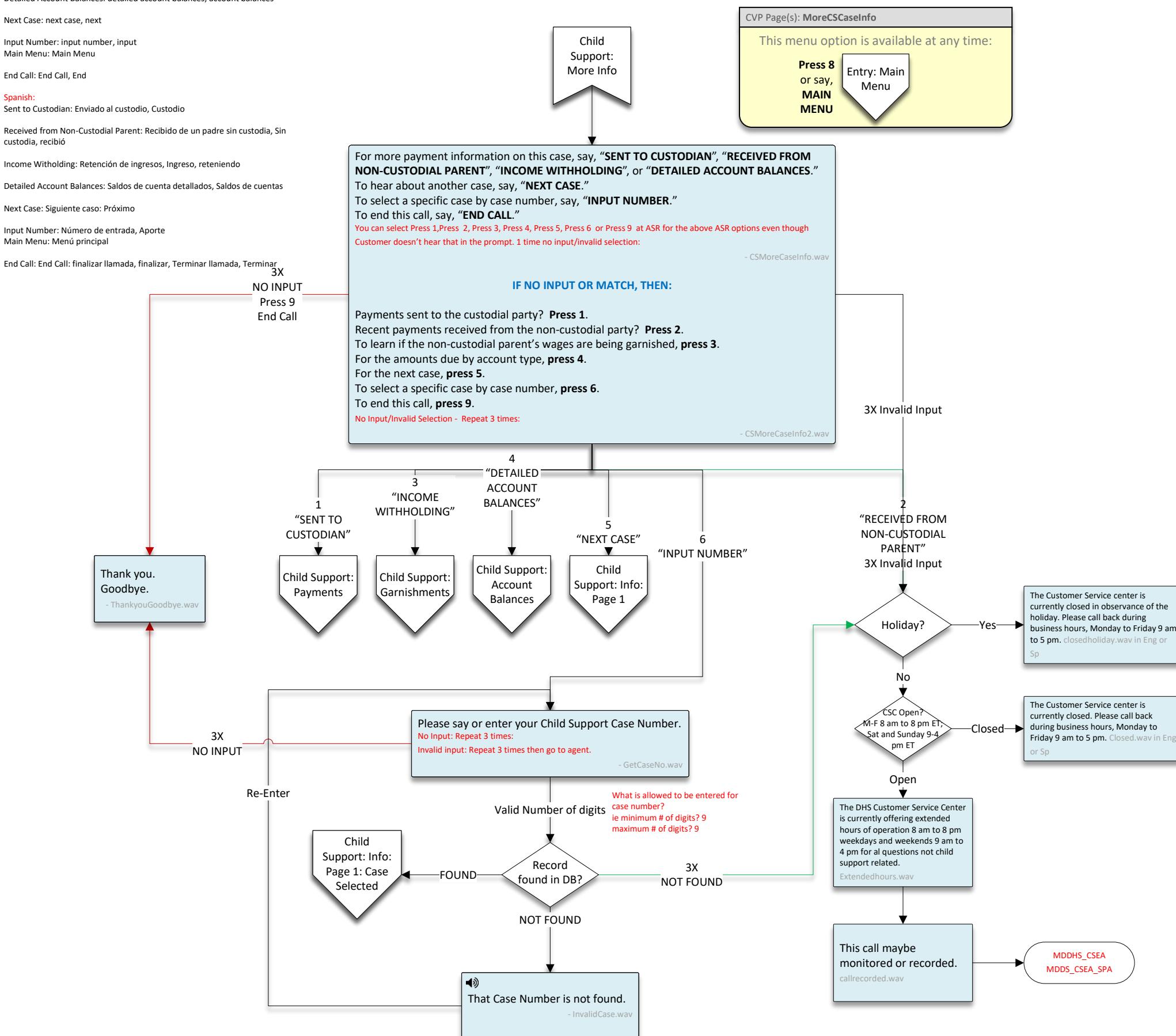

<span id="page-48-0"></span>Sent to Custodian: Sent to Custodian, Sent, Custodian

Received from Non-Custodial Parent: Received from non-custodial Parent, Non-custodial parent, received

Income Witholding: Income withholding, income, withholding

Detailed Account Balances: detailed account balances, account balances

Next Case: next case, next

Input Number: input number, input Main Menu: Main Menu

End Call: End Call, End

Spanish: Sent to Custodian: Enviado al custodio, Custodio

Received from Non-Custodial Parent: Recibido de un padre sin custodia, Sin custodia, recibió

Income Witholding: Retención de ingresos, Ingreso, reteniendo

Next Case: Siguiente caso: Próximo

Input Number: Número de entrada, Aporte Main Menu: Menú principal

<span id="page-48-1"></span>

<span id="page-49-0"></span>Repeat These Options: repeat these options, repeat, options

Main Menu: Main Menu

End Call: End Call, End

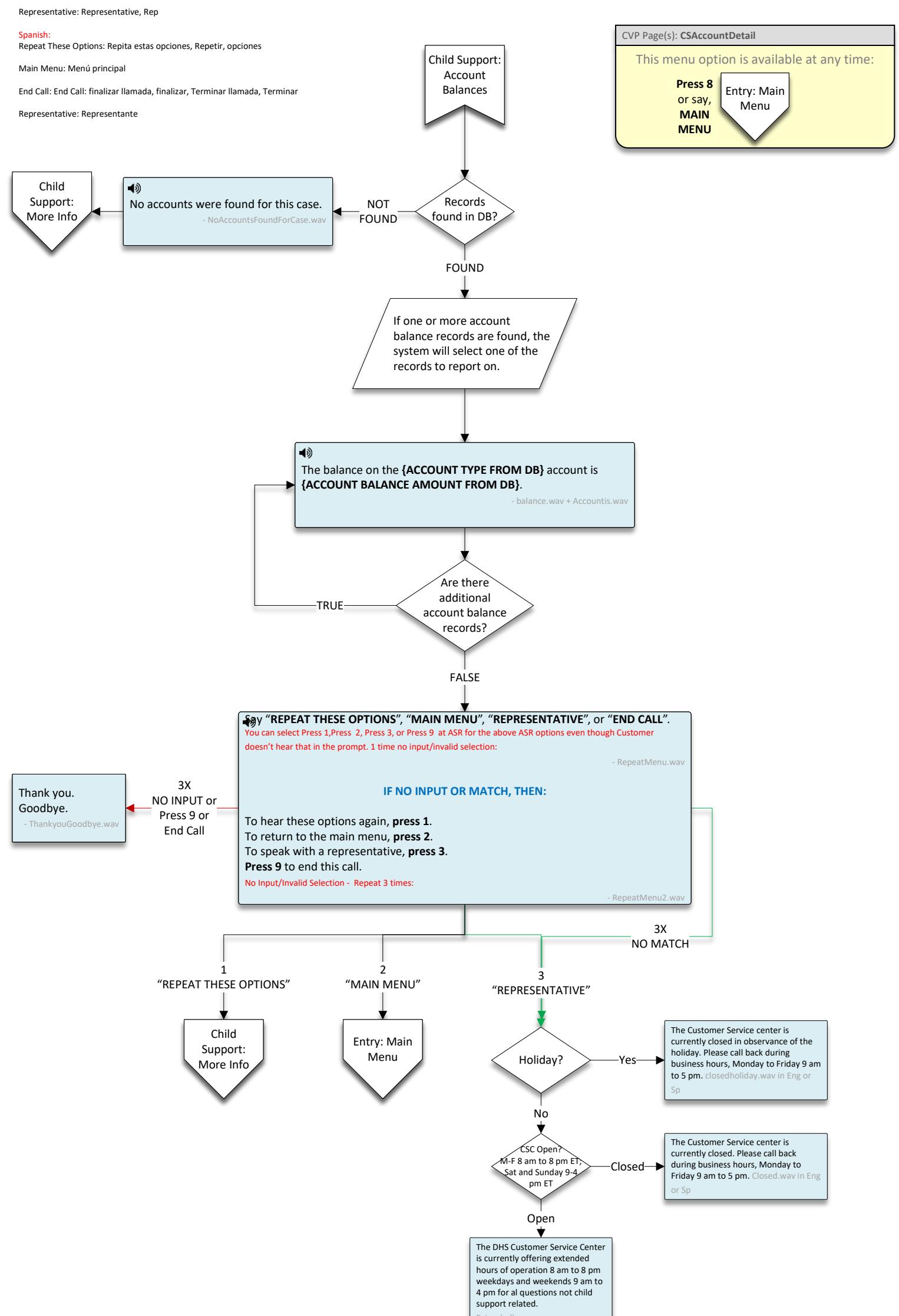

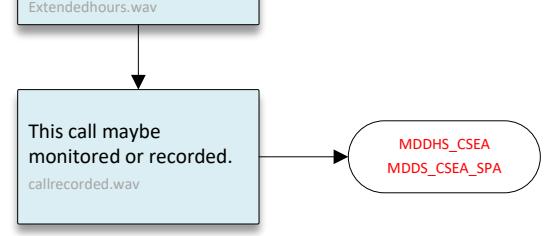

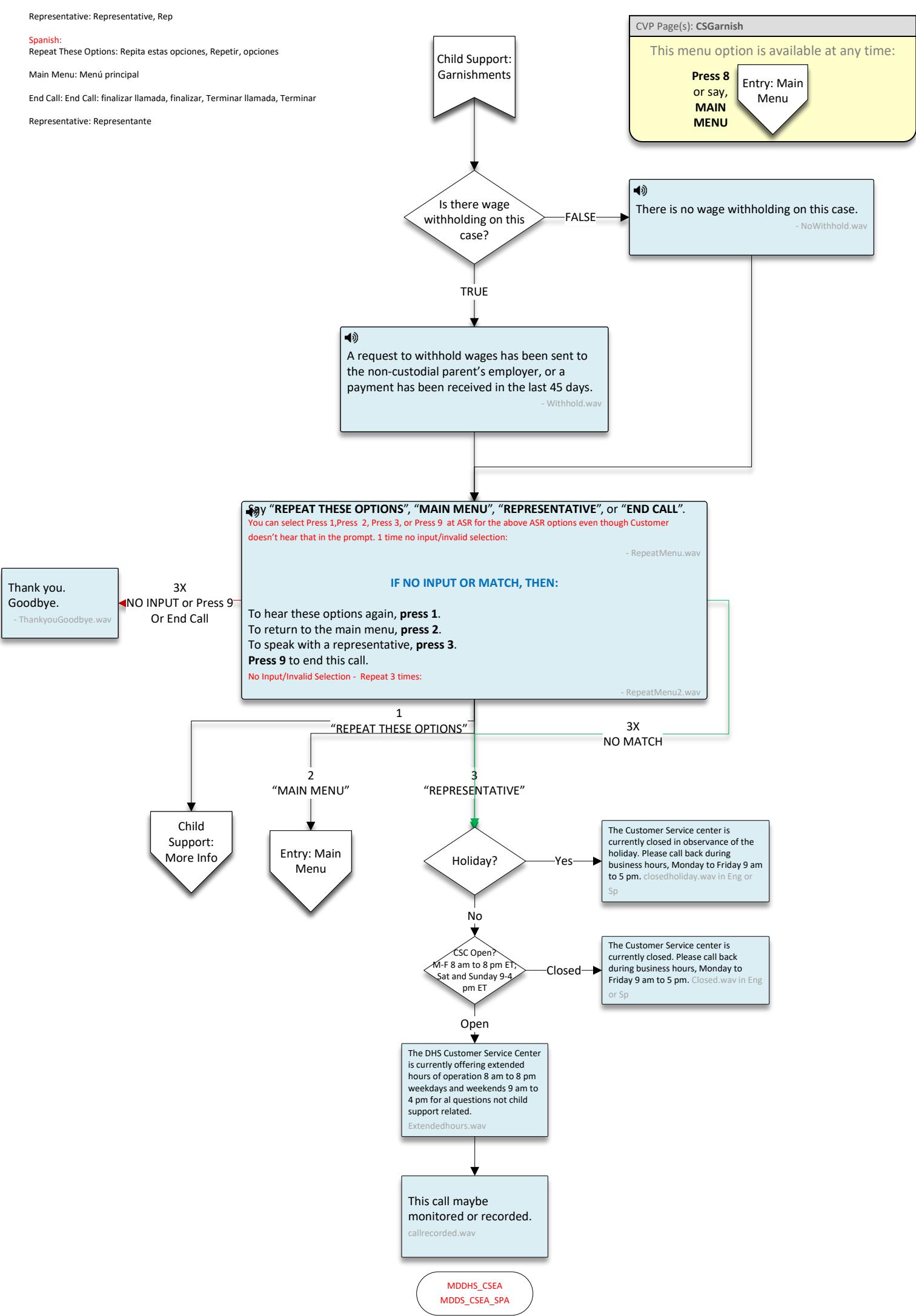

<span id="page-50-0"></span>Repeat These Options: repeat these options, repeat, options

Main Menu: Main Menu

End Call: End Call, End

<span id="page-51-0"></span>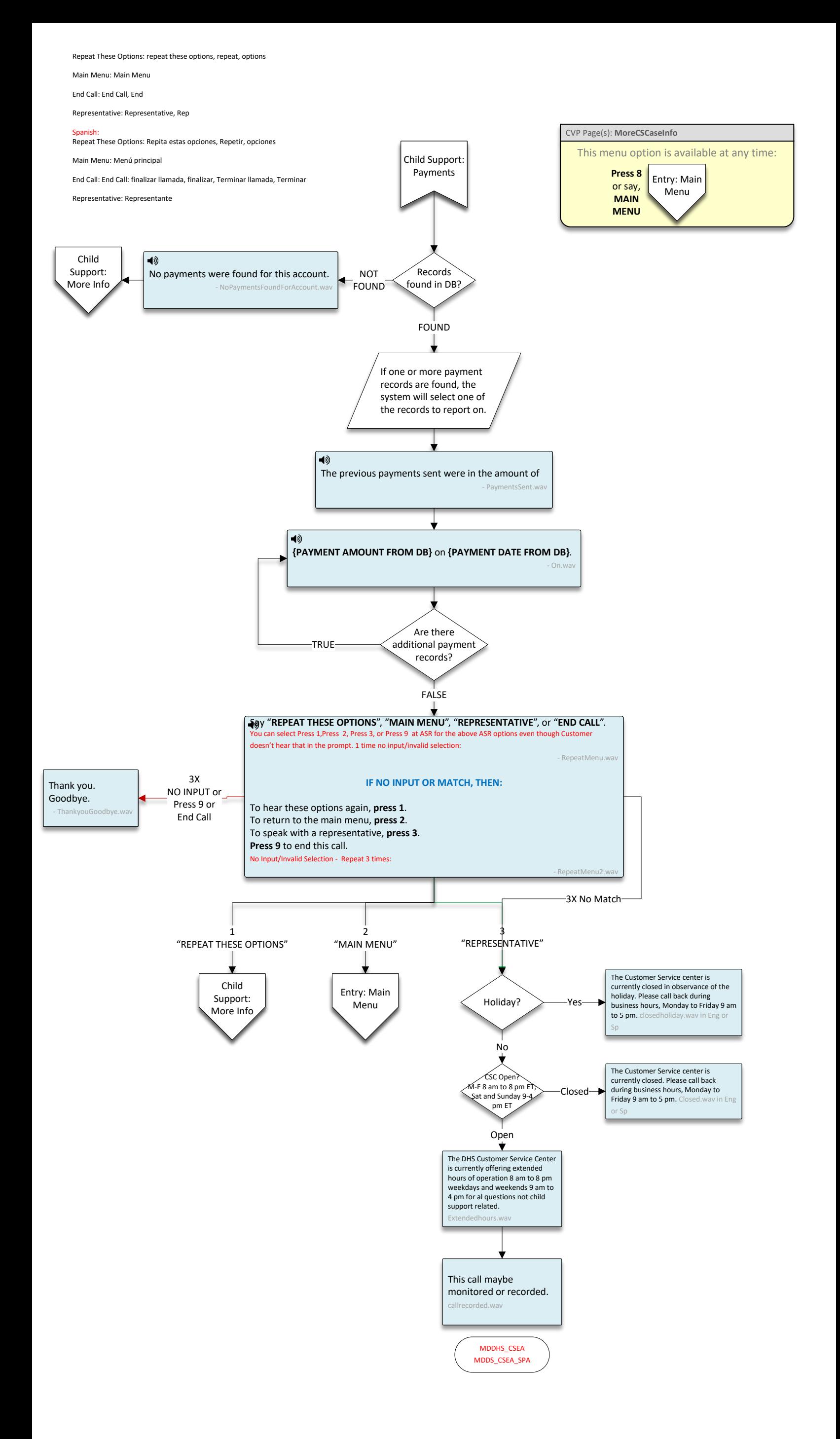

<span id="page-52-0"></span>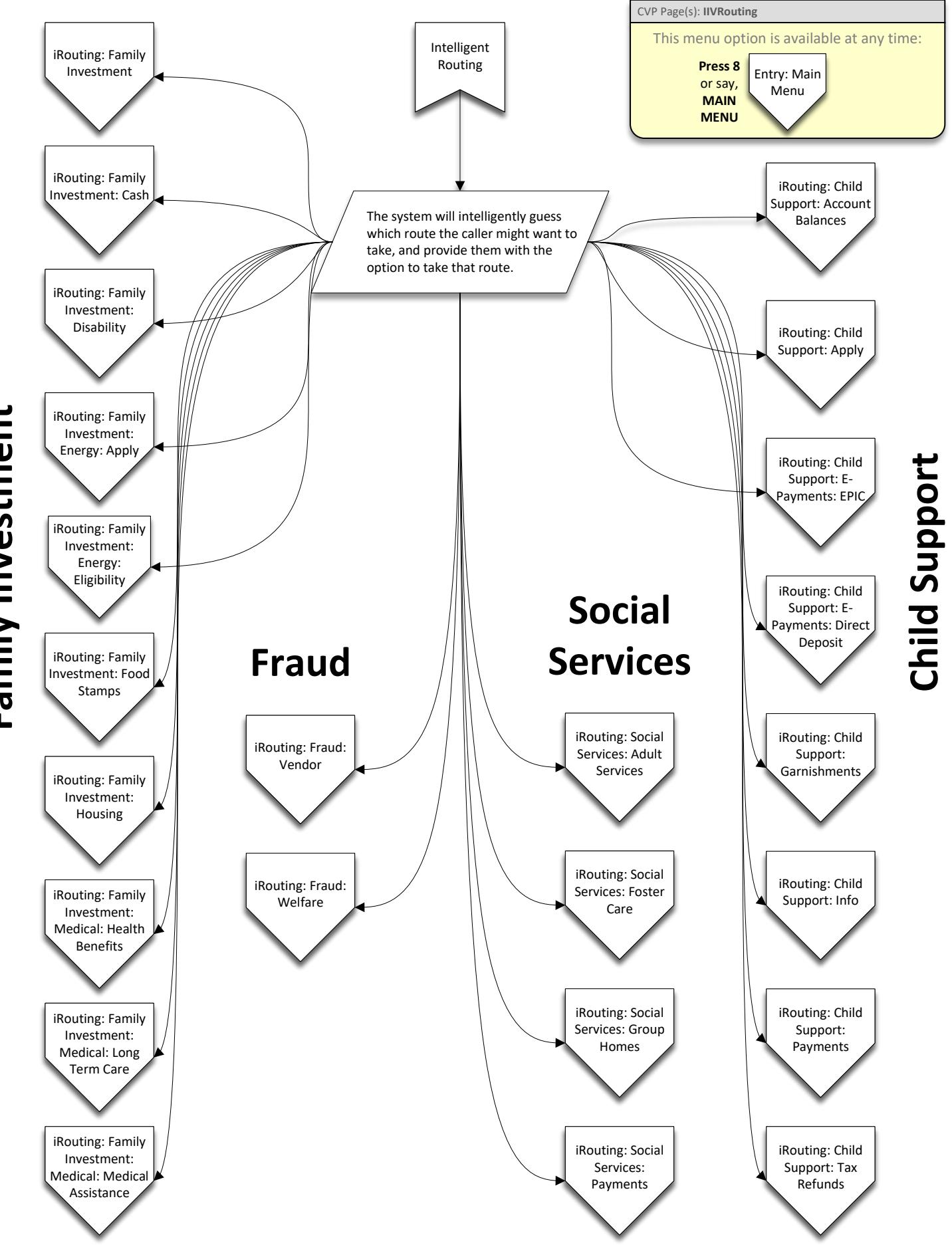

Family Investment **Family Investment**

<span id="page-53-0"></span>In Spanish:

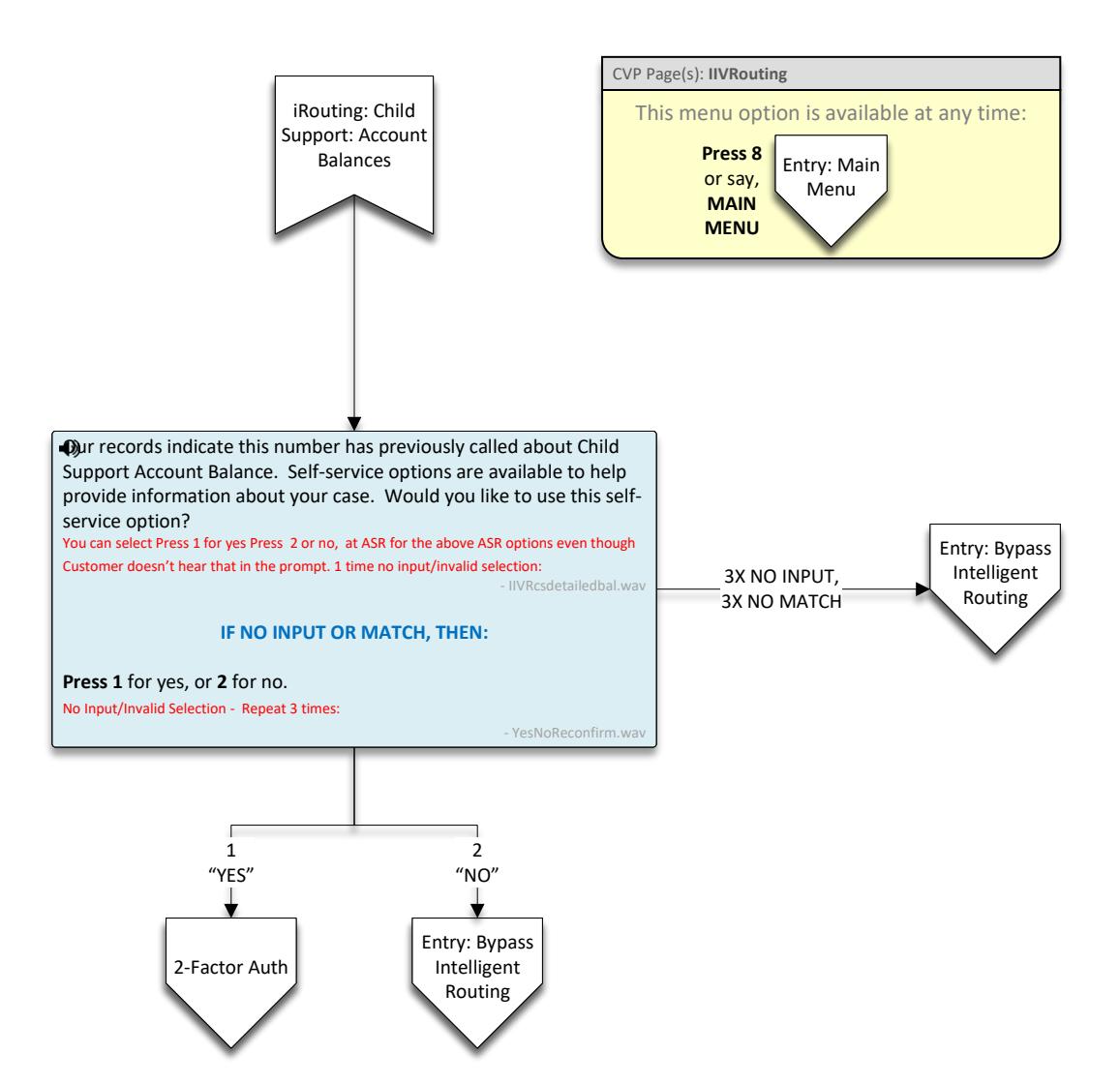

Main Menu: Menú principal

<span id="page-54-0"></span>In Spanish: Yes: Si

No: No

CVP Page(s): **IIVRouting** This menu option is available at any time: [iRouting: Child](#page-52-0)  Support: Apply **Press 8** Entry: Main or say, Menu **MAIN MENU** Our records indicate this number has previously called about applying for Child Support. In order to better serve your needs, callers may opt to receive a text message, containing a link to the application form and general program information, instead of talking to a representative. Would you like to receive a text message instead? [Entry: Bypass](#page-0-0)  You can select Press 1 for yes Press 2 or no, at ASR for the above ASR options even though 3X NO INPUT, Intelligent Customer doesn't hear that in the prompt. 1 time no input/invalid selection: **3X NO MATCH** Routing - IIVRCSApplication.wav **IF NO INPUT OR MATCH, THEN: Press 1** for yes, or **2** for no. No Input/Invalid Selection - Repeat 3 times: - YesNoReconfirm.wav Г ٦ 2 1 "NO" "YES" [Entry: Bypass](#page-0-0)  SMS: Page 1 Intelligent Routing

<span id="page-55-0"></span>In Spanish:

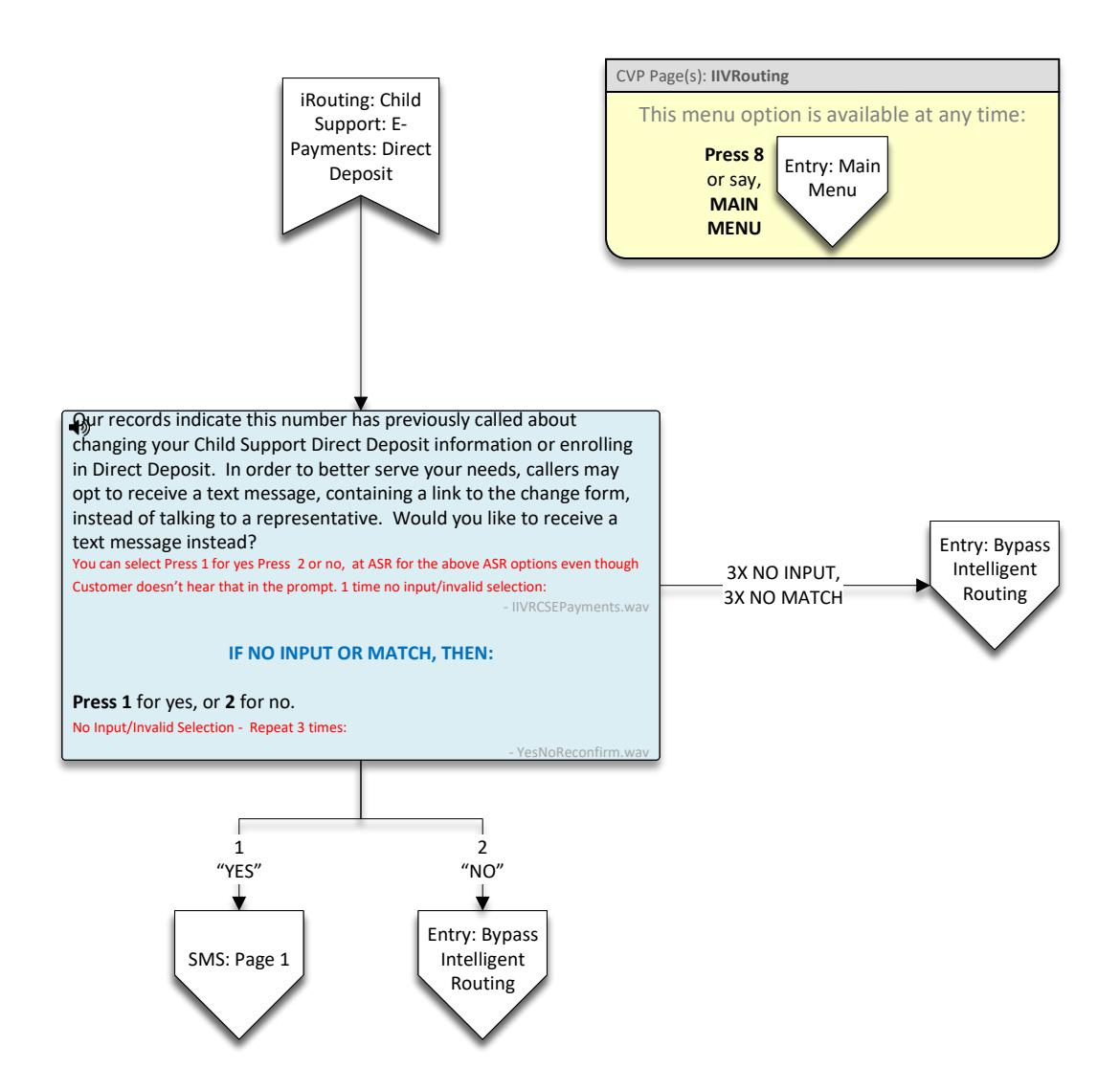

<span id="page-56-0"></span>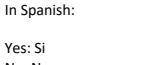

No: No Main Menu: Menú principal

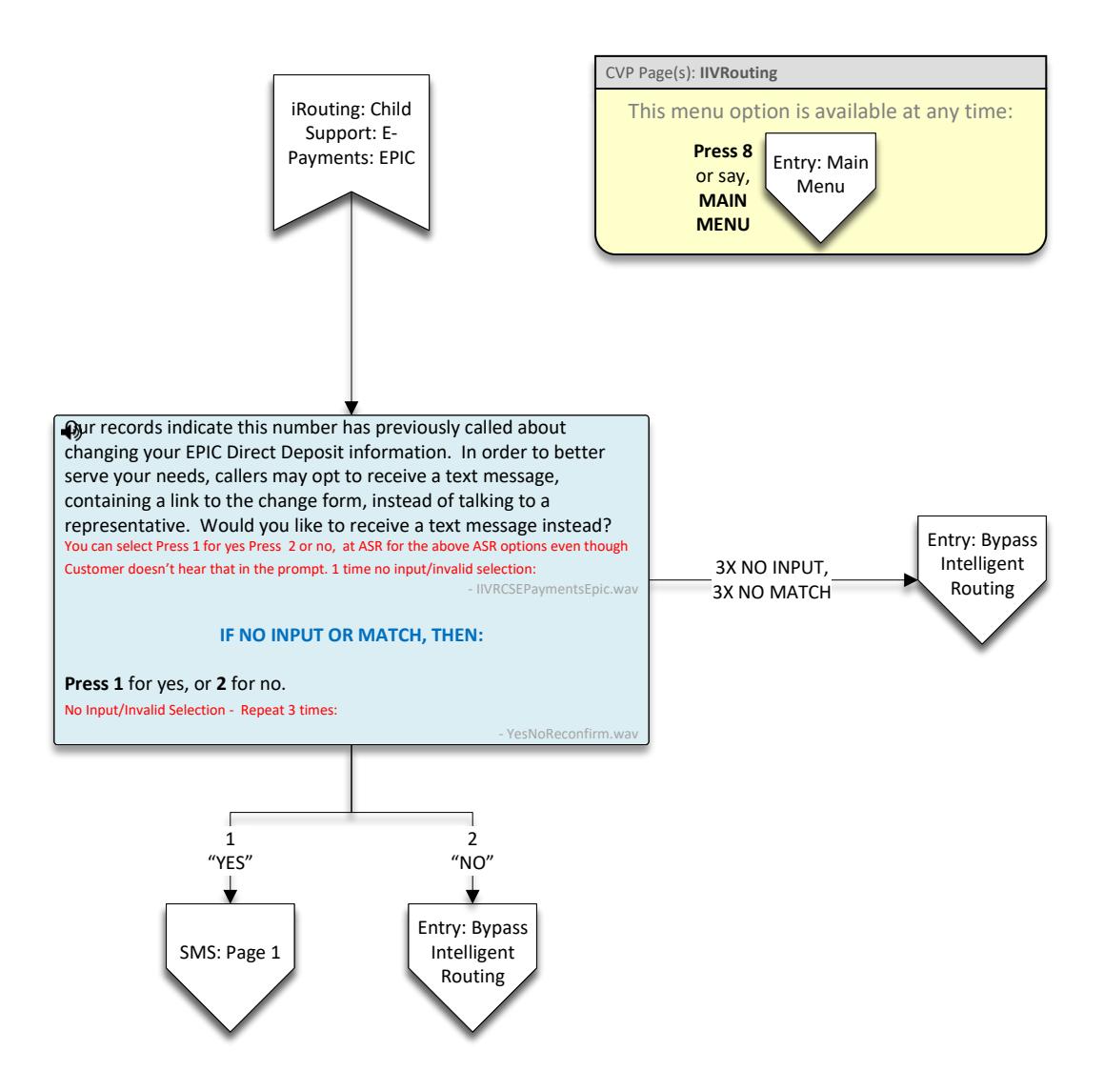

<span id="page-57-0"></span>In Spanish: Yes: Si No: No

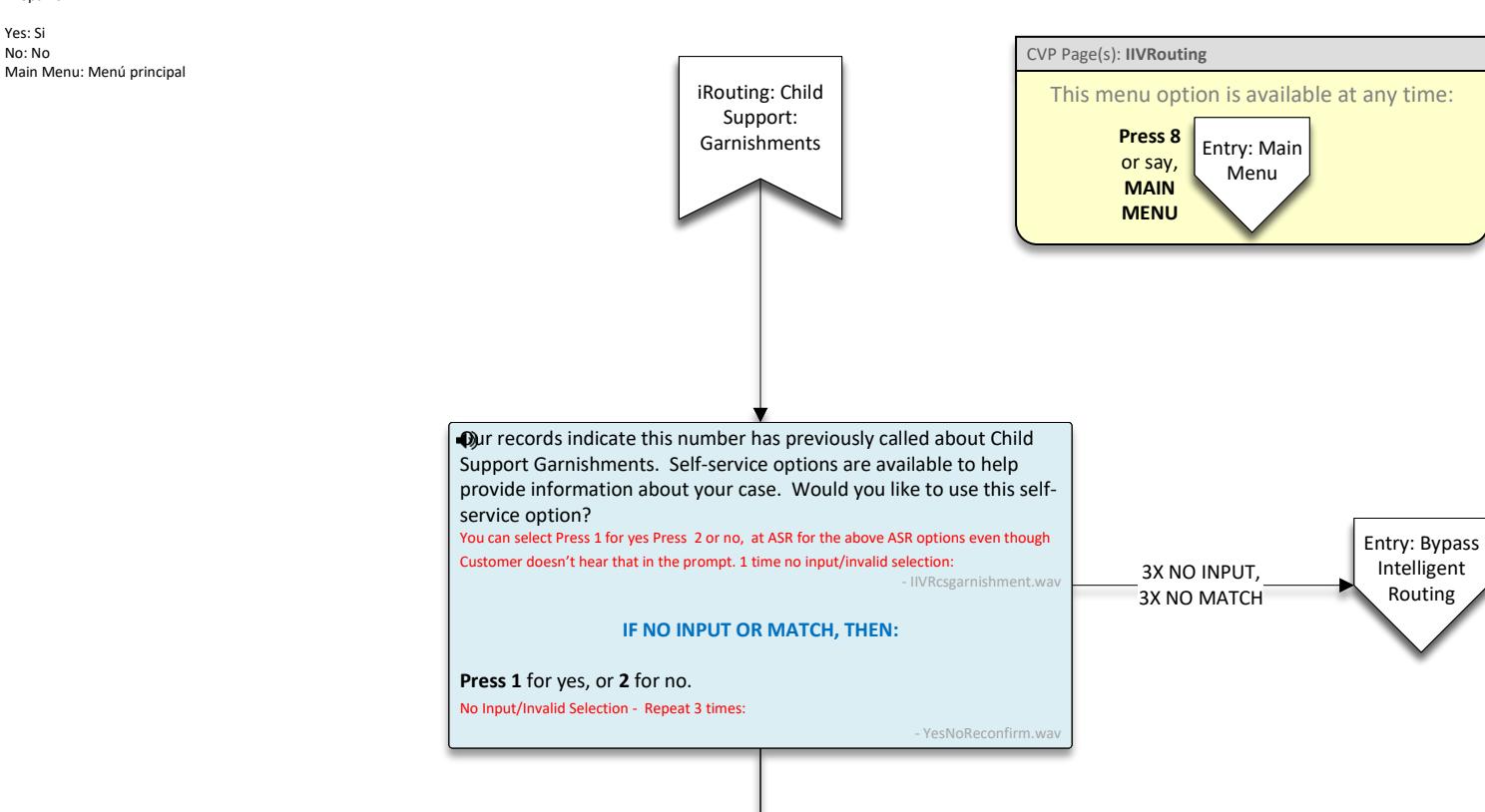

Intelligent Routing

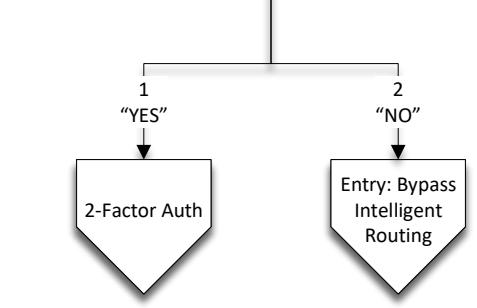

<span id="page-58-0"></span>In Spanish:

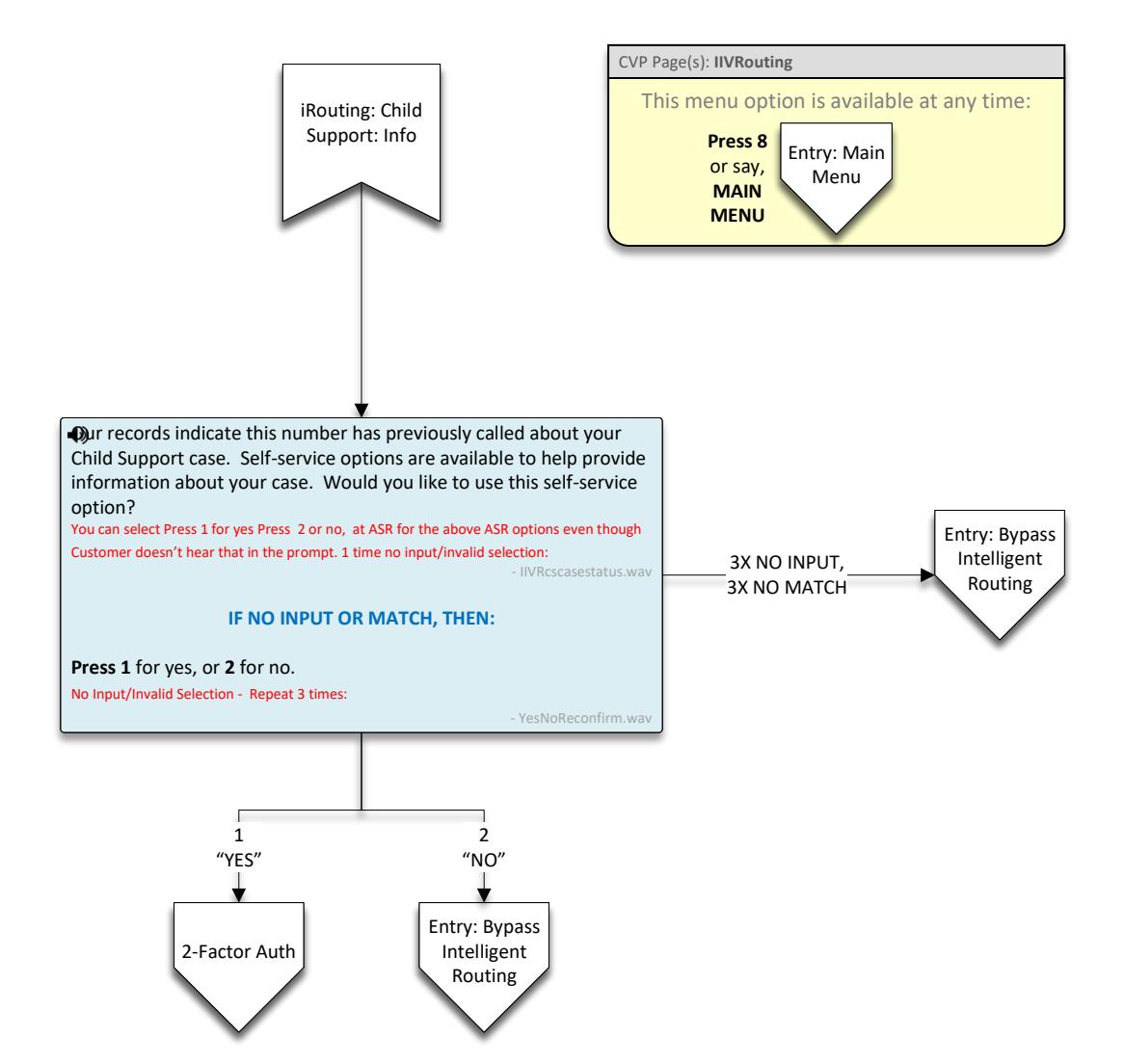

<span id="page-59-0"></span>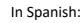

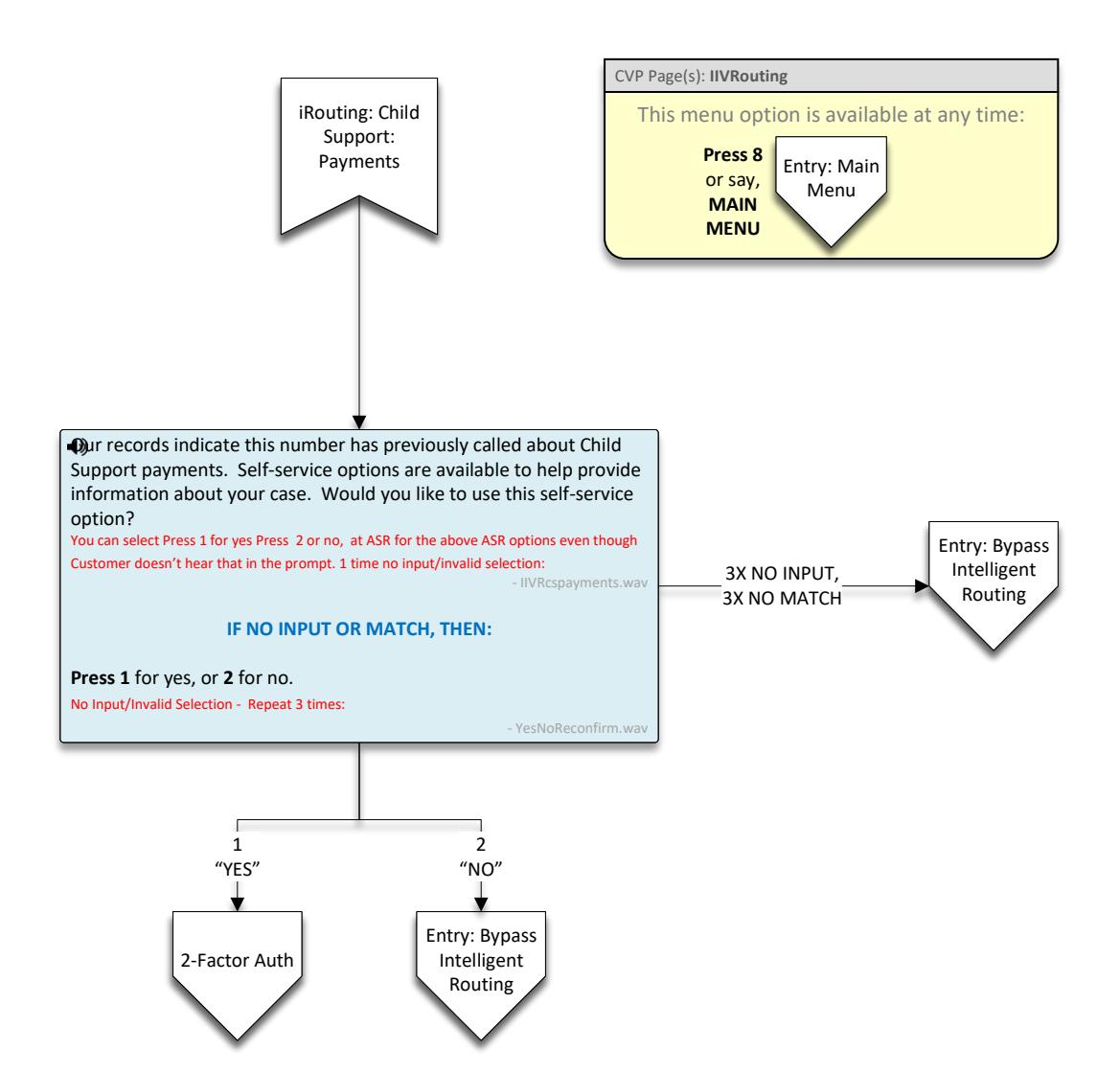

<span id="page-60-0"></span>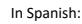

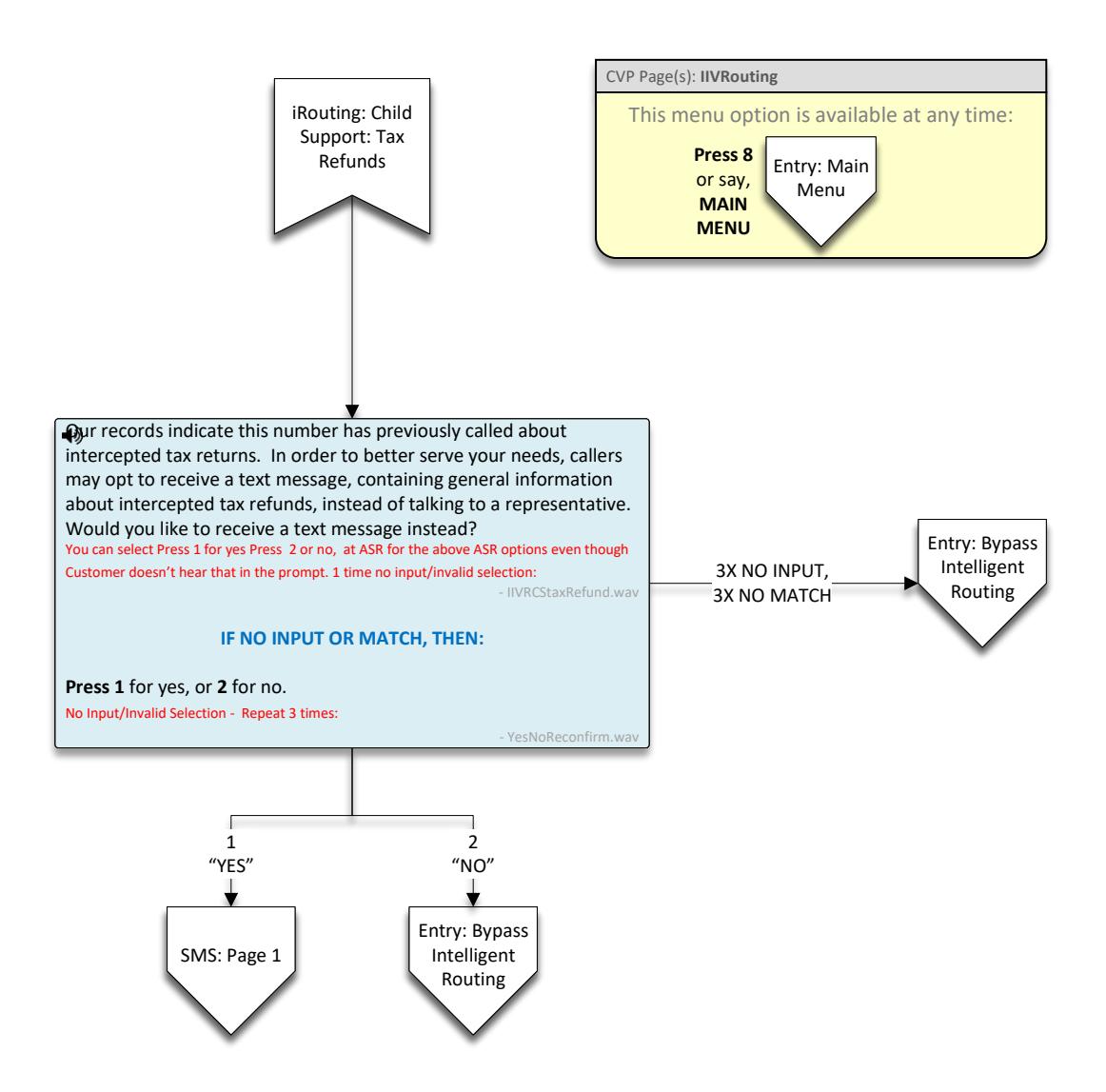

<span id="page-61-0"></span>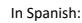

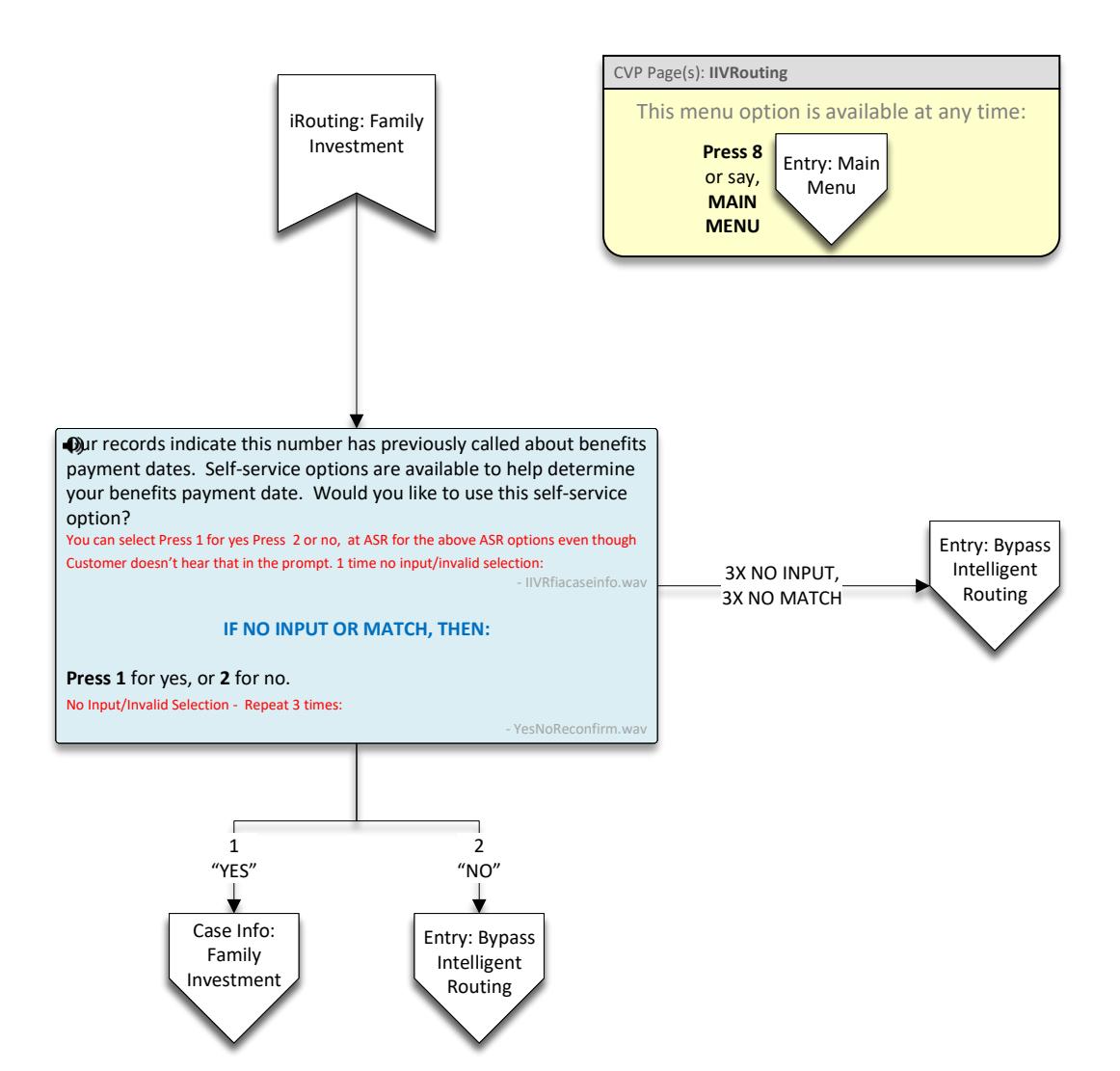

<span id="page-62-0"></span>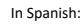

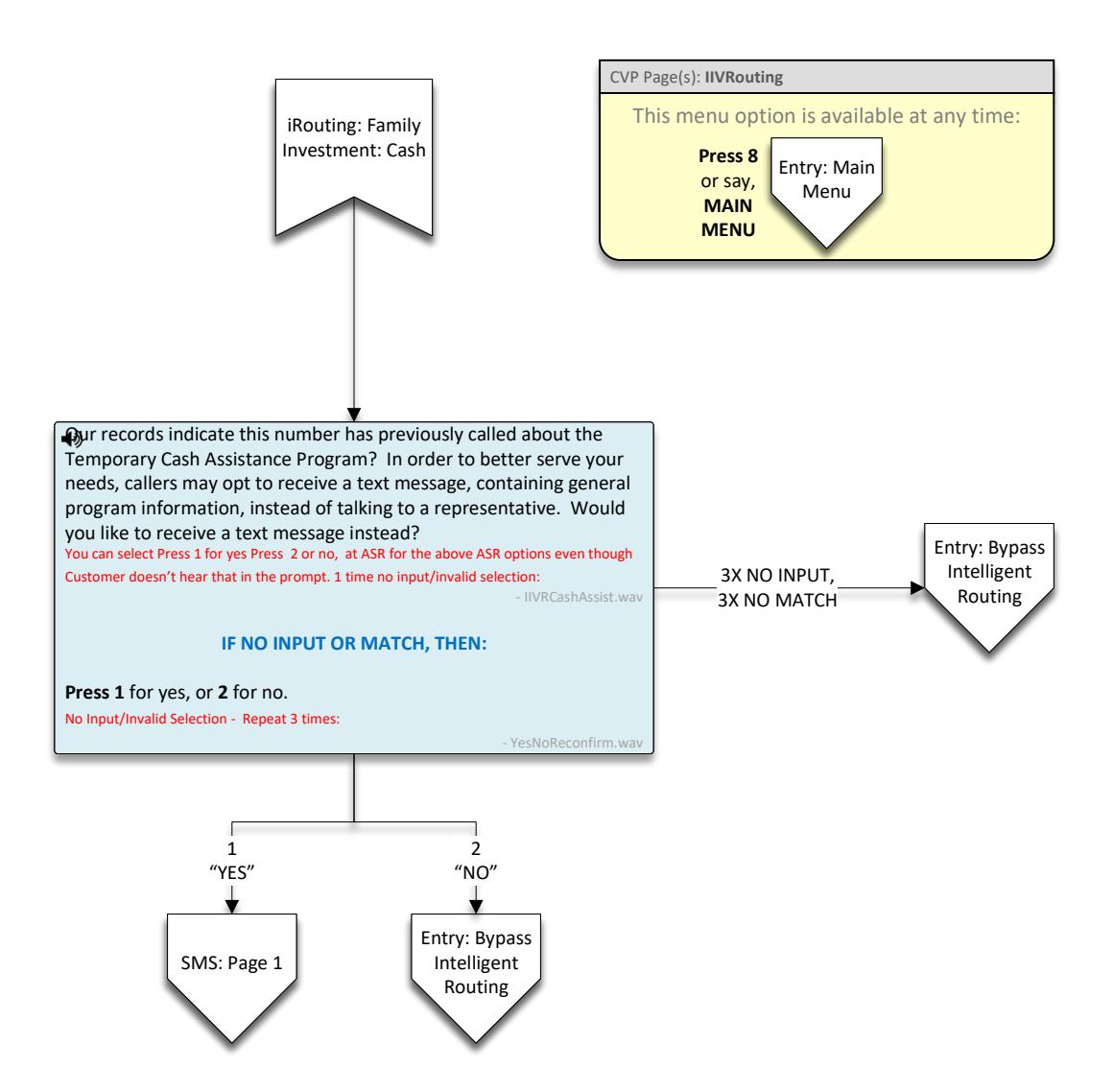

<span id="page-63-0"></span>In Spanish:

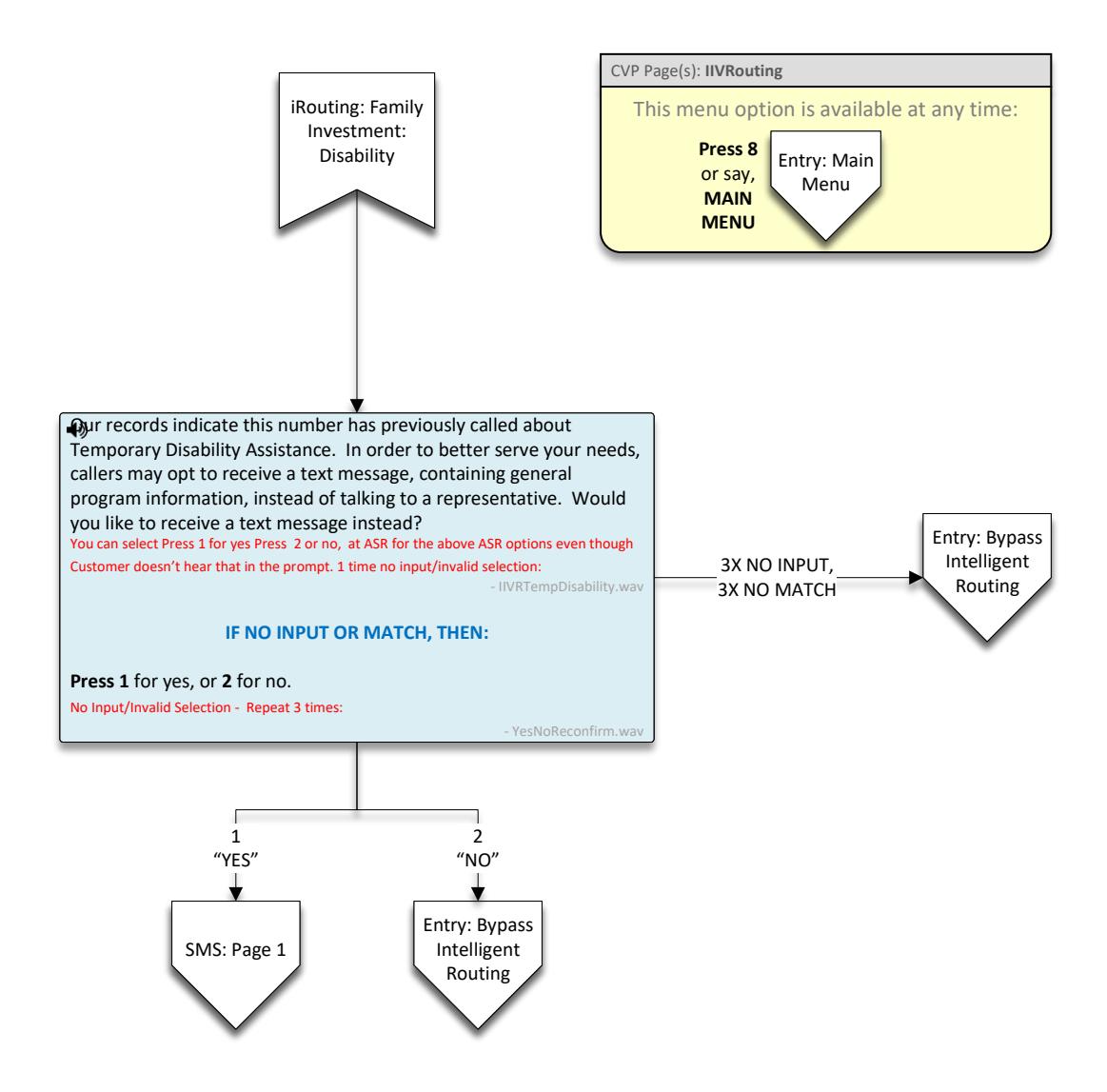

<span id="page-64-0"></span>In Spanish:

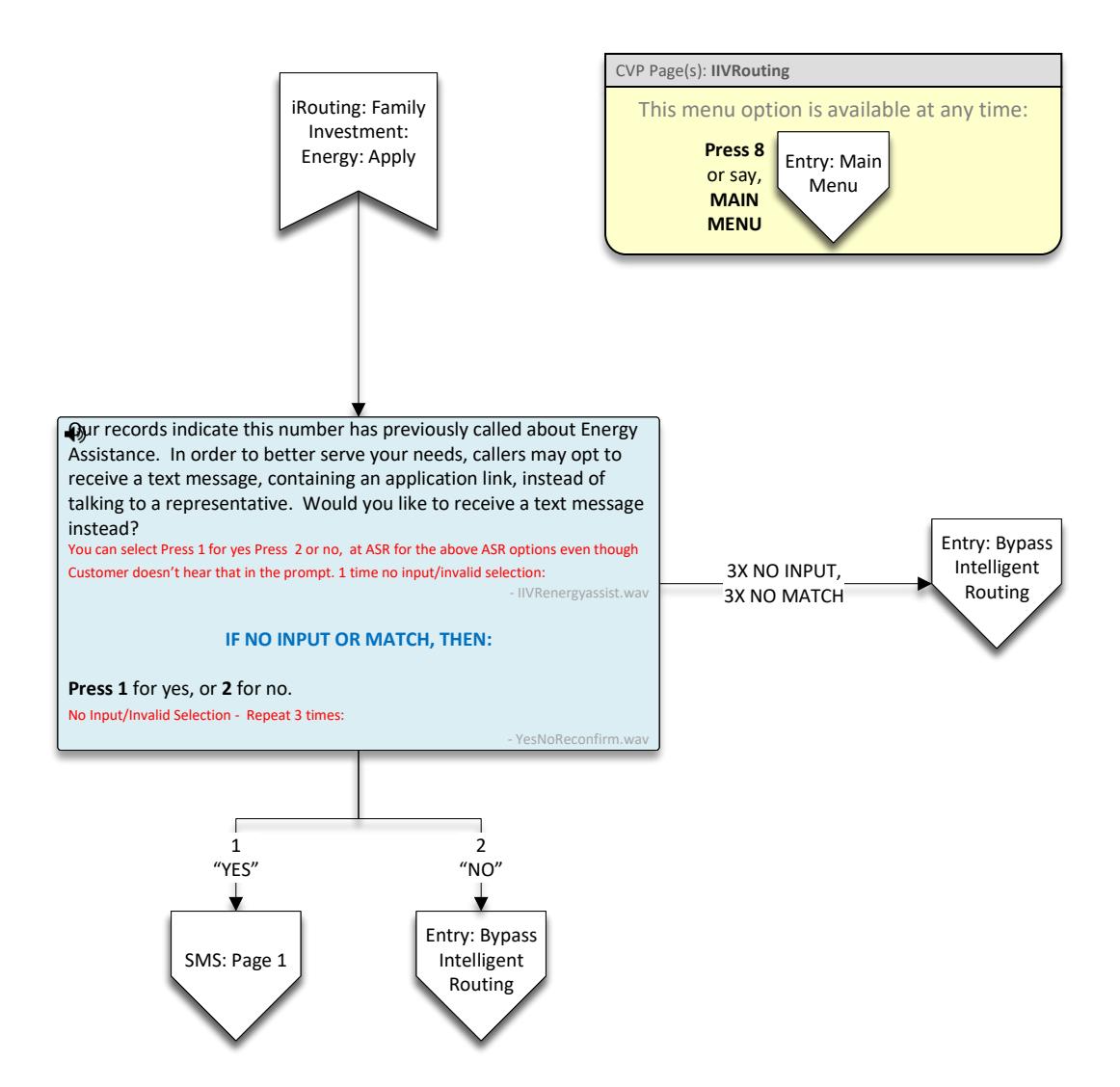

<span id="page-65-0"></span>In Spanish:

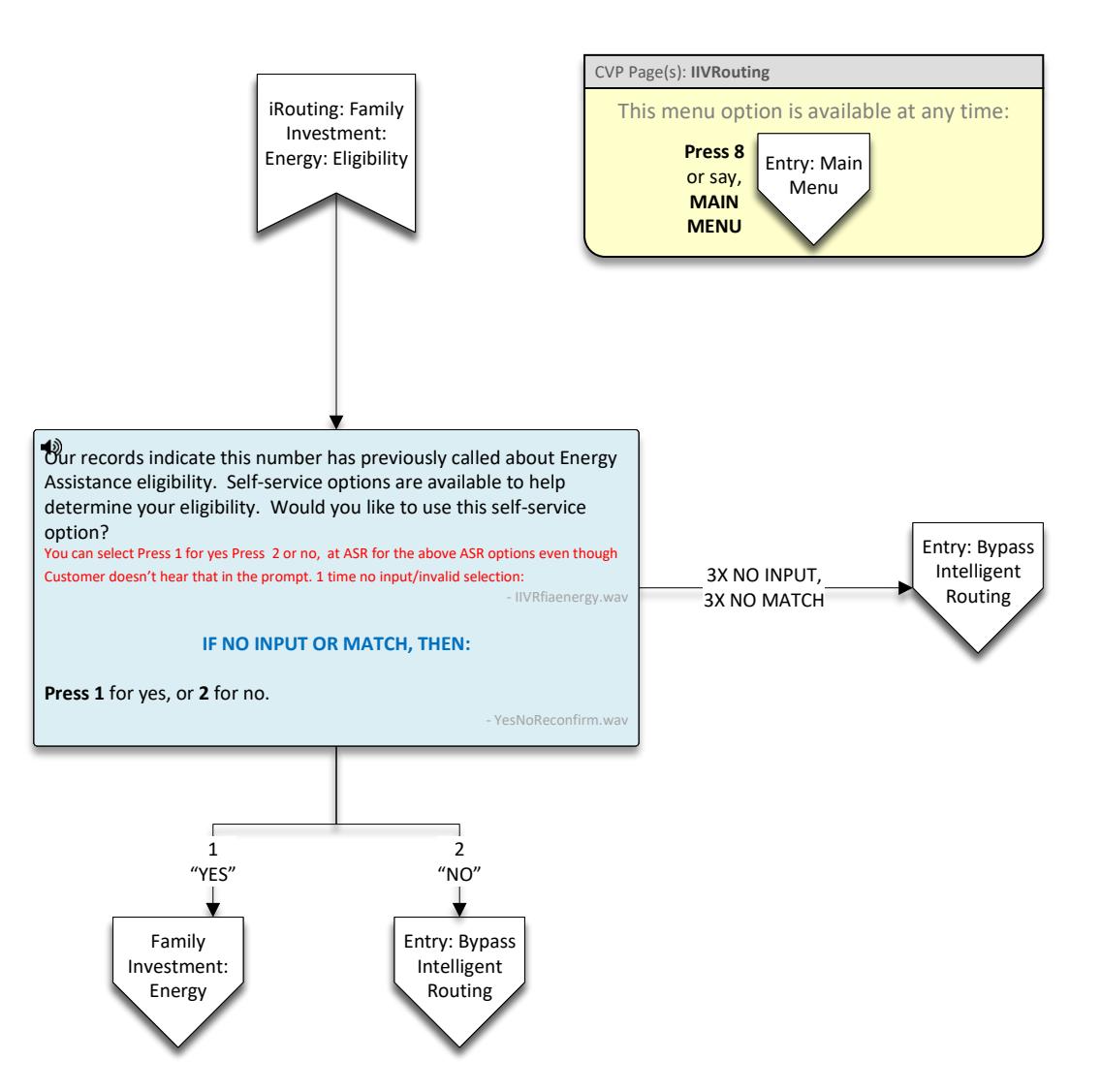

<span id="page-66-0"></span>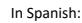

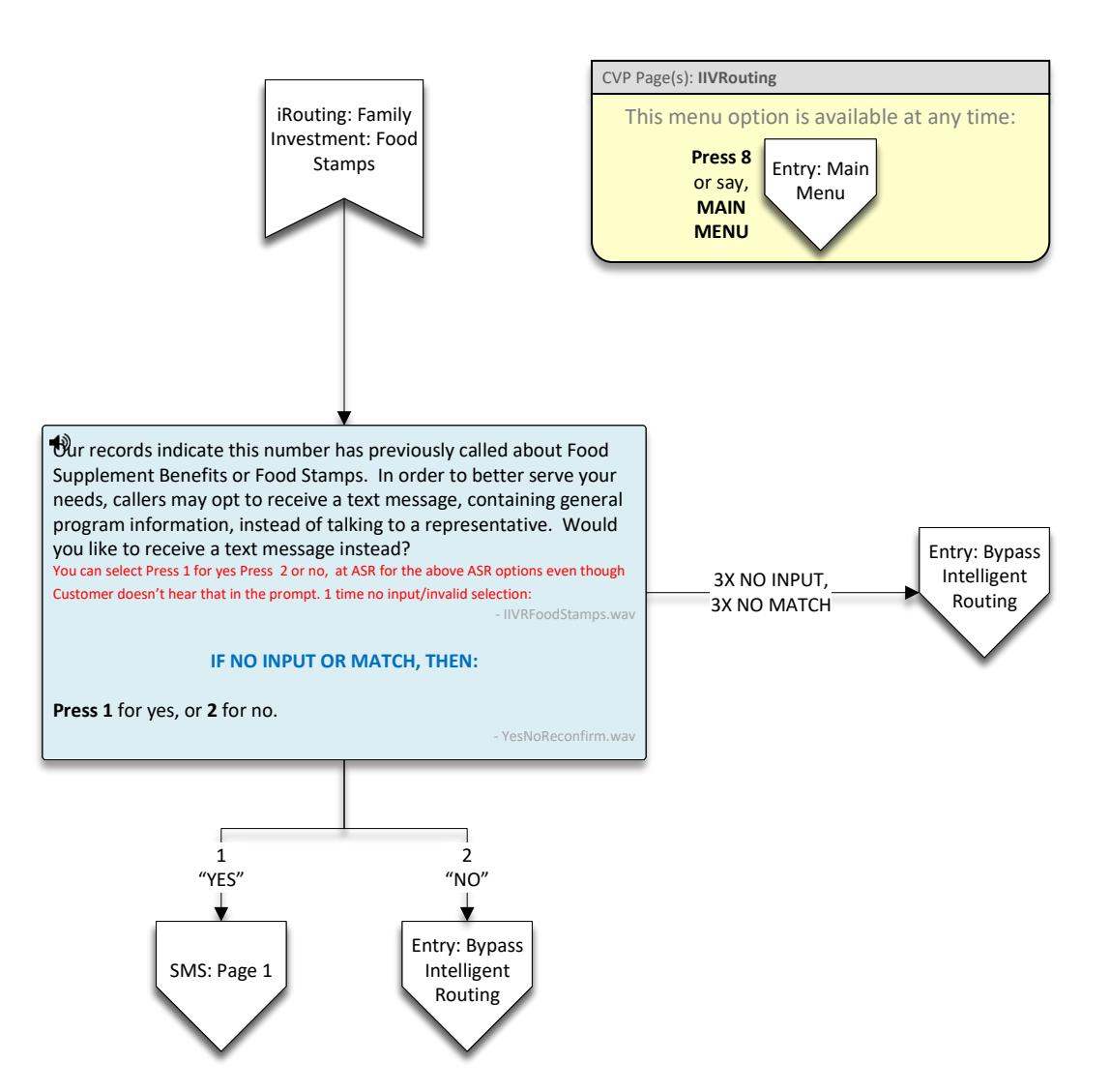

<span id="page-67-0"></span>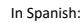

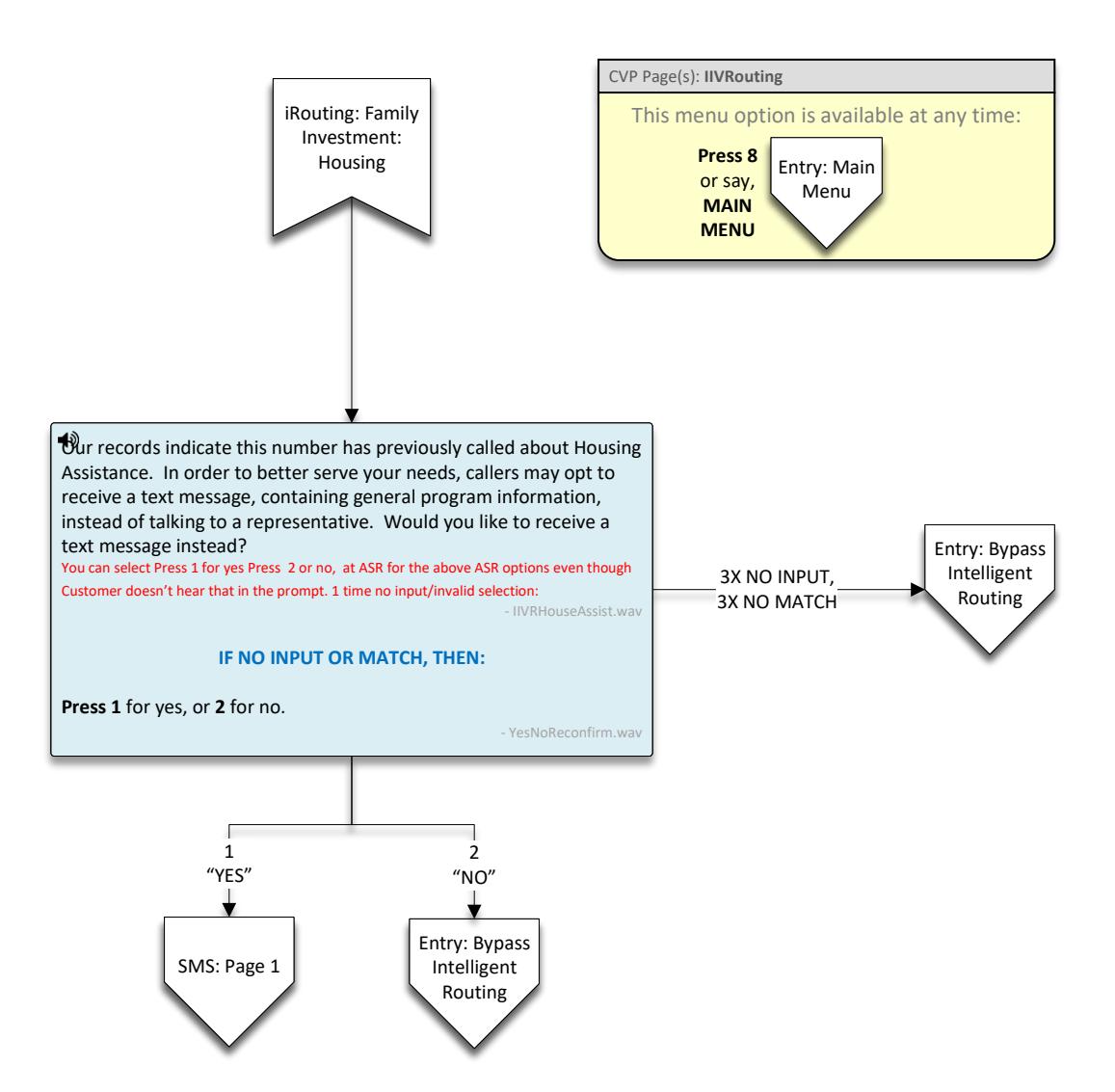

<span id="page-68-0"></span>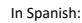

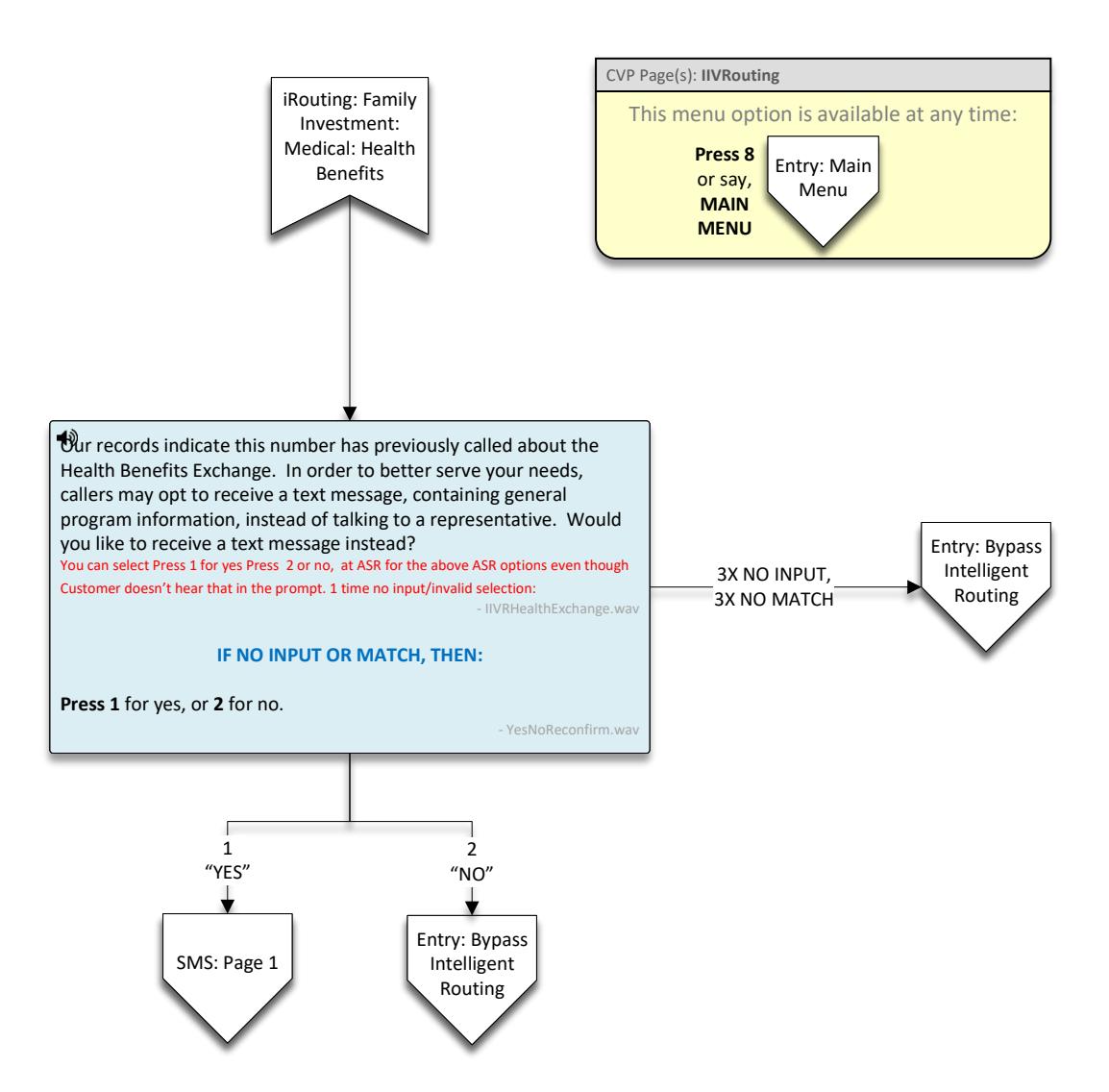

<span id="page-69-0"></span>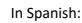

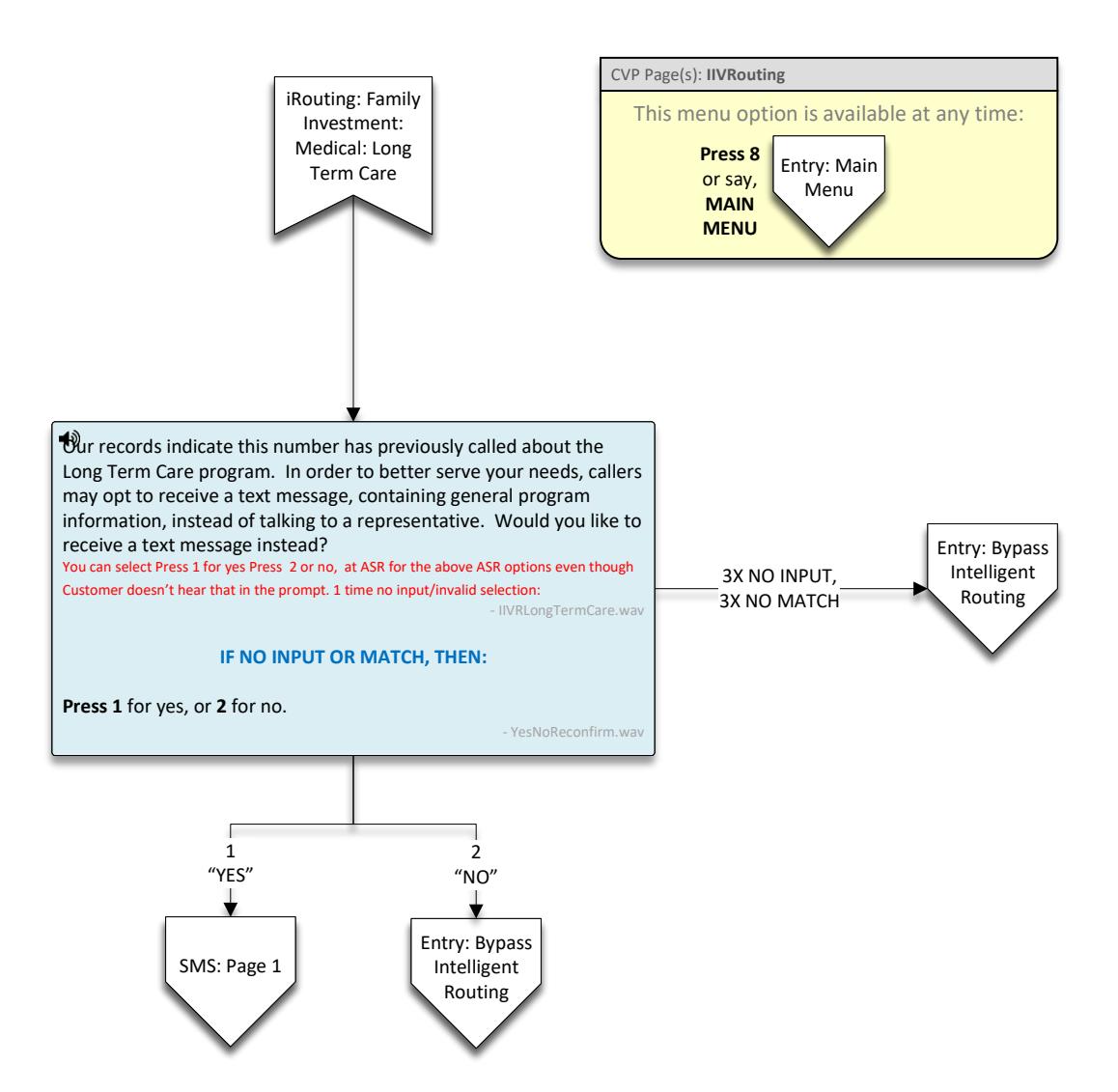

<span id="page-70-0"></span>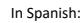

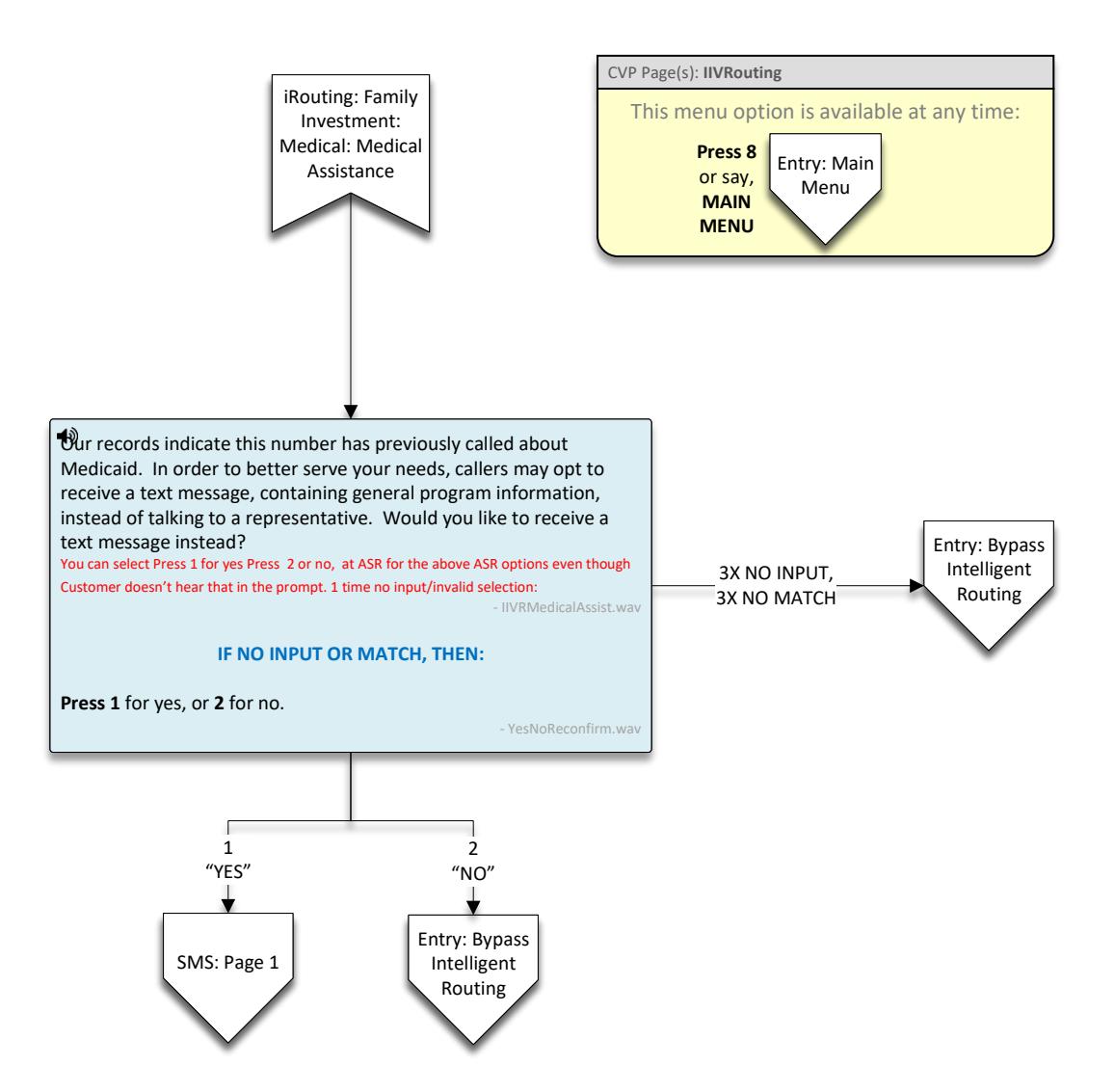

<span id="page-71-0"></span>In Spanish:

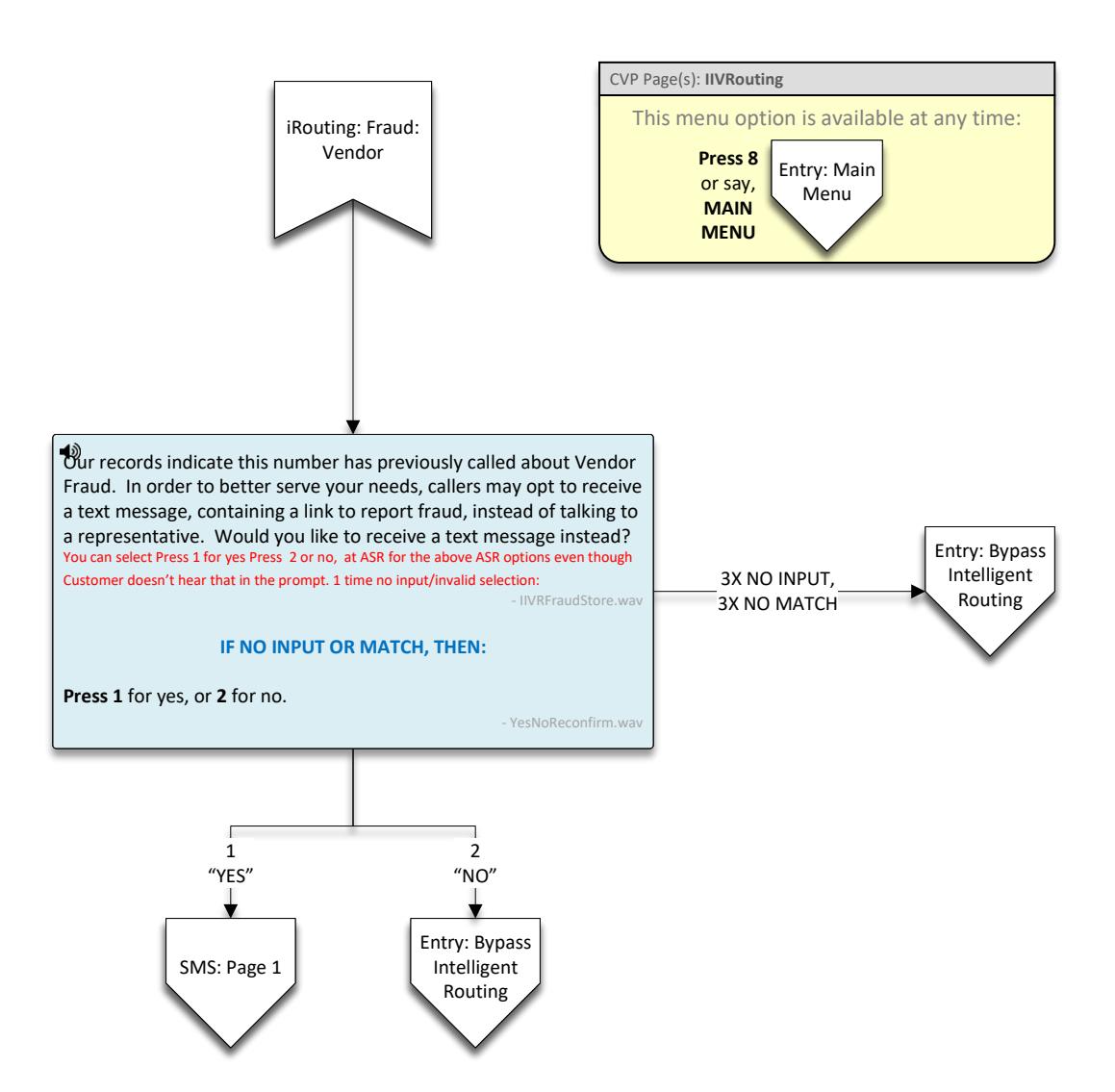
In Spanish:

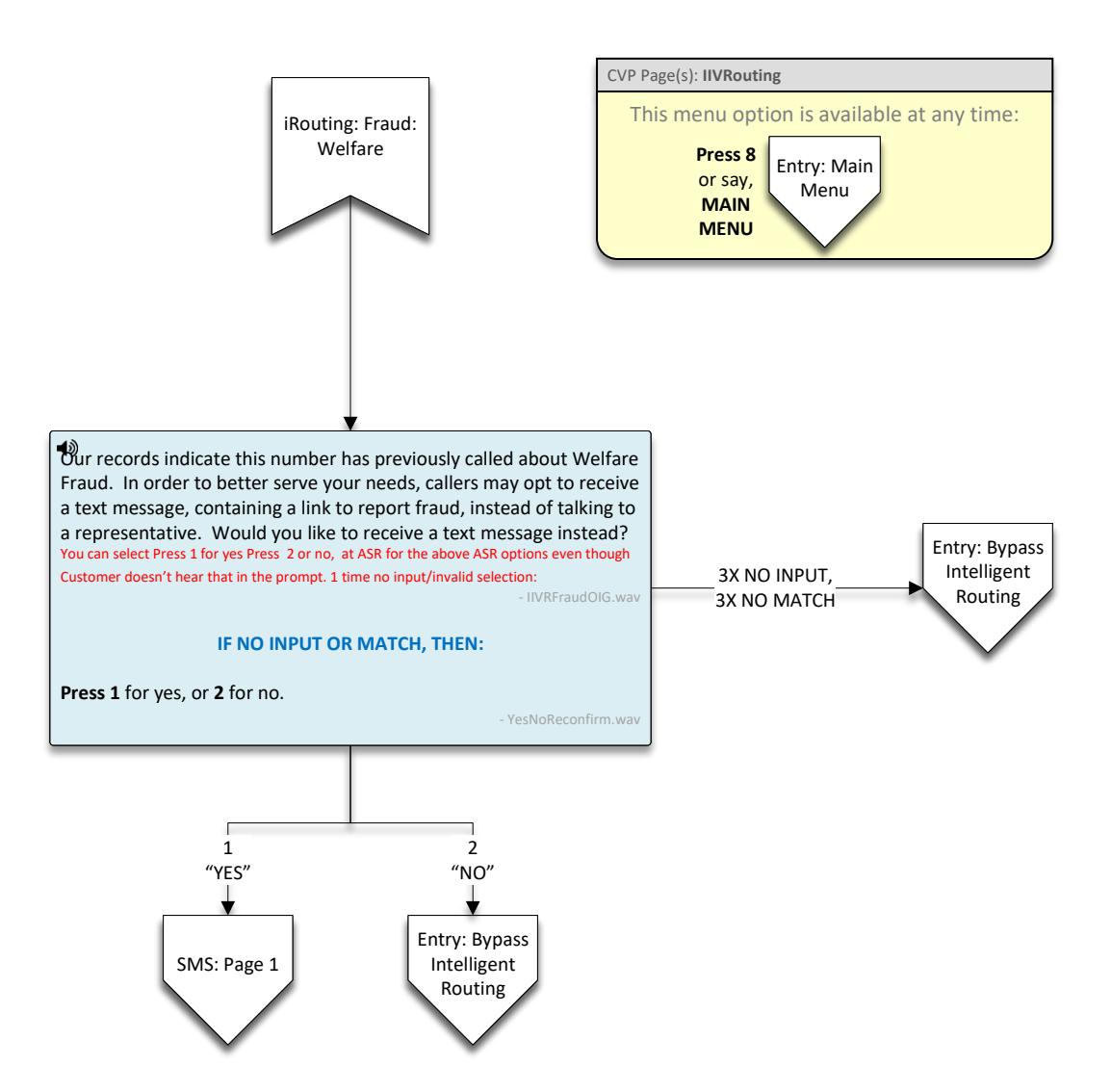

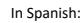

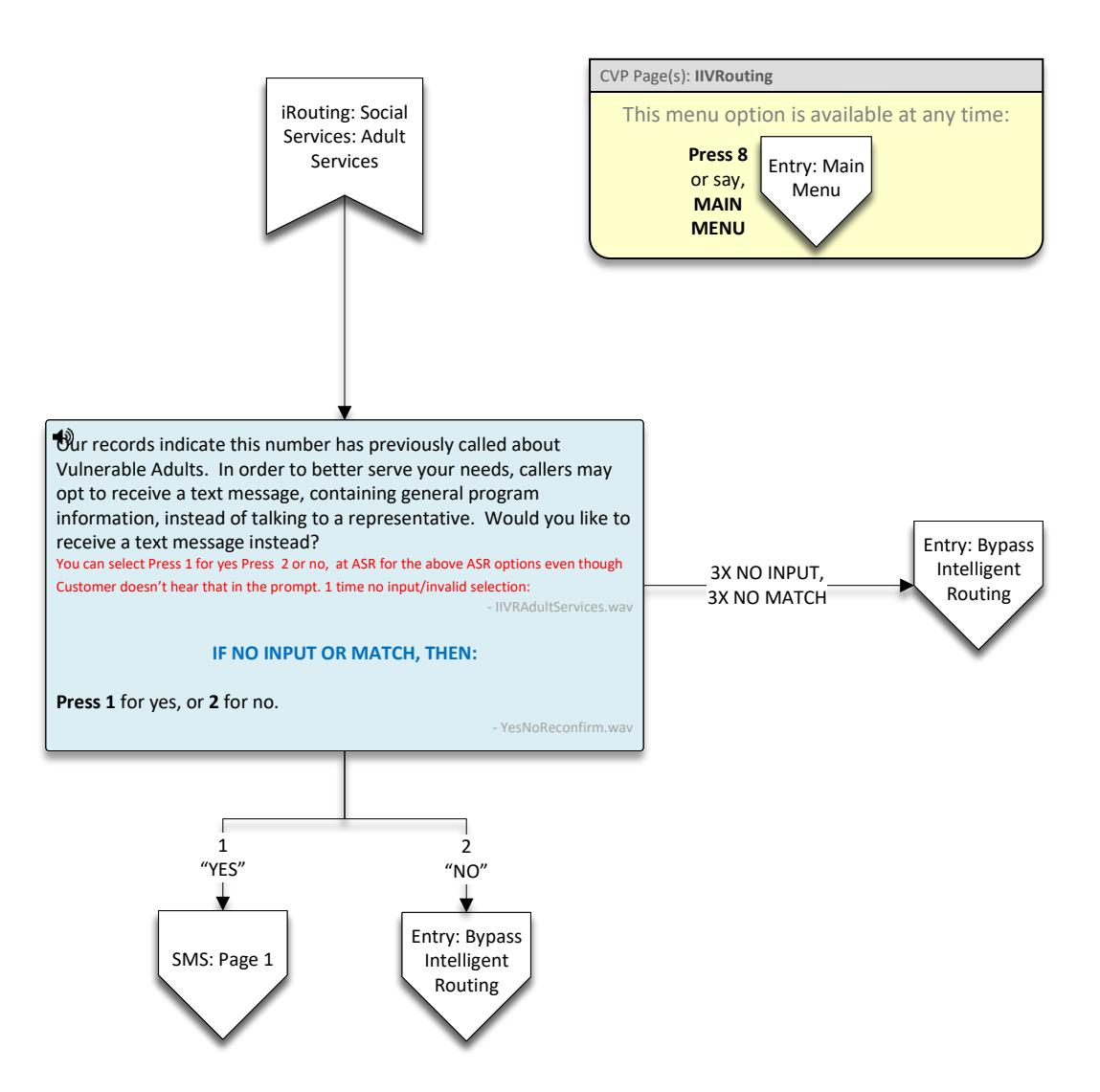

In Spanish:

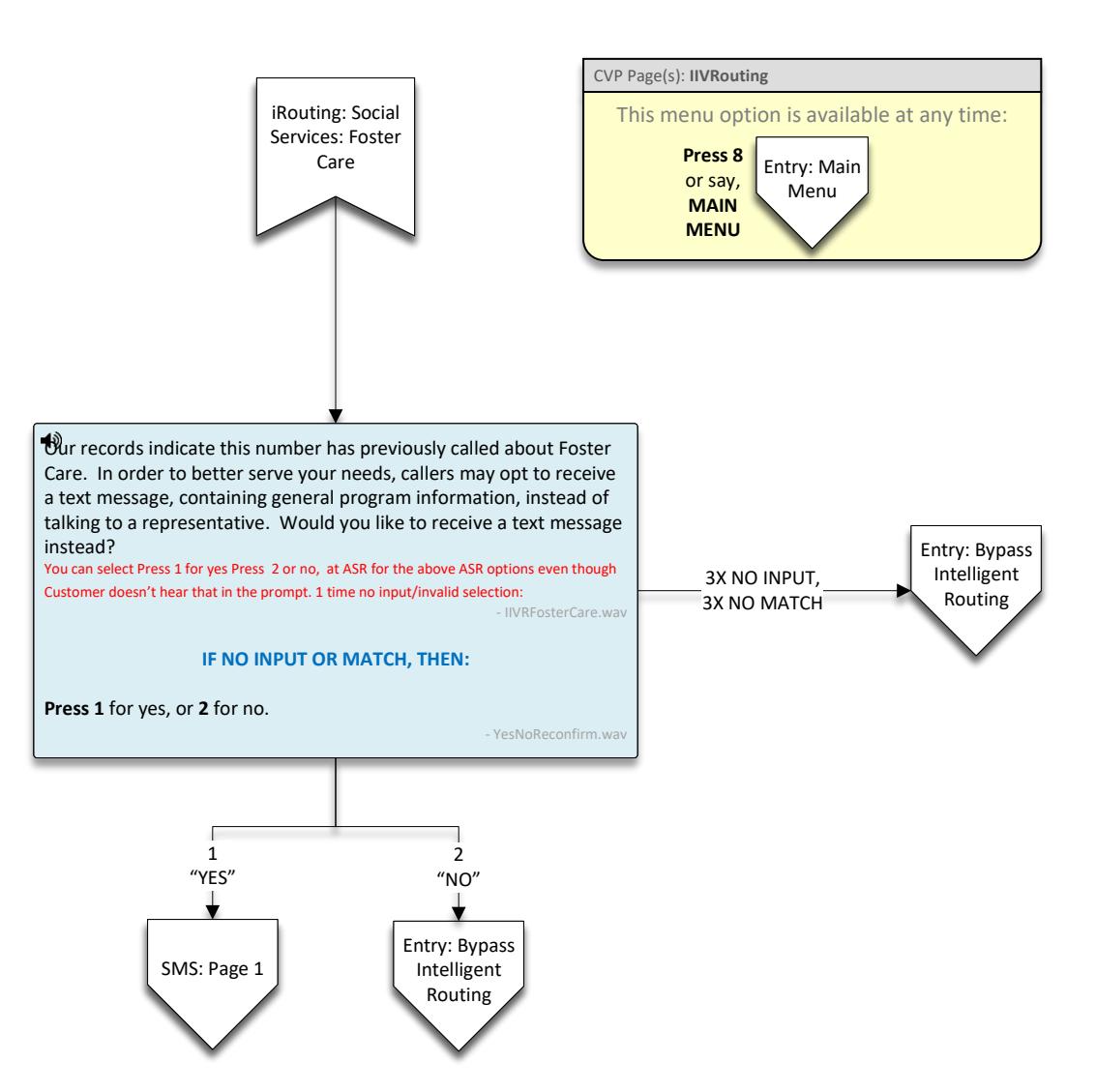

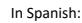

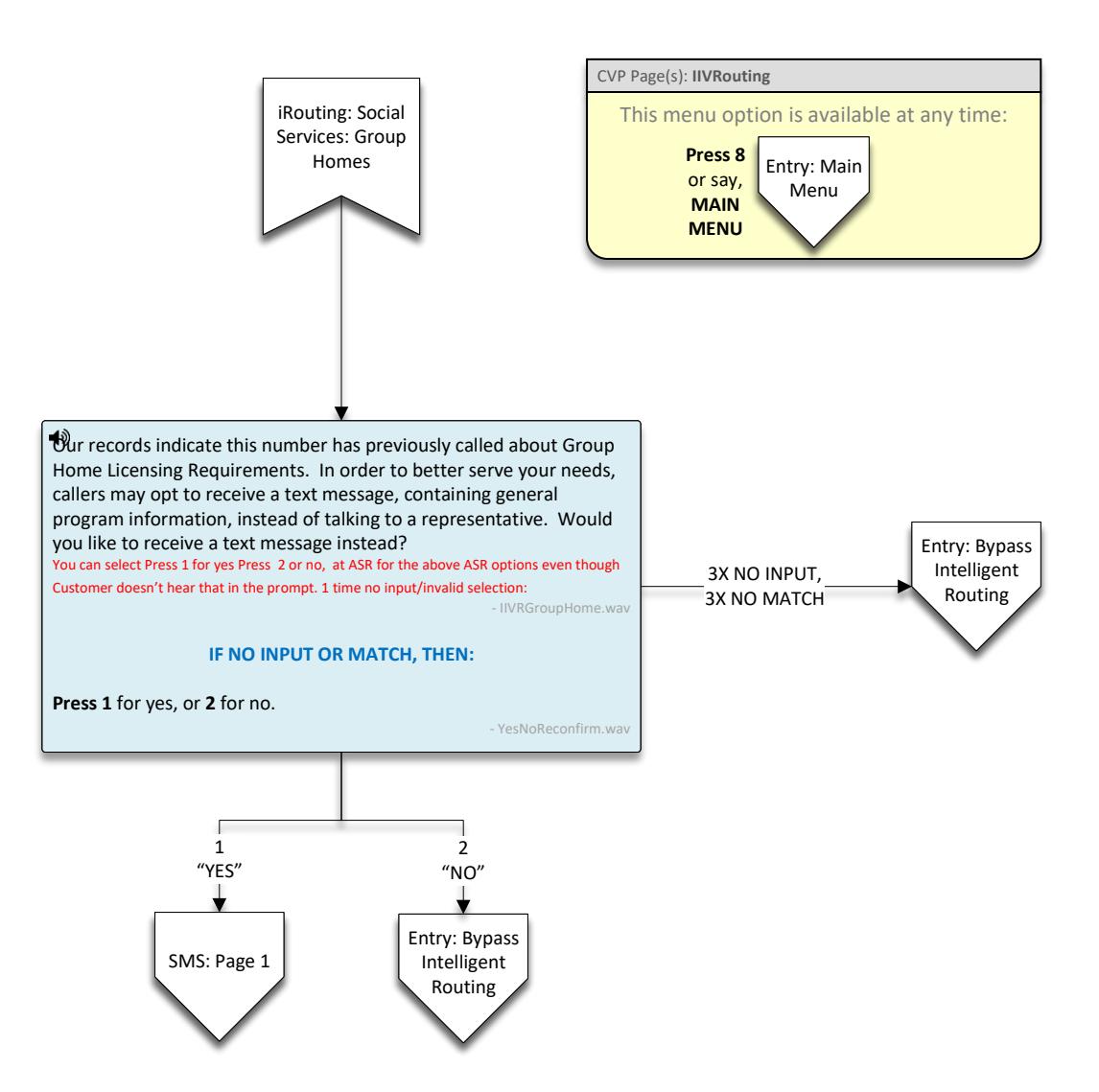

In Spanish:

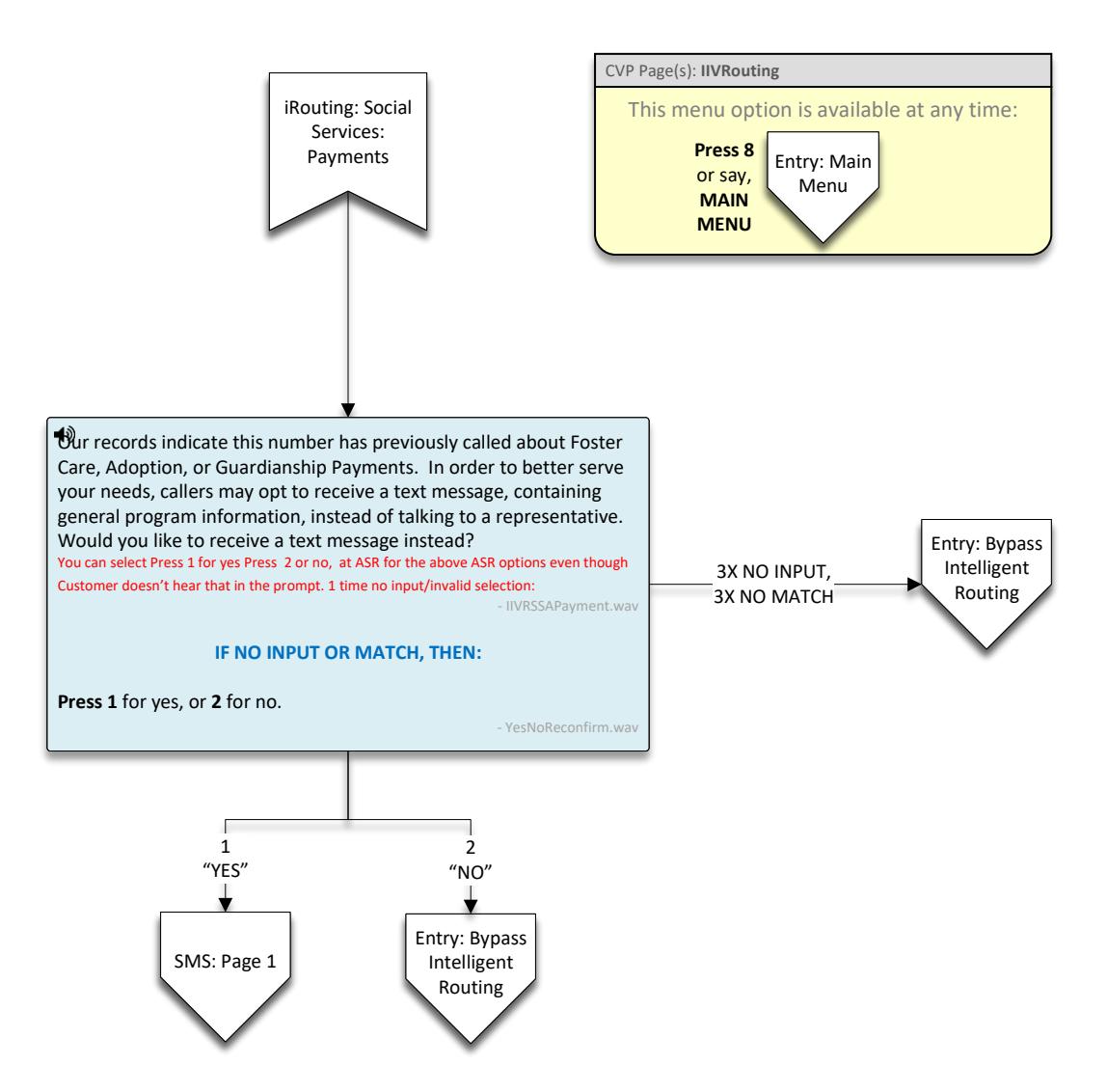

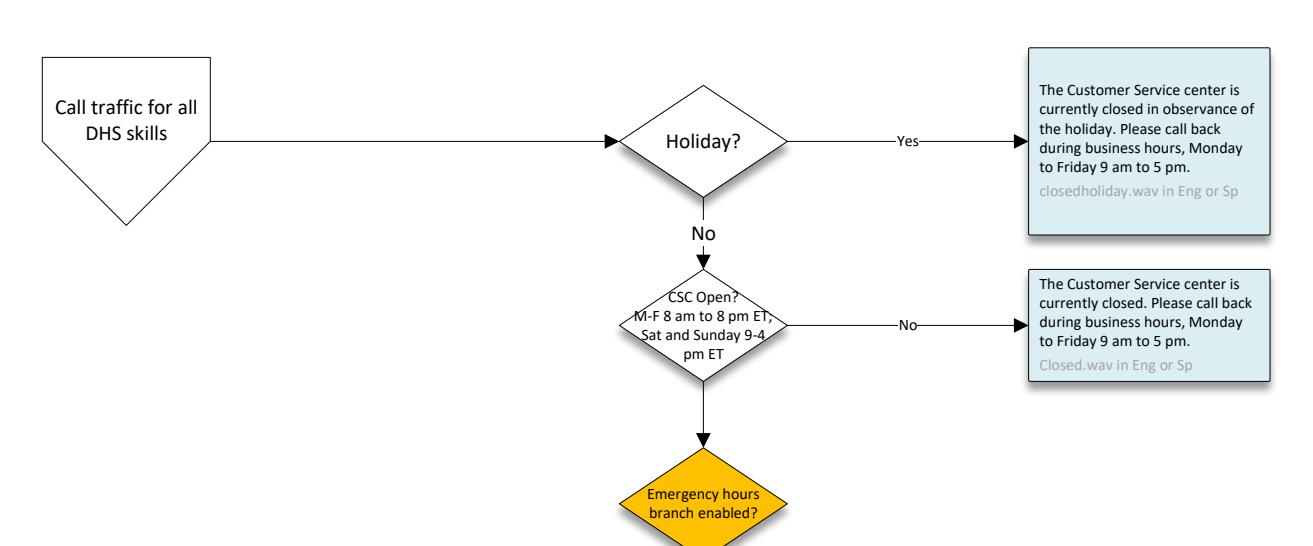

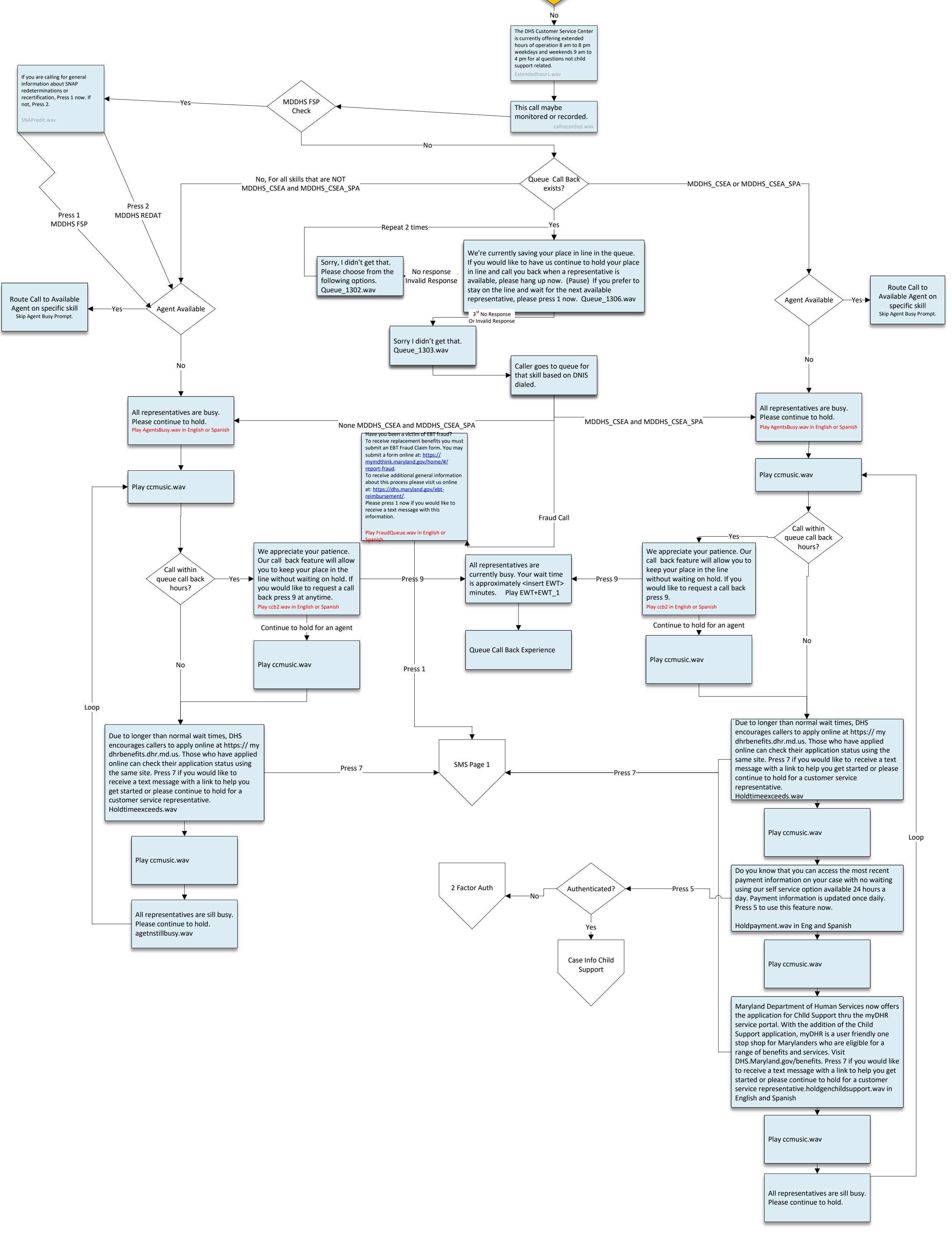

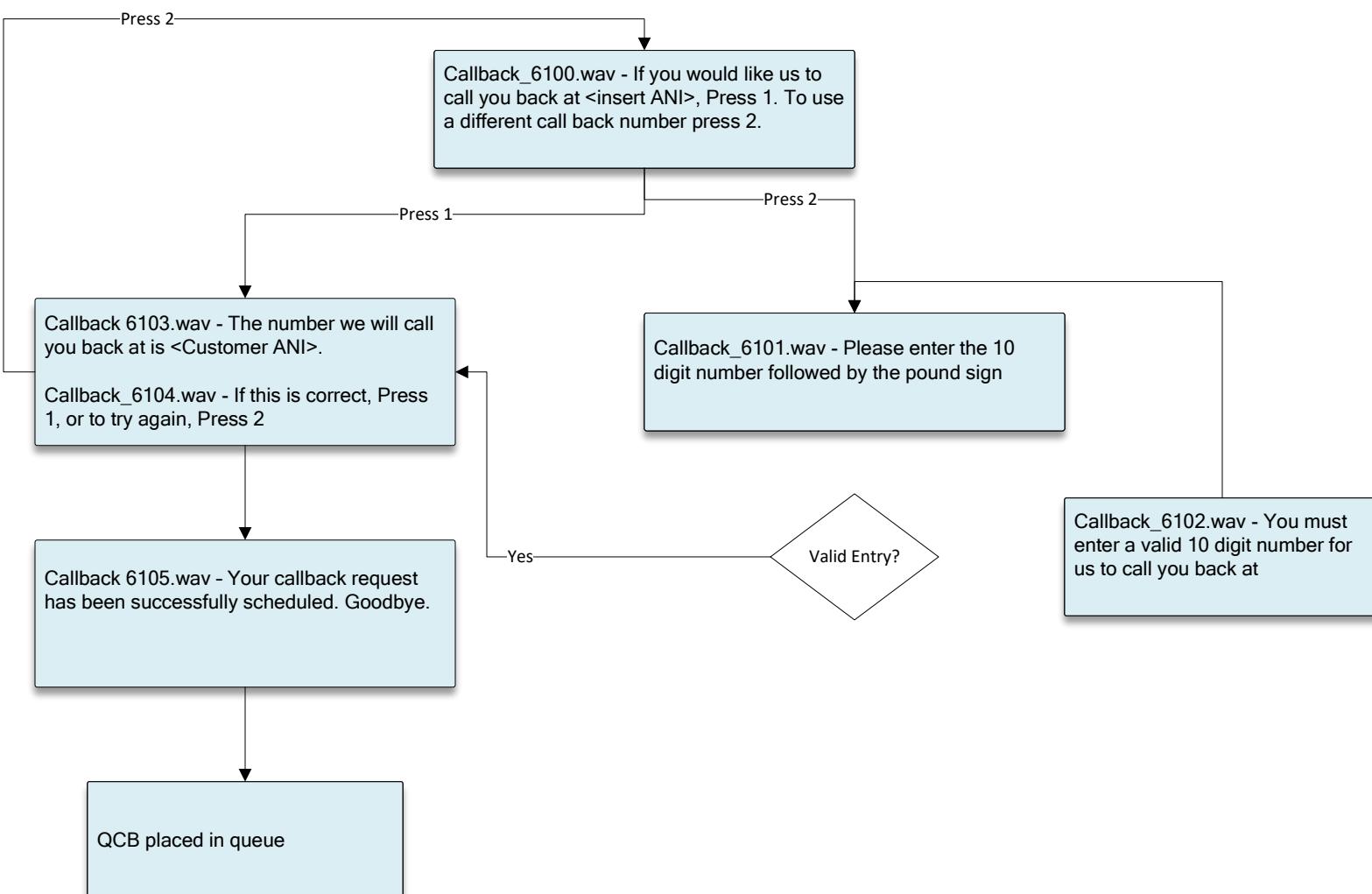